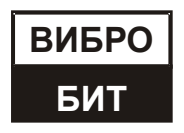

**ОБЩЕСТВО С ОГРАНИЧЕННОЙ ОТВЕТСТВЕННОСТЬЮ НАУЧНО-ПРОИЗВОДСТВЕННОЕ ПРЕДПРИЯТИЕ «ВИБРОБИТ»**

# **АППАРАТУРА «ВИБРОБИТ 300»**

**Инструкция по настройке модуля контроля МК62** (с версией ПО модуля от 01.01)

**ВШПА.421412.3062 И1**

г. Ростов-на-Дону 2017 г.

Тел/Факс +7 863 218-24-75 Тел/Факс +7 863 218-24-78 info@vibrobit.ru www.vibrobit.ru

Инструкция по настройке модуля МК62 предназначена для ознакомления пользователей (потребителей) с основными принципами работы и методами настройки модуля контроля крутильных колебаний МК62 аппаратуры «ВИБРОБИТ 300» с версией программного обеспечения от 01.01.

Данный документ является дополнением к ВШПА.421412.300 РЭ «Аппаратура «ВИБРОБИТ 300» Руководство по эксплуатации».

ООО НПП «ВИБРОБИТ» оставляет за собой право замены отдельных деталей и комплектующих изделий без ухудшения технических характеристик изделия.

Редакция 1 от 29.03.2017 #51724

# **Принятые сокращения**

- АЦП аналого-цифровой преобразователь
- БИХ бесконечная импульсная характеристика
- БПФ быстрое преобразование Фурье
- ЖКИ жидкокристаллический индикатор
- ИД идентификационные данные
- КК крутильные колебания
- КП контрольная поверхность
- ПК персональный компьютер
- ПО программное обеспечение
- ЦАП цифро-аналоговый преобразователь
- ЦОС цифровая обработка сигналов

# Содержание

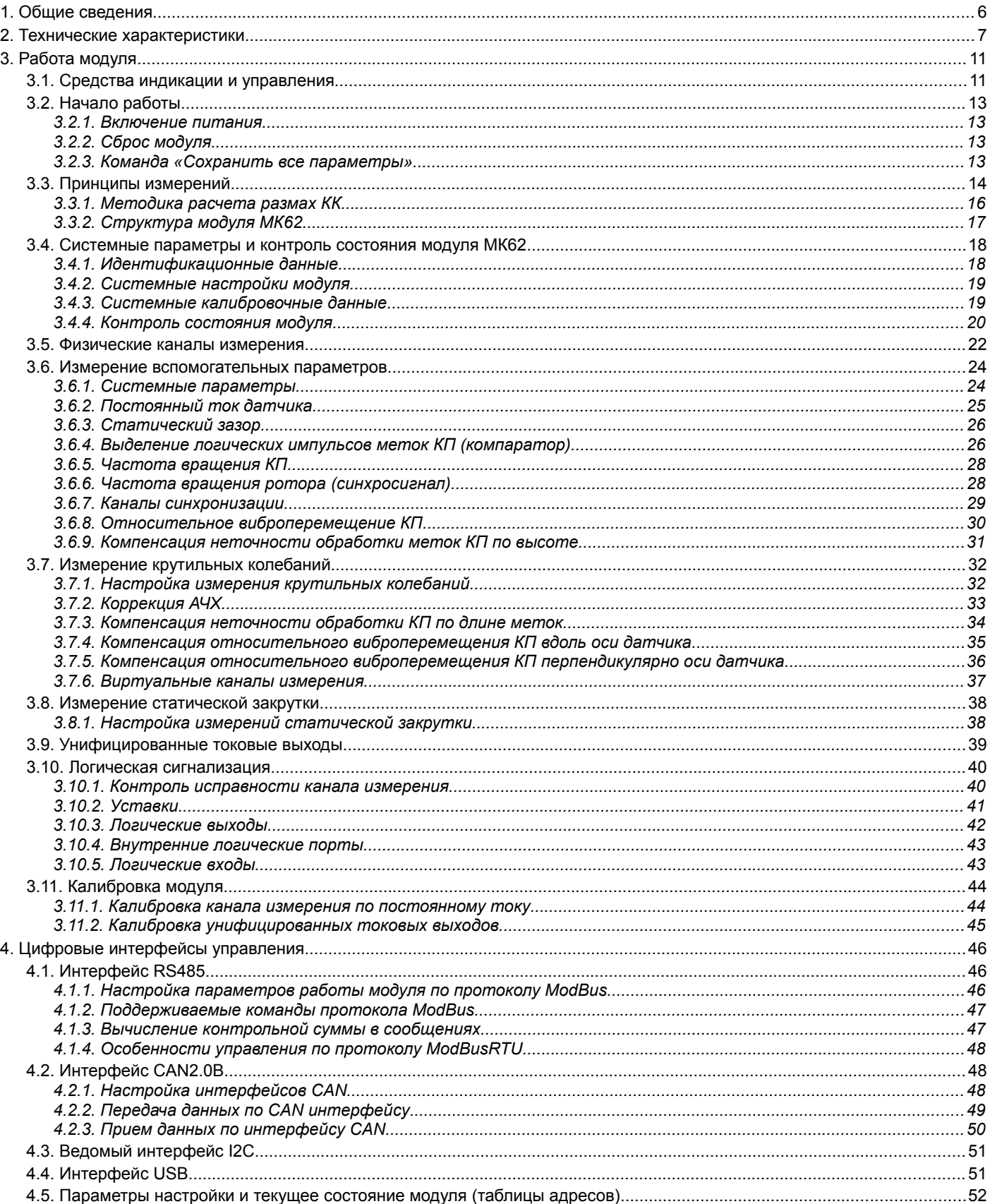

## ВШПА.421412.3062 И1

## ООО НПП «ВИБРОБИТ»

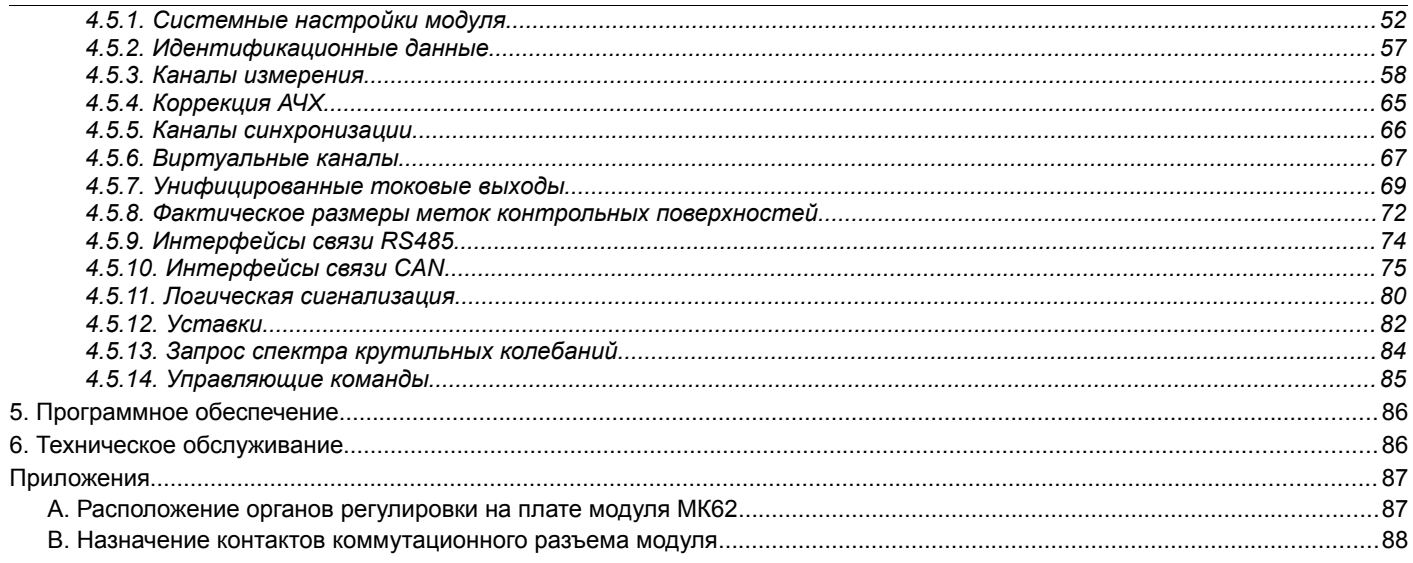

# **1 Общие сведения**

Модуль контроля МК62 (далее модуль МК62), из состава аппаратуры «Вибробит 300», предназначен для измерения размаха крутильных колебаний, возникающих в роторах турбоагрегатов, насосов и другого роторного оборудования.

В основе модуля МК62 лежит высокопроизводительный 32-разрядный микропроцессор цифровой обработки сигналов (ЦОС), позволяющий реализовать сложные математические вычисления, обеспечить доступ к результатам измерений по интерфейсам связи RS485, CAN2.0B, USB. Модуль МК62 передает результаты измерений на унифицированные токовые выходы, сравнивает результаты измерений с уставками, формирует предупредительную и аварийную сигнализации на логических выходах.

Основными функциями 4-х канального модуля МК62 являются:

• измерение размаха крутильных колебаний;

- управляемый компаратор выделения импульсов;
- измерение и контроль частоты вращения контрольной поверхности (КП);
- измерение относительного виброперемещения и зазора до КП;
- компенсация неточности механической обработки меток КП по длине и высоте;
- компенсация вибрации КП в поперечной и продольной плоскости (относительно датчика);
- расчет спектра размаха крутильных колебаний;
- расчет результирующего размаха крутильных колебаний (виртуальные каналы измерения);
- измерение статического угла скручивания ротора относительно фазовой метки;
- контроль исправности канала измерения;
- синхронизация измерений по двум каналам (фазовая метка);
- передача вычисленных значений на унифицированные токовые выходы с гальванической изоляцией;
- сравнение вычисленных значений с уставками;
- формирование предупредительной и аварийной сигнализации на логических выходах;
- поддержка цифровых интерфейсов RS485, CAN2.0B;
- вывод данных на ЖКИ модуля.

Все настройки модуля МК62 осуществляются с помощью персонального компьютера (ПК) или специализированного прибора наладчика ПН31. Для настройки модуля МК62 с помощью ПК на компьютере должна быть запущено программное обеспечение ModuleConfigurator.exe, модуль МК62 должен быть подключен к ПК через модуль диагностического интерфейса MC01 USB (интерфейс ПК USB).

Конструктивно модуль МК62 выполнен в виде модуля 3U для каркасов типа «Евромеханика» 19''.

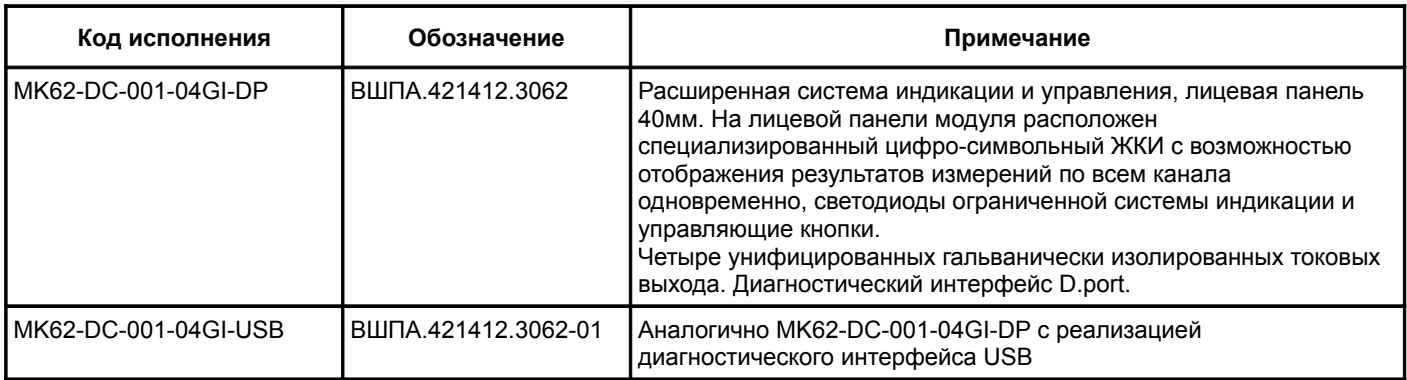

Таблица 1 - Варианты исполнения модуля контроляМК62

# **2 Технические характеристики**

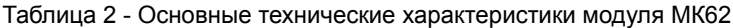

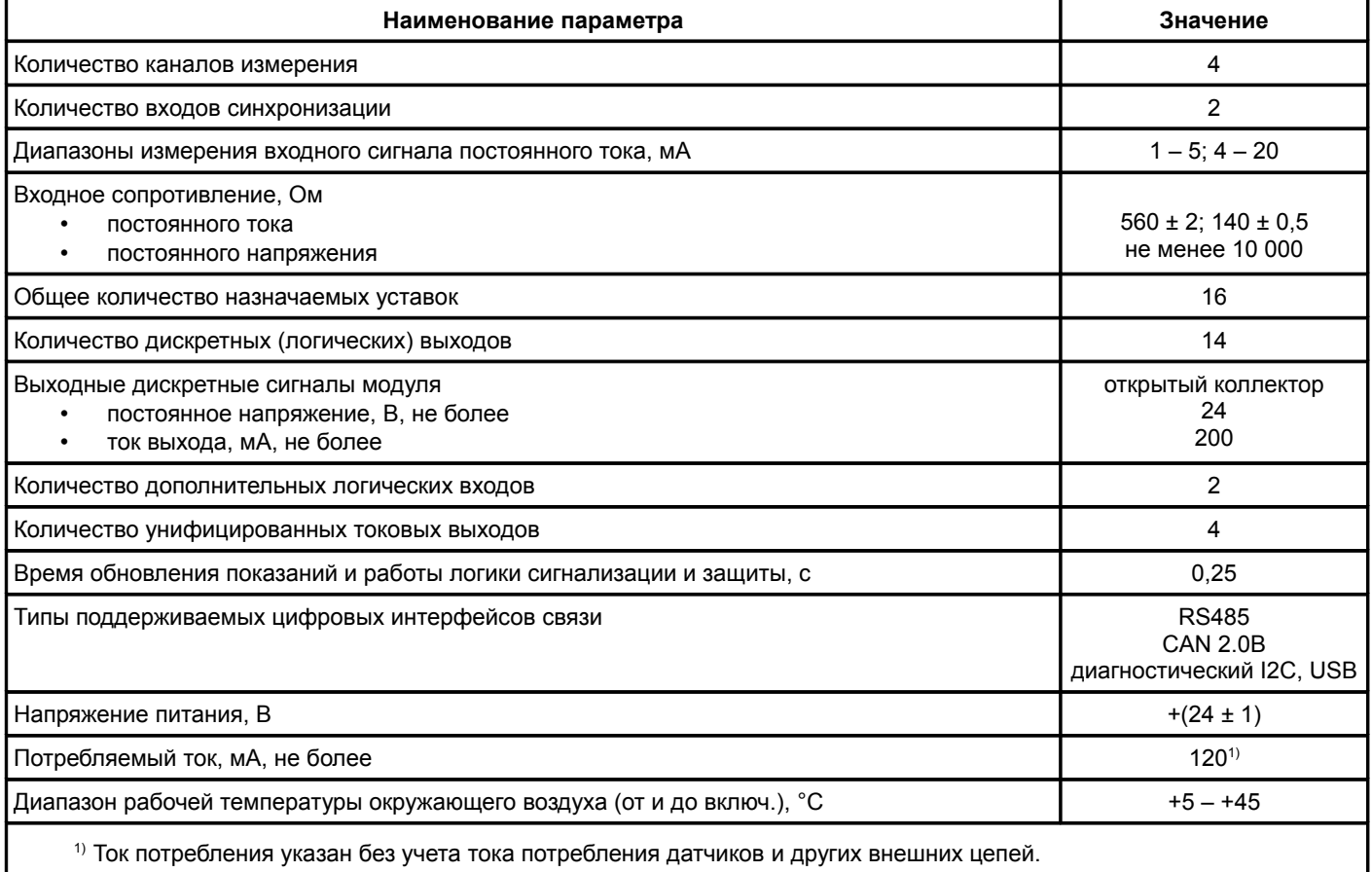

# Таблица 3 - Характеристики измерения постоянных сигналов модулем МК62

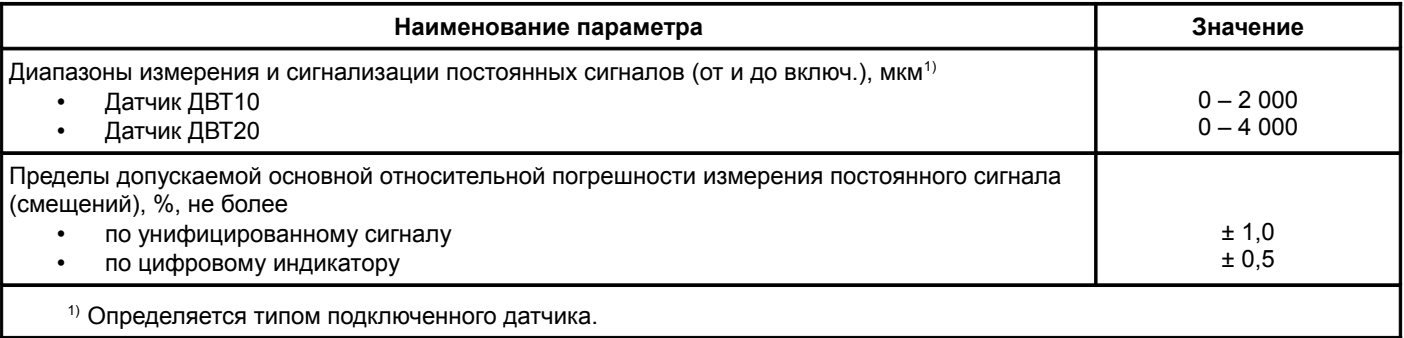

## Таблица 4 - Характеристики измерения частоты вращения ротора модулем МК62

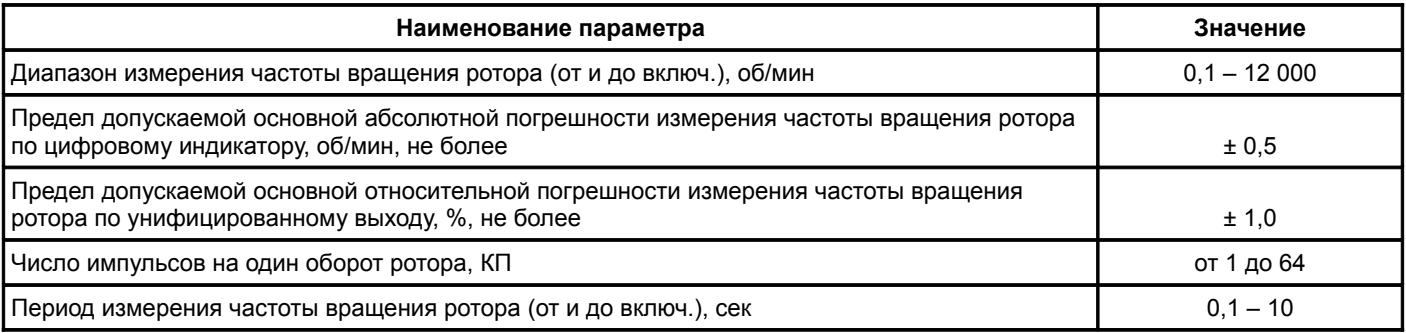

Таблица 5 - Характеристики входов синхронизации, логических входов модуля МК62

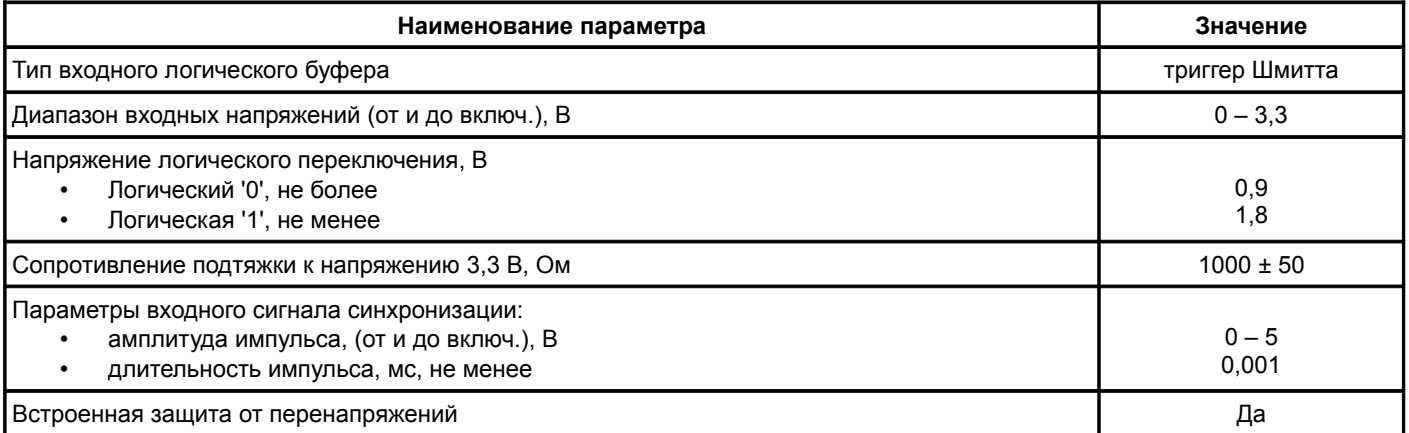

Таблица 6 - Характеристики измерения размаха относительного виброперемещения модулем МК62

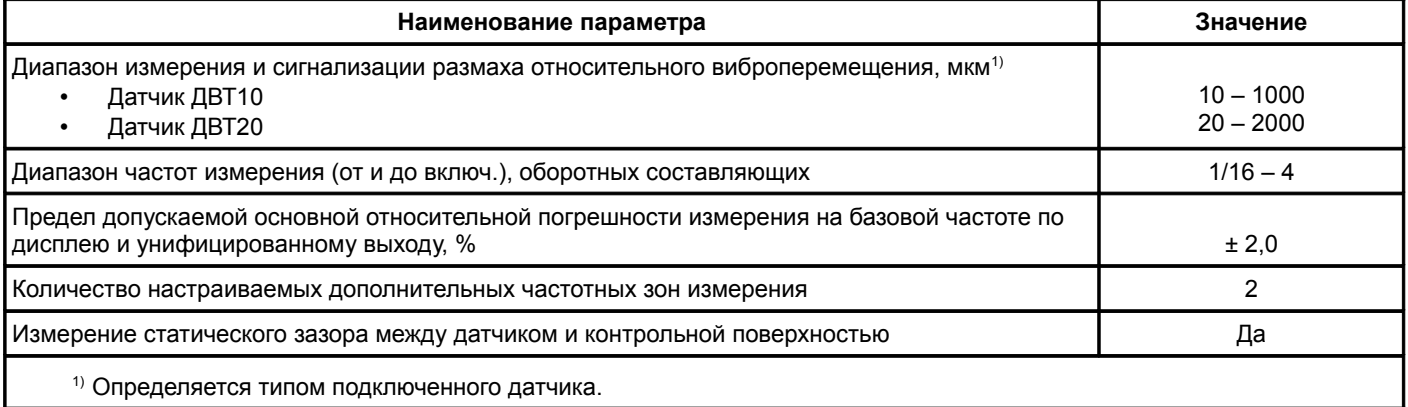

## Таблица 7 - Характеристики измерения размаха крутильных колебаний модулем МК62

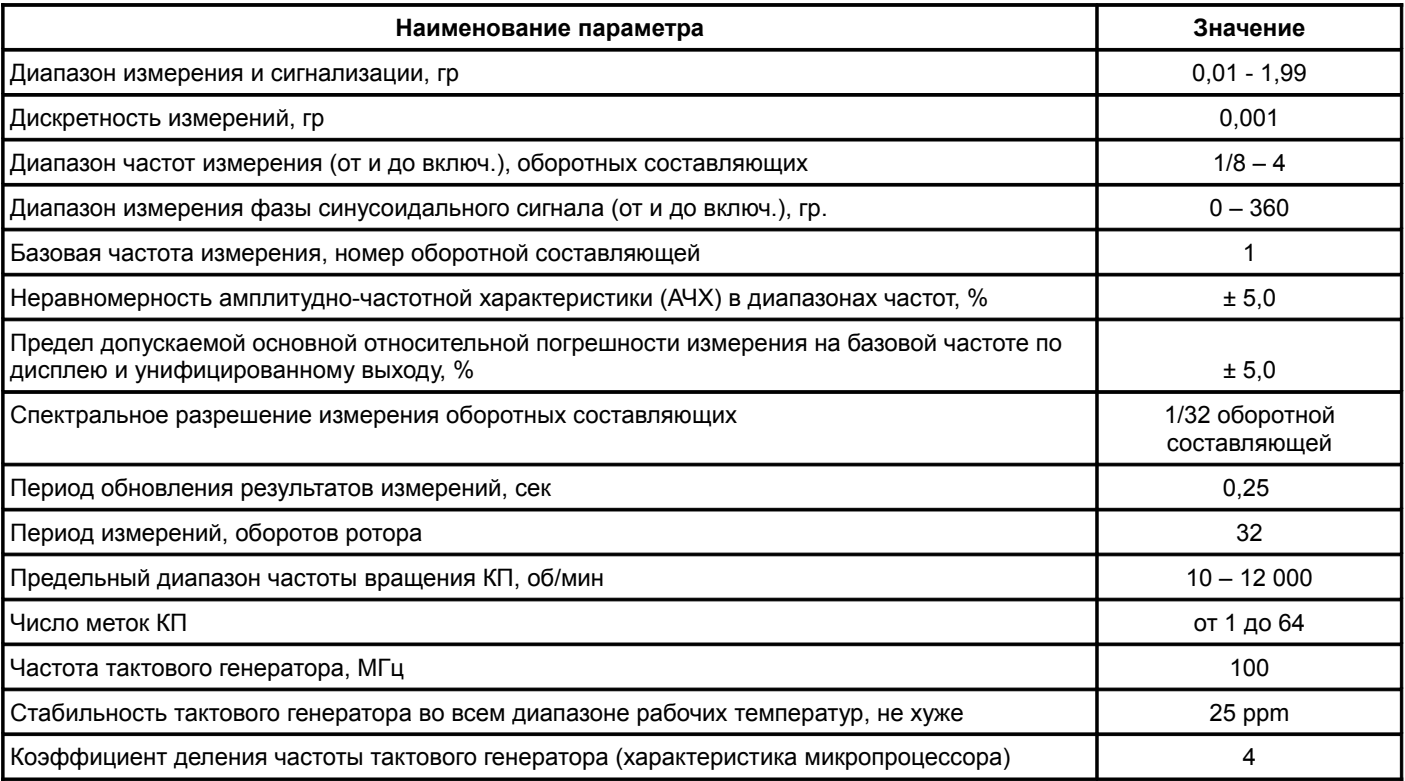

Таблица 8 - Характеристики измерения статического угла закрутки модулем МК62

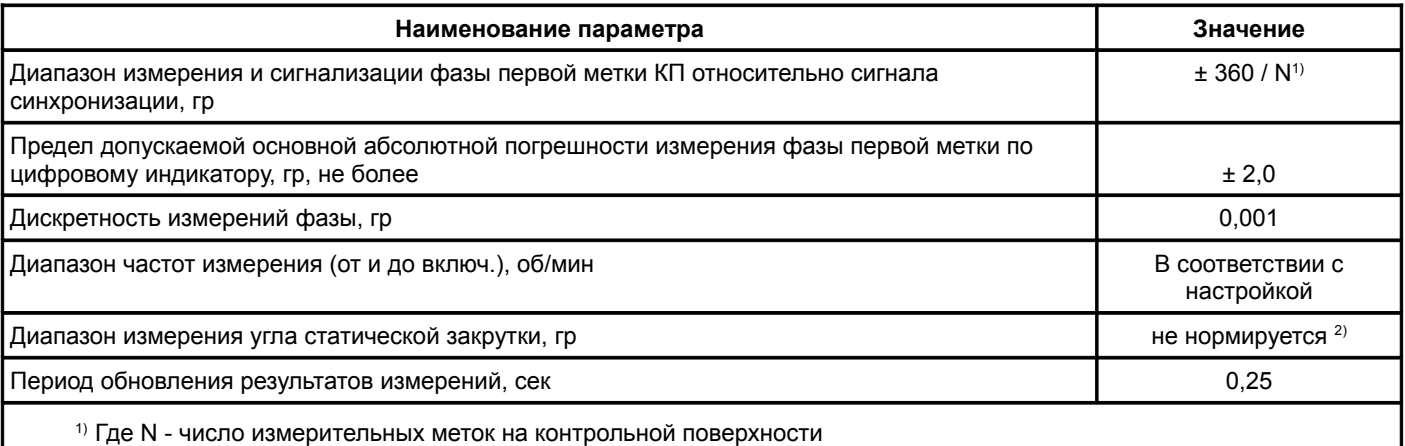

2) Является разницей фазы первой метки КП ниже и выше установленной частоты вращения КП.

Таблица 9 - Характеристики унифицированных токовых выходов модуля МК62

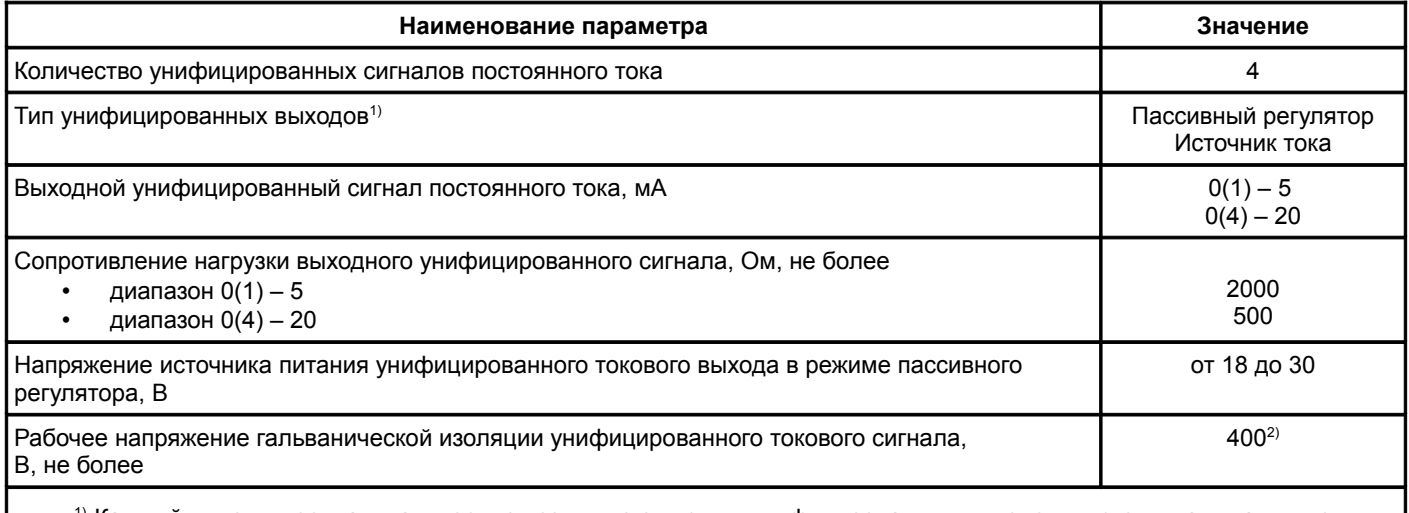

1) Каждый выход имеет гальваническую изоляцию от других унифицированных выходов и источника питания модуля, режим работы определяется перемычкой.

<sup>2)</sup> Напряжение приложенное между любыми гальванически изолированными цепями, либо шиной заземления и любой гальванически изолированной цепью. Значения приведены для нормальных условий, согласно ГОСТ Р 53429-2009.

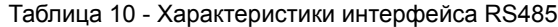

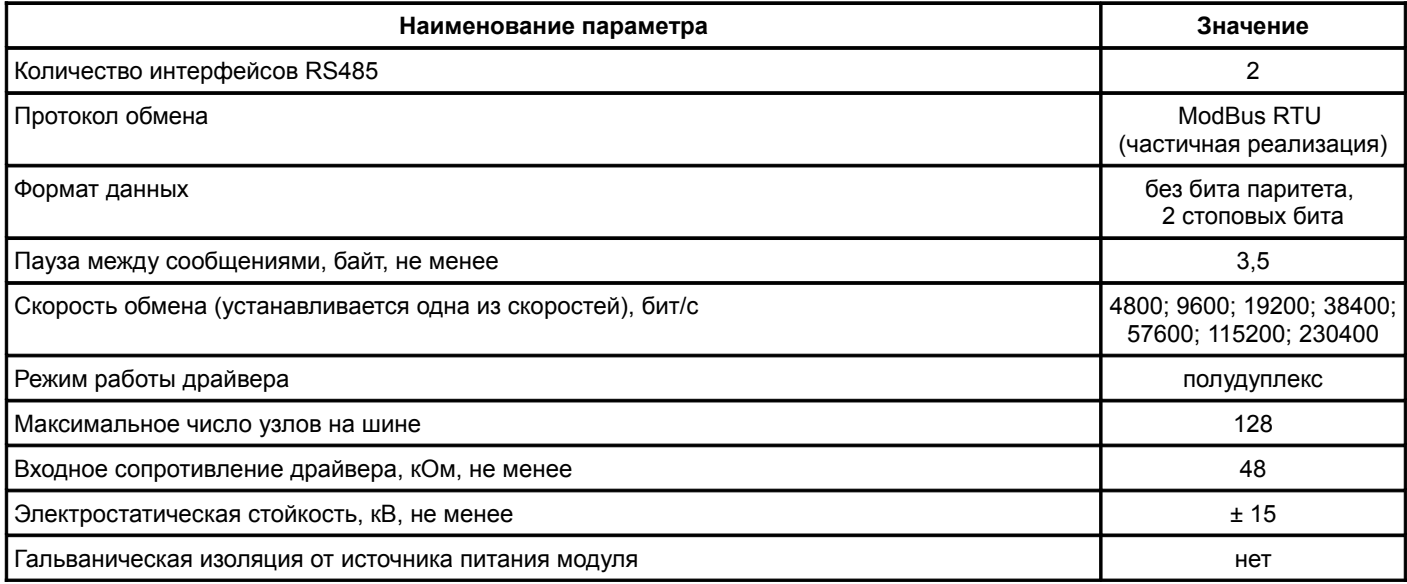

Таблица 11 - Характеристики диагностического интерфейса (D.port)

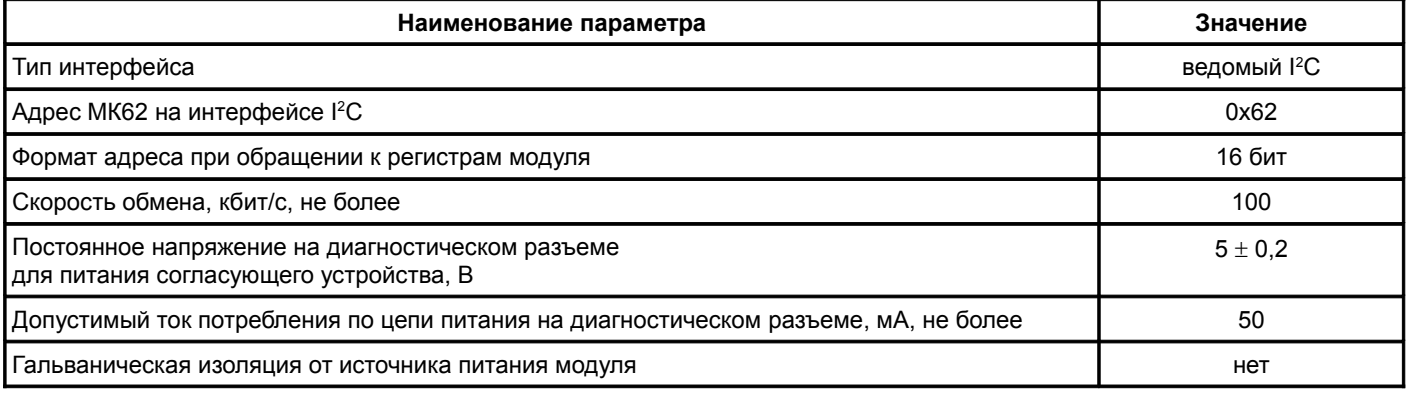

## Таблица 12 - Характеристики интерфейса CAN2.0

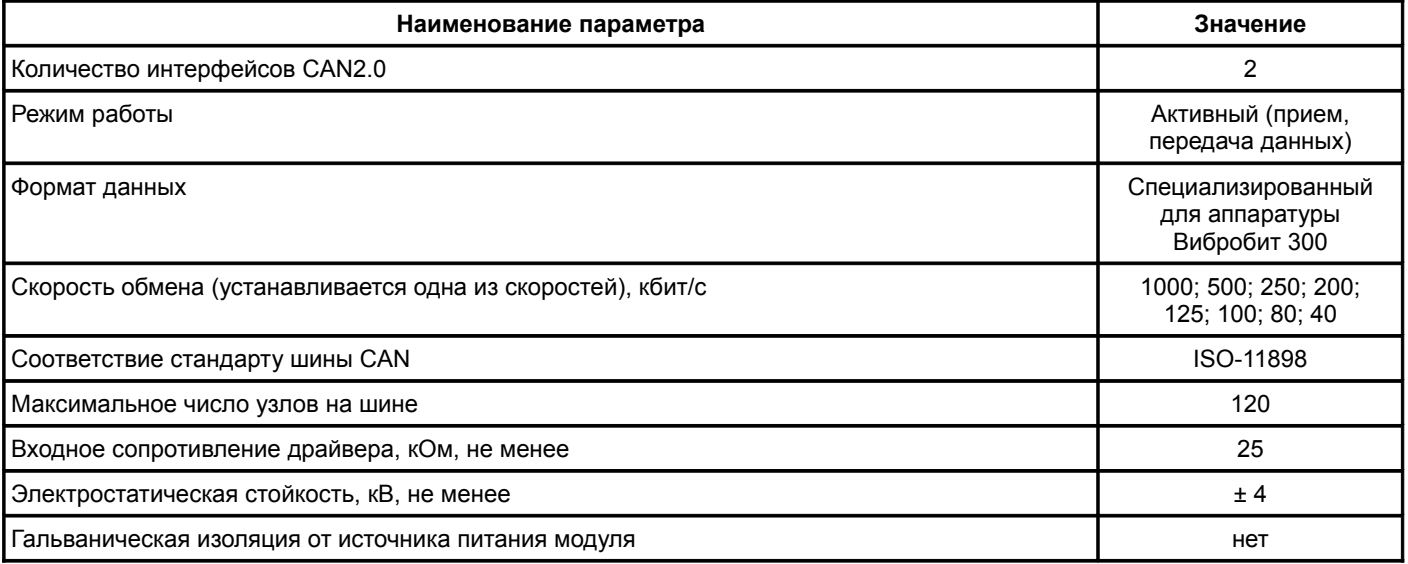

## Таблица 13 - Дополнительные характеристики модуля МК62

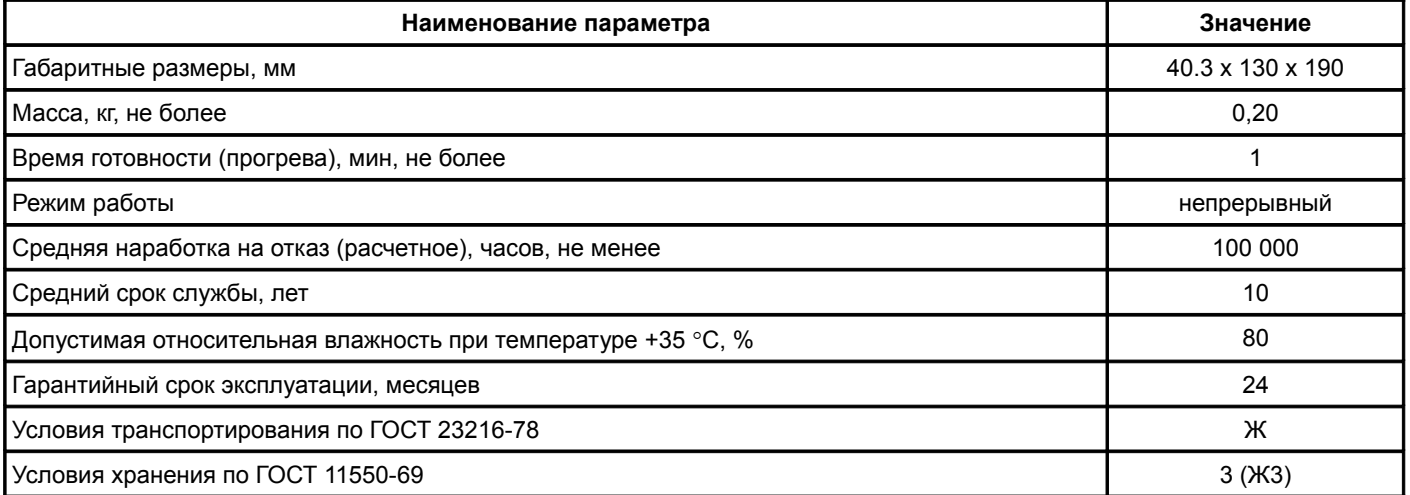

# **3 Работа модуля**

Модуль контроля МК62 предназначен для непрерывной работы в составе автоматизированных систем контроля вибрации и механических величин (АСКВМ).

## **3.1 Средства индикации и управления**

Лицевая панель модуля МК62 отличается в зависимости от исполнения модуля. Внешний вид лицевых панелей модуля МК62 представлен на рисунке [1.](#page-10-0)

На лицевой панели расположены следующие элементы:

- ручка для установки/демонтажа модуля в секции;
- крепежные винты модуля к секции;
- разъем диагностического интерфейса D.port или USB (в зависимости от исполнения модуля);
- потайная кнопка сброса '**Reset**';
- светодиоды состояния модуля '**Link**', '**Ok**', '**Warn**', '**Alarm**';
- управляющие кнопки '**Mode**', '**Sel**'.

Назначение светодиодов состояния модуля:

- зеленый светодиод '**Link**' индикация отправки данных по интерфейсам связи RS485, CAN, USB, D.port (кратковременное включение);
- двуцветный светодиод '**Ok**' включение питания, индикация состояния модуля;
- желтый светодиод '**Warn**' предупреждение (логика работы светодиода определяется при настройке модуля);
- красный светодиод '**Alarm**' тревога (логика работы светодиода определяется при настройке модуля).

По цвету свечения светодиода можно определить состояние модуля:

- зеленый цвет нормальная работа модуля;
- желтый цвет выходная логическая сигнализация заблокирована после включения (сброса) модуля или по команде пользователя;
- красный цвет фатальная ошибка в работе модуля, работа модуля заблокирована;
- мигание зеленым (желтым цветом) обнаружена ошибка по тесту датчика для одного из каналов измерения.

Назначение управляющих кнопок:

- кнопка '**Mode**' выбор режима отображения;
- кнопка '**Sel**' выбор отображаемых данных.

В состав лицевой панели модуля МК62 входит специализированный цифро-символьный ЖКИ, на котором одновременно отображаются результаты измерения и состояние всех каналов измерения.

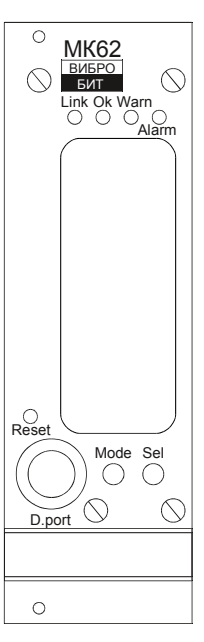

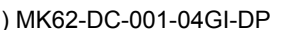

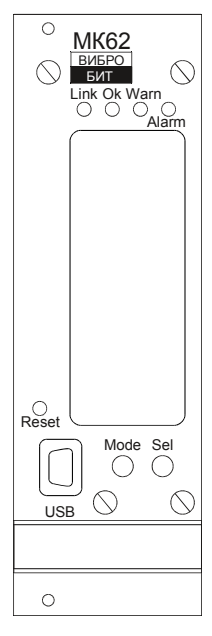

a) MK62-DC-001-04GI-DP б) MK62-DC-001-04GI-USB

<span id="page-10-0"></span>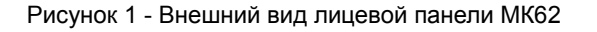

Результаты измерений автоматически представляются двумя параметрами:

- частота вращения контрольной поверхности в об/мин (формат ####);
- размах крутильных колебаний в градусах (формат #. ###).

Вывод на ЖКИ частоты вращения КП выполняется в следующих случаях:

- канал измерения настроен в режим измерения только частоты вращения ротора;
- отсутствуют тахометрические импульсы от КП (отображается 0 об/мин), частота вращения КП ниже установленного минимального предела;
- частота вращения КП вне установленного диапазона частот измерения КК;
- частота вращения КП нестабильна.

Символы '**K1**', '**K2**', '**K3**' и '**K4**' - обозначение соответствующих каналов измерения. Если канал измерения выключен, то информация по каналу не отображается. Если все каналы измерения выключены, то отображается надпись '**OFF**'.

Символами '**1**', '**2**', '**3**' и '**4**' (в рамке) сигнализируется о выходе значения контролируемого параметра за уставки. При настройке уставок указывается какой позиции на ЖКИ будет соответствовать уставка.

Символ '**Er**' (в рамке) показывает, что по данному каналу измерения обнаружена неисправность датчика, значение измеряемого параметра принимается равным нулю (на ЖКИ отображаются прочерки).

Как только работа канала измерения нормализуется символ начинает мигать, модуль отсчитывает тайм-аут нормализации работы канала измерения (время определяется при настройке модуля).

Для просмотра на индикаторе постоянного тока датчиков нажмите и удерживайте кнопку '**Mode**', пока на ЖКИ не появится значения тока датчиков (по всем каналам одновременно). При

выводе тока датчиков на ЖКИ появятся символы '**мА**' единиц измерения, а символы выхода значения измеряемого параметра за уставки отображаться не будут. Возврат к нормальному режиму индикации происходит по повторному нажатию и удержанию кнопки '**Mode**' или автоматически по тайм-ауту.

Включение/выключение логических выходов осуществляется одновременным нажатием и удержанием кнопок '**Mode**'-'**Sel**', пока не произойдет переключения режима работы логических выходов. При блокировке логических выходов светодиод '**Ok**' светиться желтым цветом, а все логические выходы находятся в неактивном состоянии.

## **3.2 Начало работы**

#### **3.2.1 Включение питания**

По включению питания светодиод '**Ok**' светиться красным цветом в течение одной секунды, модуль ожидает стабилизации напряжения питания (возможность источника питания обеспечить требуемый ток потребления). Затем, параметры работы модуля МК62 загружаются из энергонезависимой памяти.

Параметры работы разделены на секции:

- идентификационные данные;
- системные параметры;
- параметры каналов измерения, каналов синхронизации;
- калибровочные данные;
- параметры логической сигнализации;
- параметры унифицированных токовых выходов;
- параметры интерфейсов связи.

К каждой секции параметров работы в энергонезависимой памяти добавляется контрольная сумма, позволяющая проверить достоверность загруженных данных. Если вычисленная контрольная сумма не совпадает с записанной контрольной суммой в энергонезависимой памяти, то считается, что данные повреждены, и их использовать для работы модуля нельзя.

Каждая секция в энергонезависимой памяти имеет основное и резервное размещение. Если секция параметров из основной секции прочитана с ошибкой, то предпринимается попытка считывания данных из резервной области энергонезависимой памяти.

Если по одной из секций параметров работы обнаружена ошибка (из основной и резервной секции), то работа модуля блокируется, на 12-ом логическом выходе будет присутствовать активный уровень сигнала, светодиод '**Ok**' на лицевой панели будет светиться красным цветом.

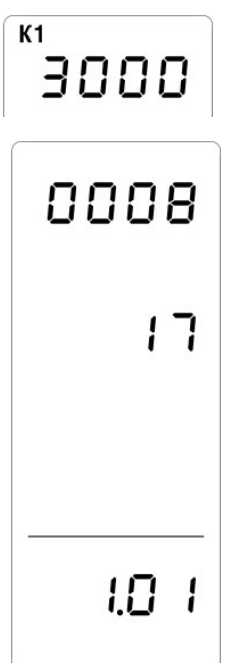

Рисунок 3 - Пример вывода стартового сообщения на ЖКИ

При нормальной загрузке параметров работы перед началом работы модуля МК62 светодиод '**Ok**' светится зеленым цветом, на индикаторе отображается серийный номер модуля (в формате ####), год выпуска модуля (в формате ##, две последние цифры) и версия программного обеспечения (в формате #.##) в течение 1,5 секунды.

После включения питания (сброса) модуля МК62 работа логических выходов заблокирована на установленное время. Если работа логических выходов заблокирована, светодиод '**Reset**' светится желтым цветом.

Допускается, «горячая» замена модуля МК62 в секции стойки без выключения питания.

#### **3.2.2 Сброс модуля**

При сбросе модуля производится аппаратный сброс микропроцессора и выполняется последовательность действий, соответствующая включению питания. Причинами сброса модуля МК62 могут быть:

- включение питания модуля;
- сброс по команде пользователя (кнопкой '**Reset**' на лицевой панели модуля или командой по цифровым интерфейсам связи);
- снижение напряжения питания микропроцессора (неисправность источника питания);
- сброс по сторожевому таймеру в связи с «зависанием» программы микропроцессора.

Через отверстие на лицевой панели модуля, нажатием на потайную кнопку '**Reset**', установленную на плату модуля МК62, пользователь может выполнить сброс модуля (подается логический сигнал на микропроцессор, выполняющий аппаратный сброс микропроцессора и всех периферийных устройств модуля).

#### **3.2.3 Команда «Сохранить все параметры»**

При поступлении по интерфейсам связи команды «Сохранить все параметры» в энергонезависимой памяти модуля, нормальная работа модуля останавливается, все логические выходы переводятся в неактивное состояние. Команда «Сохранить все параметры» может быть передана только по диагностическому порту D.port или интерфейсу USB.

На ЖКИ отображается надпись '**SAVE**' и проценты завершения операции записи всех текущих параметров в энергонезависимую память.

Запись параметров в энергонезависимую память возможна только, если снята аппаратная защита записи (перемычка X9). Длительность записи всех параметров в энергонезависимую память не более 10 секунд.

После завершения записи отображаются результат выполнения записи и производится сброс модуля.

## **3.3 Принципы измерений**

Структурная схема расчета размаха крутильных колебаний представлена на рисунке [4.](#page-14-0)

Дополнительно к измерению размаха крутильных колебаний физических каналов производятся расчеты следующих параметров:

- частота вращения КП;
- размах виброперемещения КП;
- статический зазор между датчиком и КП;
- фаза первой метки КП относительно синхросигнала (фазовой метки);
- статической угол закрутки КП (относительно синхросигнала);
- размах крутильных колебаний виртуальных каналов (КК узла агрегата).

Счет временных интервалов выполняет 32-разрядный счетчик (1.1), тактируемый сигналом от внешнего стабильного генератора 100 МГц. Тактовый сигнал делится на 4 аппаратным счетчиком микропроцессора, период переполнения счетчика более 180 секунд.

От входного каскада канала измерения (компаратора) логические импульсы меток КП поступают в схему захвата и накопления значений счетчика (1.2). Логические импульсы меток КП синхронизируют накопление значений АЦП (2.1) для каждой метки КП с целью вычисления мгновенных зазоров между датчиком и КП.

Относительно синхросигнала (фазовая метка) производится определение первой метки КП (3.1). На основании абсолютных значений счетчика (1.1) активного фронта первой метки КП и активного фронта синхросигнала выполняется расчет фазового угла и угла статической закрутки КП (3.2). Статическая закрутка определяется относительно значений получаемых на малых оборотах ротора (отсутствие крутильных колебаний, статической закрутки) и рабочим режимом контролируемого агрегата.

По полученным значениям АЦП между датчиком и метками КП вычисляется зазор для каждой метки КП (2.2). С целью достоверного выполнения компенсации КК и вычисления размаха виброперемещения производится компенсация неточности обработки КП по высоте меток (2.3). После компенсации неточности обработки КП по высоте меток рассчитываются (2.4) размах виброперемещения КП и статический зазор между датчиком и КП.

Истинные зазоры между метками КП используются для проведения компенсации измерения КК вызванные влиянием относительного виброперемещения КП в продольной плоскости относительно (1.3) датчика измерений.

Абсолютные значения счетчика пересчитываются в мгновенные частоты вращения КП для каждой метки (1.4), операция дифференцирования.

Мгновенная частота вращения для каждой метки КП (угловая скорость), пропорциональная длине меток КП по активным фронтам, подвергается компенсации неточности механической обработки КП по длине меток (1.5).

После выполнения компенсаций неточности обработки КП проводится расчет частоты вращения КП (1.6), проверка стабильности частоты вращения и соответствия частоты вращения допустимому диапазону частот для измерения КК.

На достоверность вычисления размаха крутильных колебаний также оказывает влияние относительное виброперемещение ротора в поперечной плоскости к оси датчика измерений. Компенсация поперечной вибрации КП (1.7) проводится с учетом зазоров до меток КП, полученных комплементарным каналом измерения с учетом разницы установочных углов между датчиками.

Выборка скомпенсированных мгновенных значений угловой скорости по меткам КП подвергается интегрированию (1.8) до углового мгновенного перемещения.

Для получения спектра крутильных колебаний на выборку углового перемещения (за 32 оборота ротора) накладывается окно Хемминга (1.9), с целью предотвращения «растекания» спектра, выполняется БПФ 9-го порядка.

Наложение окна Хемминга на выборку углового перемещения вызывает затухание размаха КК на высоких частотах (выше 2-й оборотной частоты вращения КП), поэтому необходимо выполнять коррекцию АЧХ (1.10).

Спектр КК ограничивается установленным частотным диапазоном и подвергается преобразованию в сигнал (восстановление) методом обратного БПФ 8-го порядка (1.11). По восстановленному сигналу вычисляется размах КК физических каналов измерения (1.12).

Для расчета размаха КК конкретного узла агрегата существует возможность настройки виртуальных каналов измерения, в которых выполняется операции сложения (вычитания) спектров физических каналов в комплексном виде (5.1). Из результирующий спектра виртуального канала восстанавливается сигнал методом обратного БПФ 8-го порядка (5.2). По восстановленному сигналу вычисляется размах КК виртуального канала измерения (5.3).

Доступен захват спектра со спектральным разрешением 1/32 оборотной составляющей (для частоты вращения 50 Гц спектральное разрешение 1,5625 Гц) после коррекции АЧХ (4.1). Доступно 128 спектральных линий для проведения анализа, верхняя частота анализа 200 Гц (для частоты вращения 50 Гц) в размерности СКЗ (4.2).

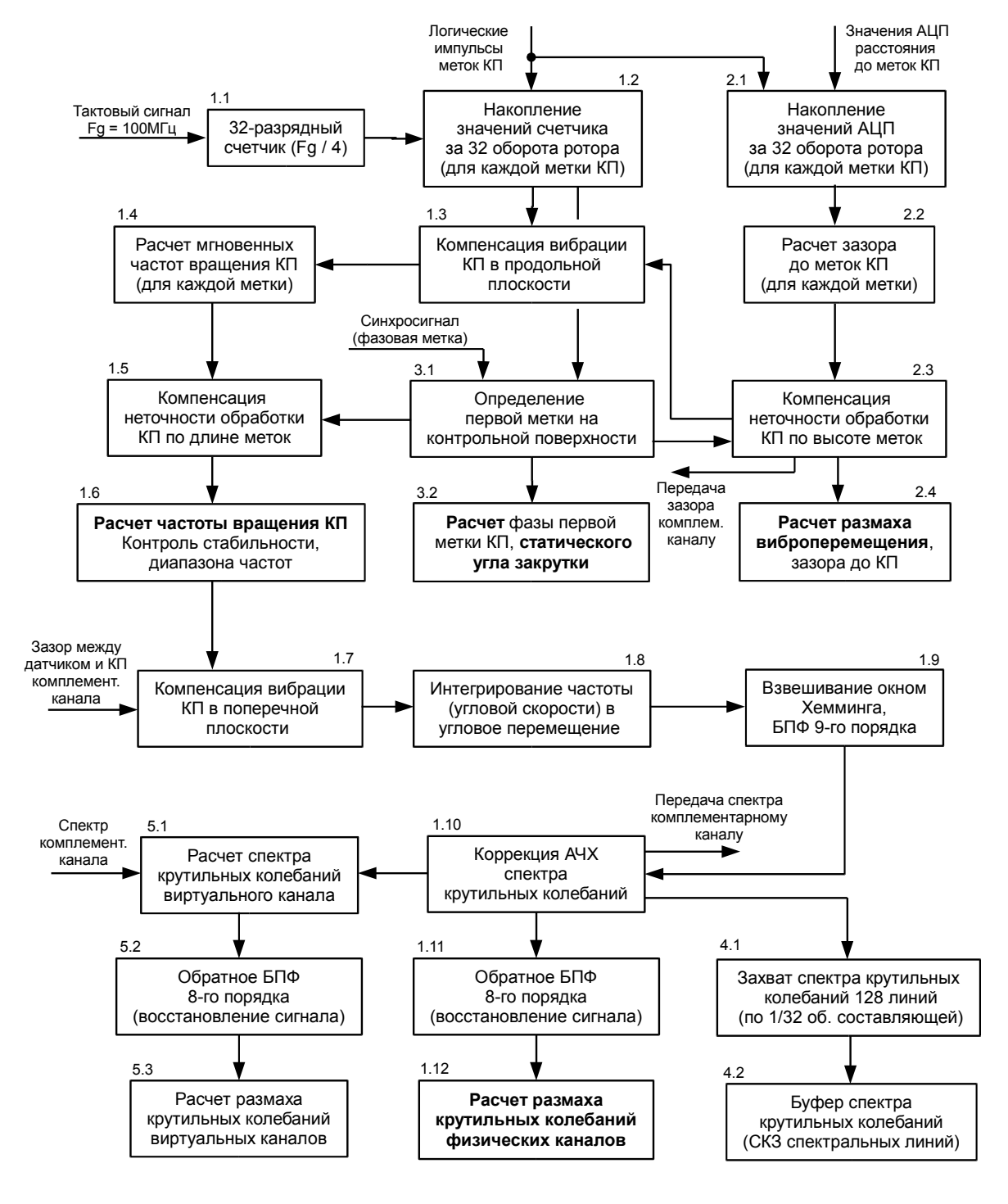

<span id="page-14-0"></span>Рисунок 4 - Структурная схема вычисления крутильных колебаний

#### **3.3.1 Методика расчета размах КК**

Для проверки достоверности измерения размаха крутильных колебаний модулем МК62 возможно применение лабораторного генератора, поддерживающего частотную модуляцию генерируемого сигнала.

Исходные расчетные данные:

- рабочая частота вращения КП (*FРАБ*)................................................................................................50 Гц;
- число меток на КП (*N*)............................................................................................................................16; • фактическая частота тактового генератора (*FГЕН*)........................................................................25 МГц.

Частота следования импульсов (*FИМП*) от КП на рабочей частоте вращения ротора (*FРАБ*) рассчитывается по формуле:

$$
F_{\mu\text{M}\text{}} = F_{\text{PAB}} \cdot N = 50\Gamma\mu \cdot 16 = 800\Gamma\mu,\tag{1}
$$

Угловое разрешение (AG*РАЗР*) в градусах, с учетом частоты тактового генератора (*FГЕН*) и частоты вращения ротора (*FРАБ*) можно вычислить по формуле:

$$
AG_{PASP} = \frac{F_{PAE} \cdot 360 \, ep}{F_{TEH}} = \frac{50 \, \Gamma u \cdot 360 \, ep}{25 \, M\Gamma u} = 0,00072 \, ep \,, \quad (2)
$$

Дискретность измерения угла КК составляет 0,00072 градуса, что удовлетворяет требованиям отображения с дискретностью 0,001 градуса. Кроме того, примененные методы ЦОС расширяют динамический диапазон измерения (в сторону повышения точности) примерно в 4 раза.

Крутильные колебания контрольной поверхности фактически представляют собой частотную модуляцию тахометрического сигнала, поступающего от меток контрольной поверхности при стационарной частоте вращения ротора контролируемого агрегата.

Исходные данные настройки канала генератора (по частоте), в качестве примера:

- частота несущего сигнала (равна *FИМП*).........................................................................................800 Гц;
- частота модуляции (*FMМОД*), определяет частоту крутильных колебаний..................................12,5 Гц;
- глубина модуляции (*FMГЛУБ*), определяет амплитуду крутильных колебаний..............................1,0 Гц;
- форма модуляции...........................................................................................................синусоидальная.

Минимальная частота импульсов КП: *FP<sub>МИН</sub>* = *F<sub>ИМП</sub>* - *FM<sub>ГЛУБ</sub>* = 800 Гц - 1 Гц = 799 Гц. Максимальная частота импульсов КП: *FPМАКС* = *FИМП* + *FMГЛУБ* = 800 *Гц* + 1 *Гц* = 801 *Гц.* Размах угловой скорости крутильных колебаний (AV*РР*) рассчитывается по формуле:

$$
AV_{PP} = F_{TEH} \cdot \left(\frac{1}{F_{MH}} - \frac{1}{F_{MAKC}}\right) \cdot AG_{PASP},
$$
\n(3)

$$
AV_{PP} = 25 M \Gamma \mu \cdot (\frac{1}{799 \Gamma \mu} - \frac{1}{801 \Gamma \mu}) \cdot 0,00072 \text{ } ep = 0,05625 \text{ } ep \text{ } / \text{ } 000 \text{ } p \text{ } ,
$$

Т.к. вычисления размаха крутильных колебаний проводятся относительно оборота ротора, размерность угловой скорости (AV*РР*) тоже представлена в отношении к обороту ротора. Частоту модуляции (*FMМОД*) необходимо привести к размерности частоты вращения ротора (*FMОБОР*) с учетом числа меток на КП.

$$
FM_{\text{OEOP}} = \frac{FM_{\text{MOA}}}{F_{\text{UMII}}} = \frac{12,5\Gamma u}{800\Gamma u} = 0,015625\text{ o60p}^{-1},\tag{4}
$$

Расчет размаха углового перемещения (AS*РР*) из размаха угловой скорости (AV*РР*) для гармонической формы модуляции выполняется по формуле (интегрирование):

$$
AS_{PP} = \frac{AV_{PP}}{2\pi \cdot FM_{\text{OSOP}}} = \frac{0,05625 \text{ }ep/\text{ofop}}{2\pi \cdot 0,015625 \text{ ofop}^{-1}} = 0,5729 \text{ }ep\,,\tag{5}
$$

Для представленных исходных данных размах углового перемещения крутильных колебаний (AS*РР*) составляет 0,5729 градуса. Результаты расчетов подтверждаются экспериментальными данными при работе модуля МК62 с генератором и с испытательным стендом.

#### **3.3.2 Структура модуля МК62**

Структурная схема модуля МК62 представлена на рисунке [5.](#page-16-0) В основе модуля МК62 лежит 32-разрядный микропроцессор типа PIC32, содержащий в своем составе:

- 12-разрядный АЦП;
- аппаратные счетчики и регистры захвата по внешнему сигналу;
- последовательные интерфейсы SPI, I2C, USB, UART;
- ОЗУ 512 кБ.

Модуль МК62 поддерживает 4 независимых измерительных канала. Для каждого канала измерения выделяются тахометрические импульсы (с помощью настраиваемого ЦАП компаратора) и мгновенный аналоговый сигнал (фильтры НЧ), предназначенный для определения относительной вибрации контрольной поверхности.

Входная схема выбора импульсов синхронизации определяет, какой из каналов синхронизации использовать в вычислениях крутильных колебаний.

Установленные в модуле МК62 драйверы последовательных интерфейсов позволяют осуществлять обмен по интерфейсам CAN (обмен данными между модулями измерения КК), RS485 (подключение к серверу сбора данных АСКВМ).

На буферы гальванически изолированных токовых выходов могут выдаваться измеряемые параметры (определяется настройкой модуля МК62), пропорциональные току (4-20) мА.

Логические выходы предназначены для формирования сигнала неисправности, сигнализации по уставкам (если уставки потребуются в канале измерения КК).

Результаты измерений отображаются на ЖКИ модуля МК62, выполненного на индикаторе МИ-001.

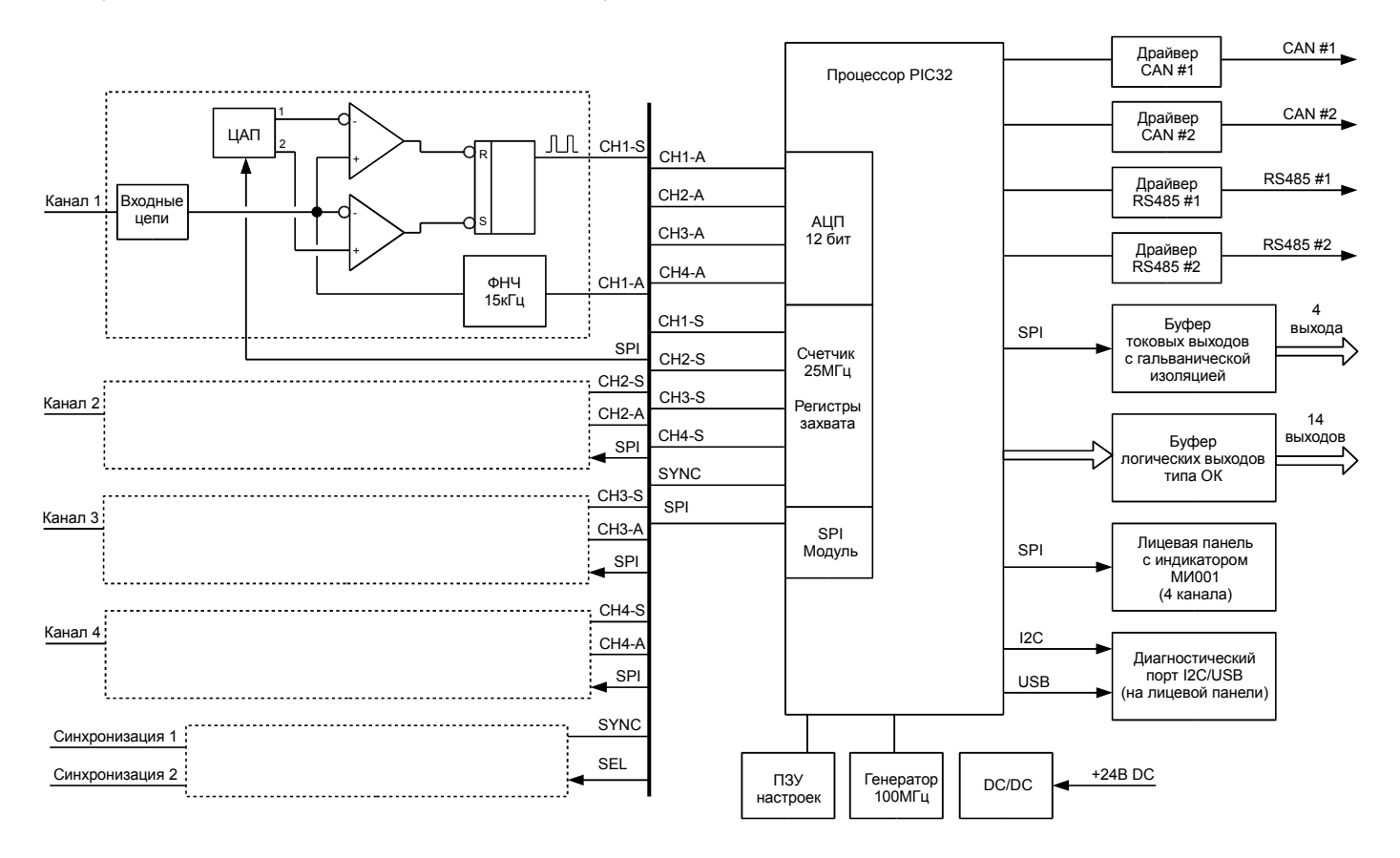

<span id="page-16-0"></span>Рисунок 5 - Структурная схема модуля МК62

## **3.4 Системные параметры и контроль состояния модуля МК62**

К системным параметрам модуля МК62 относятся:

- идентификационная информация (версия ПО, заводской номер модуля);
- системные параметры;
- системные калибровочные данные;
- данные контроля состояния модуля.

#### **3.4.1 Идентификационные данные**

Идентификационные данные (ИД) модуля МК62 разделяются на три группы:

- уникальный идентификатор модуля 'ID';
- программное обеспечение;
- заводской номер год выпуска.

Уникальный идентификатор модуля 'ID' является уникальным кодом микропроцессора, состоящим из восьми байт. Уникальный идентификатор модуля 'ID' не может быть изменен обновлением ПО модуля или любыми другими способами.

Информация о ПО состоит из следующих полей:

- наименование ПО;
- версия ПО;
- дата компиляции ПО (выпуска ПО).

Информация о ПО изменяется при обновлении ПО модуля МК62.

Заводской номер, дата выпуска модуля и дополнительная информация устанавливаются при изготовлении модуля МК62.

ИД доступны по цифровым интерфейсам связи только для чтения. Пример ИД модуля МК62 при считывании в сервисном ПО ModuleConfigurator представлена на рисунке [6.](#page-17-0)

Описание регистров ИД модуля МК62 представлена в таблицах [27,](#page-56-1) [28.](#page-56-0)

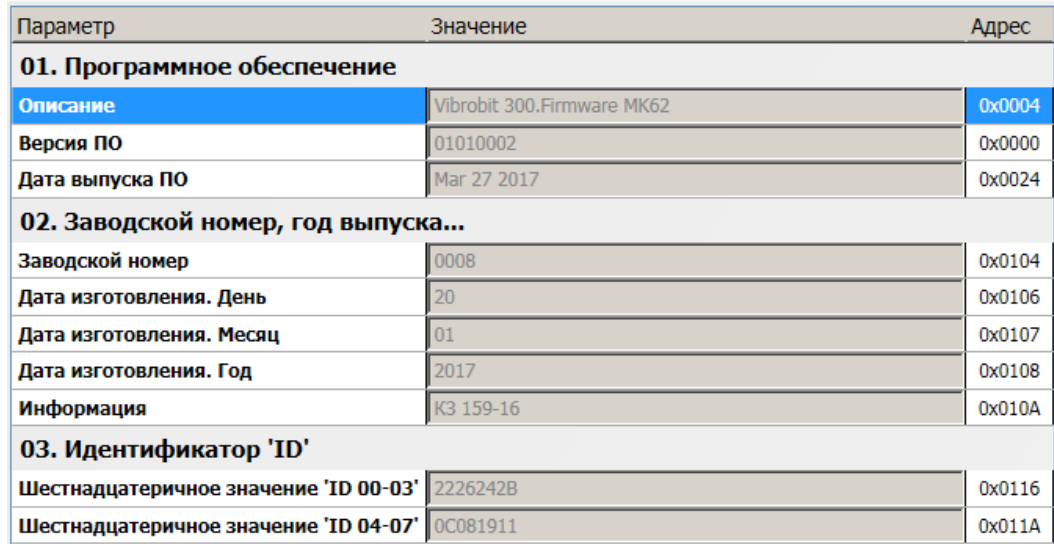

<span id="page-17-0"></span>Рисунок 6 - Пример просмотра ИД модуля МК62 в ПО ModuleConfigurator

#### <span id="page-18-2"></span>**3.4.2 Системные настройки модуля**

Большинство системных параметров модуля предопределены характеристиками аппаратных средств, примененных в модуле МК62, и ПО микропроцессора. Для настройки доступные следующие параметры:

- тайм-ауты управления и блокировки;
- синхронизация измерений;
- режим работы логических входов.

Пример настройки системных параметров модуля МК62 в ПО ModuleConfigurator представлен на рисунке [7.](#page-18-0)

Тайм-аут блокировки после включения питания, сброса модуля, предназначен для предотвращения ложного формирования активного уровня на логических выходах. Если значение тайм-аута блокировки выходит за установленные пределы, то время блокировки принимается равным 10 сек.

Тайм-аут управления по интерфейсам связи в версии 1.01 ПО модуля МК62 не используется, т. к. логическое управление командами по интерфейсам связи не реализовано.

Подробное описание синхронизации измерений представлено в разделе [3.6.6 н](#page-27-0)а странице [28.](#page-27-0)

Подробное описание работы логических входов представлено в разделе [3.10.5 н](#page-42-0)а странице [43.](#page-42-0)

Описание регистров системных параметров модуля МК62 представлено в таблице [19.](#page-51-0)

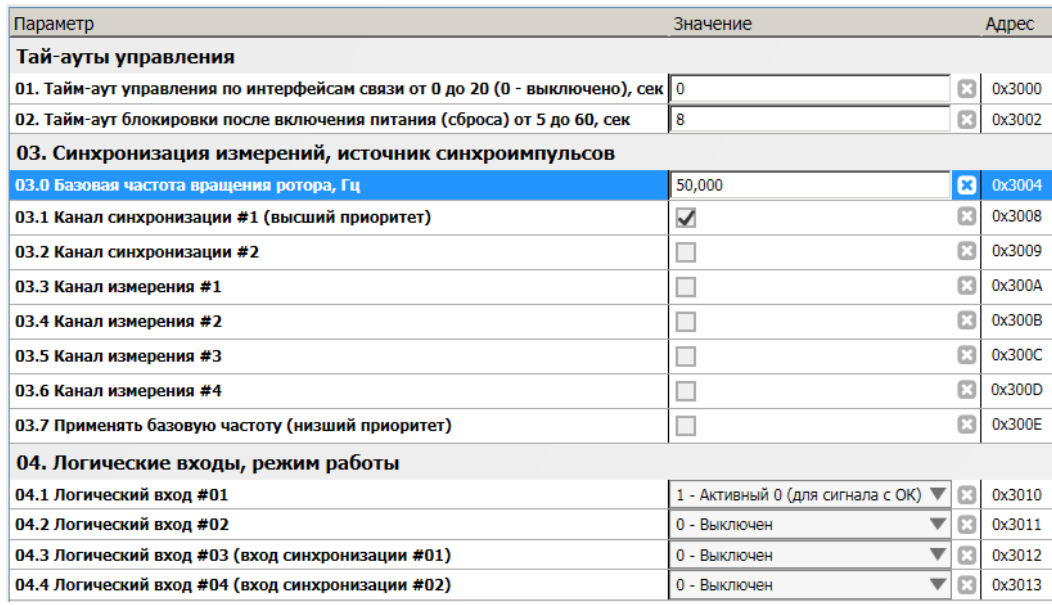

<span id="page-18-0"></span>Рисунок 7 - Пример настройки системных параметров в ПО ModuleConfigurator

#### <span id="page-18-1"></span>**3.4.3 Системные калибровочные данные**

К системным калибровочным данным относятся:

- напряжение источника опорного напряжения (ИОН);
- коэффициенты коррекции измерения напряжения питания, температуры платы модуля.

Изменение системных калибровочных данных возможно только по диагностическому интерфейсу D.Port и USB интерфейсу (в зависимости от варианта исполнения модуля МК62).

Корректировка системных калибровочных данных как правило не требуется, т. к. примененный ИОН имеет высокую стабильность, а измерение температуры и входного напряжения (+24 В) питания модуля носят индикационное назначение.

Если значение ИОН не указано (равно нулю), модуль автоматически присваивает данному параметру значение равное 3,000 В. Коэффициенты принимаются равными 1,000, если их значения не были указаны при настройке модуля.

Описание регистров системных калибровочных данных модуля МК62 представлено в таблице [20.](#page-52-0)

На рисунке 8 показан пример настройки системных калибровочных данных в ПО ModuleConfigurator.

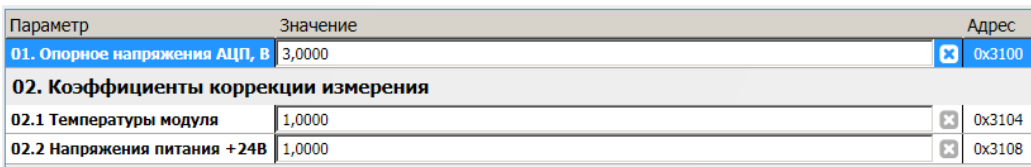

Рисунок 8 - Пример настройки системных калибровочных данных в ПО ModuleConfigurator

#### **3.4.4 Контроль состояния модуля**

В модуле МК62 предусмотрены регистры, доступные по интерфейсам связи в режиме чтения:

- флагов глобального состояния 'sysGL', ошибок 'sysER', тревог 'sysWR';
- состояния энергонезависимой памяти;
- температуры платы (вблизи микропроцессора), напряжение питания;
- загрузке микропроцессора вычислительными задачами;
- общие состояние измерений;
- синхронизация измерений;
- другие данные.

На рисунке [9](#page-19-1) представлен пример отображения загрузки микропроцессора, напряжения питания модуля, температуры модуля в ПО ModuleConfigurator. На указанные параметры могут быть назначены уставки для контроля нормальной работы модуля МК62. В нормальном режиме:

- загрузка микропроцессора не должна превышать 80%;
- напряжение питания не должно выходить за диапазон от 23 до 25 В;
- температура модуля не должна превышать 60 ºС.

Описание системных регистров состояния модуля МК62 представлено в таблице [22.](#page-53-0)

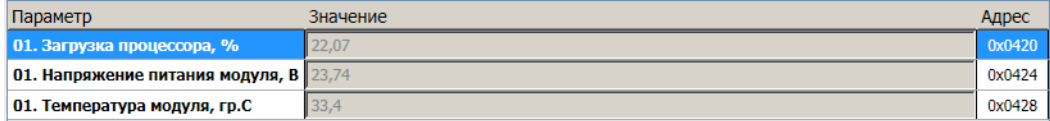

<span id="page-19-1"></span>Рисунок 9 - Отображение загрузки процессора, температуры и напряжения питания в ПО ModuleConfigurator

Пример отображения состояния глобального регистра 'sysGL' представлен на рисунке [10.](#page-19-0) Флаги регистра 'sysGL' применяются для организации логики работы уставок, унифицированных выходов, виртуальных каналов и других алгоритмах модуля.

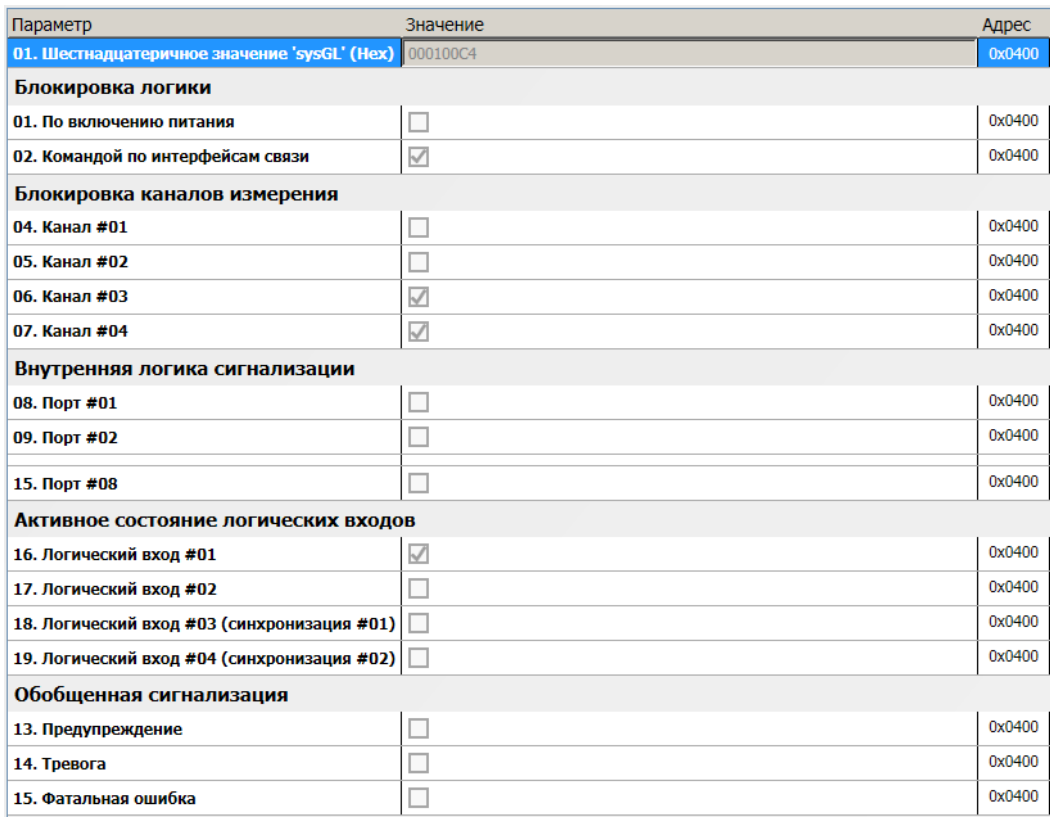

<span id="page-19-0"></span>Рисунок 10 - Отображение флагов глобального регистра 'sysGL' в ПО ModuleConfigurator

Флаг 'Фатальная ошибка' является объединяющим флагом по логике 'ИЛИ' регистра ошибок 'sysER'. Флаг 'Тревога' является объединяющим флагом по логике 'ИЛИ' регистра тревог 'sysWR'.

На рисунке [11](#page-20-1) представлен пример состояния энергонезависимой памяти, в которой сохраняются параметры работы и калибровочные данные модуля МК62.

По кодам производителя энергонезависимой памяти можно определить тип микросхемы памяти, ее объем и факт нормальной инициализации (значения кодов должны быть не нулевые).

Если установлена аппаратная защита записи в энергонезависимую память, то команды сохранения параметров не будут приводить к изменениям данных, хранящихся в микросхеме памяти.

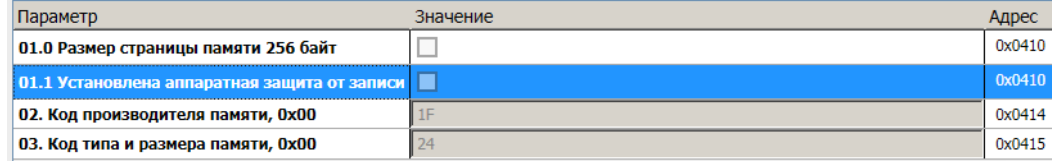

<span id="page-20-1"></span>Рисунок 11 - Отображение состояния энергонезависимой памяти в ПО ModuleConfigurator

Часть параметров измерений предопределены в ПО модуля МК62, которые не могут быть изменены при настройке модуля:

- частота тактового генератора (после делителя)..........................................................................25 МГц;
- частота дискретизации АЦП при измерении постоянных составляющих.....................................4 кГц;
- период измерительного цикла........................................................................................................250 мс.

На рисунке [12](#page-20-0) представлен пример основных характеристик измерительного тракта модуля МК62.

Длительность вычислений в мс отображает реально затраченное время микропроцессором за один измерительный цикл (250 мс) для вычисления всех параметров по всем каналам измерения (включая виртуальные) с учетом нагрузки из-за обслуживания обмена данными по цифровым интерфейсам связи. Длительность вычислений может существенно изменяться в зависимости от состояния каналов измерения и объема данных, передаваемых по интерфейсам связи, но не должно превышать 200 мс.

Подробное описание синхронизации измерений представлено в разделе [3.6.6 н](#page-27-0)а странице [28.](#page-27-0)

Описание регистров состояния параметров измерения модуля МК62 представлено в таблице [21.](#page-52-1)

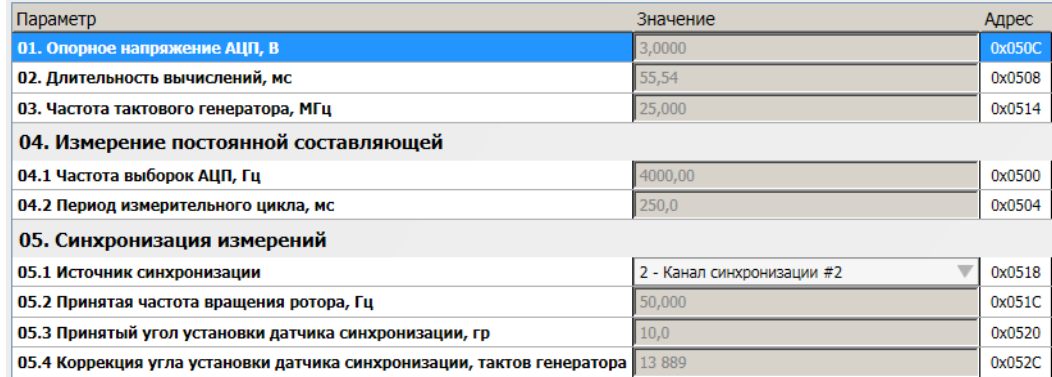

<span id="page-20-0"></span>Рисунок 12 - Отображение состояния измерений модуля в ПО ModuleConfigurator

## **3.5 Физические каналы измерения**

В модуле МК62 реализовано 4 независимых друг от друга канала измерения, предназначенные для вычисления размаха угла крутильных колебаний.

Для включения канала измерения необходимо (рисунок [13\)](#page-21-1):

- разрешить работу;
- настроить параметры работы и калибровочные данные;
- указать конструкционные характеристики контрольной поверхности и угол установки датчика;
- выключить и настроить необходимые алгоритмы компенсаций;
- установить глубину усреднения вычисляемых значений измеряемых параметров.

| Параметр                                                                | Значение                            |   | Адрес  |  |
|-------------------------------------------------------------------------|-------------------------------------|---|--------|--|
| 01. Разрешение работы                                                   | $\blacktriangledown$                | 囨 | 0x3400 |  |
| 02. При неисправности блокировать работу канала измерения               | $\blacktriangledown$                | ø | 0x3401 |  |
| 03. Диапазон измеряемого зазора                                         |                                     |   |        |  |
| O<br>03.1 Нижнее значение, мкм                                          |                                     |   |        |  |
| 03.1 Верхнее значение, мкм                                              | 2000                                |   | 0x3424 |  |
| 04. Конструкционные характеристики                                      |                                     |   |        |  |
| 04.1 Угол установки датчика, гр                                         | 0,0                                 |   | 0x3470 |  |
| 04.2 Рабочий зазор от датчика до выступа КП, мкм                        | 1100                                |   | 0x346C |  |
| 04.3 Диаметр контрольной поверхности (по выступам), мм                  | 500                                 |   | 0x3468 |  |
| 04.4 Предельная частота обучения алгоритма статической закрутки, об/мин | 200                                 | ශ | 0x3474 |  |
| 05. Усреднение результатов измерения                                    |                                     |   |        |  |
| 05.1 Размах переменного угла закрутки                                   | 5 циклов                            |   | 0x340E |  |
| 05.2 Статический угол закрутки                                          | Усреднения нет                      |   | 0x340F |  |
| 05.3 Зазор от датчика до контрольной поверхности                        | Усреднения нет                      |   | 0x340C |  |
| 05.4 Размах относительного перемещения КП                               | 10 циклов - Максимальное усреднение |   | 0x340D |  |

<span id="page-21-1"></span>Рисунок 13 - Настройка основных параметров канала измерения #01 в ПО ModuleConfigurator

Описание регистров параметров каналов измерения представлено в таблице [30.](#page-59-0) Для большинства параметров необходима повторная инициализация канала измерения (сброс модуля), чтобы проведенные изменения были приняты. Для каждого канала измерения предусмотрен регистр флагов состояния Status (рисунок [14\)](#page-21-0).

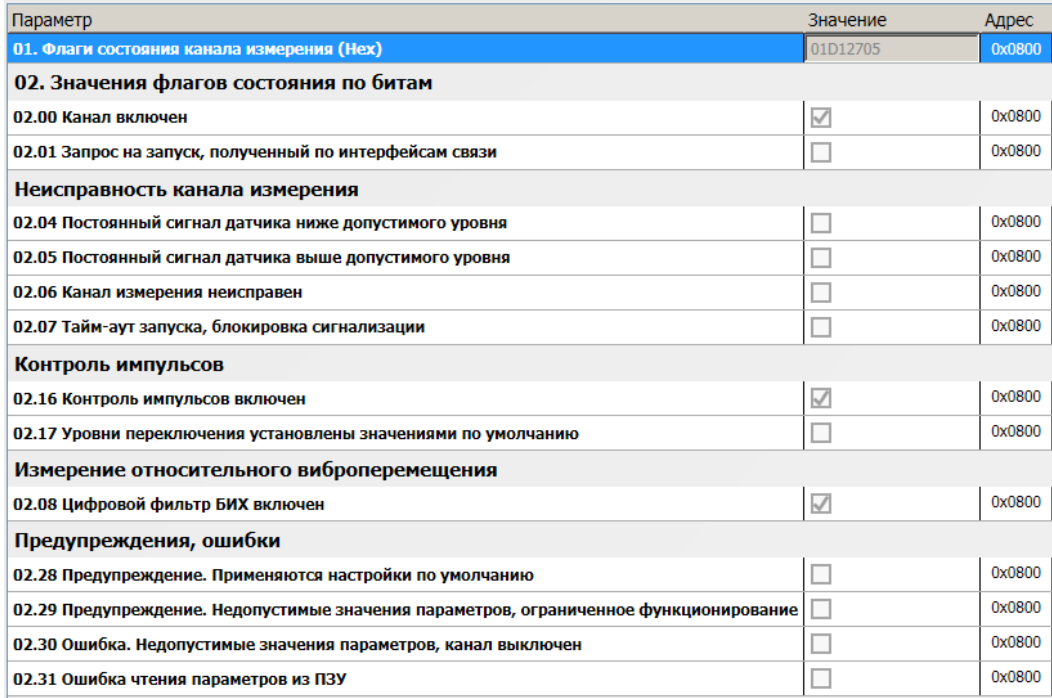

<span id="page-21-0"></span>Рисунок 14 - Отображение флагов состояния (регистр Status) канала измерения #01 в ПО ModuleConfigurator

По каждому каналу измерения рассчитываются (рисунок [15\)](#page-22-0):

- вспомогательные параметры, необходимые для вычисления основных параметров и выполнения компенсации;
- промежуточные результаты измерений, необходимые для диагностики измерительных каналов;
- основные результаты измерений;
- формируются флаги сигнализации состояния алгоритмов измерения.

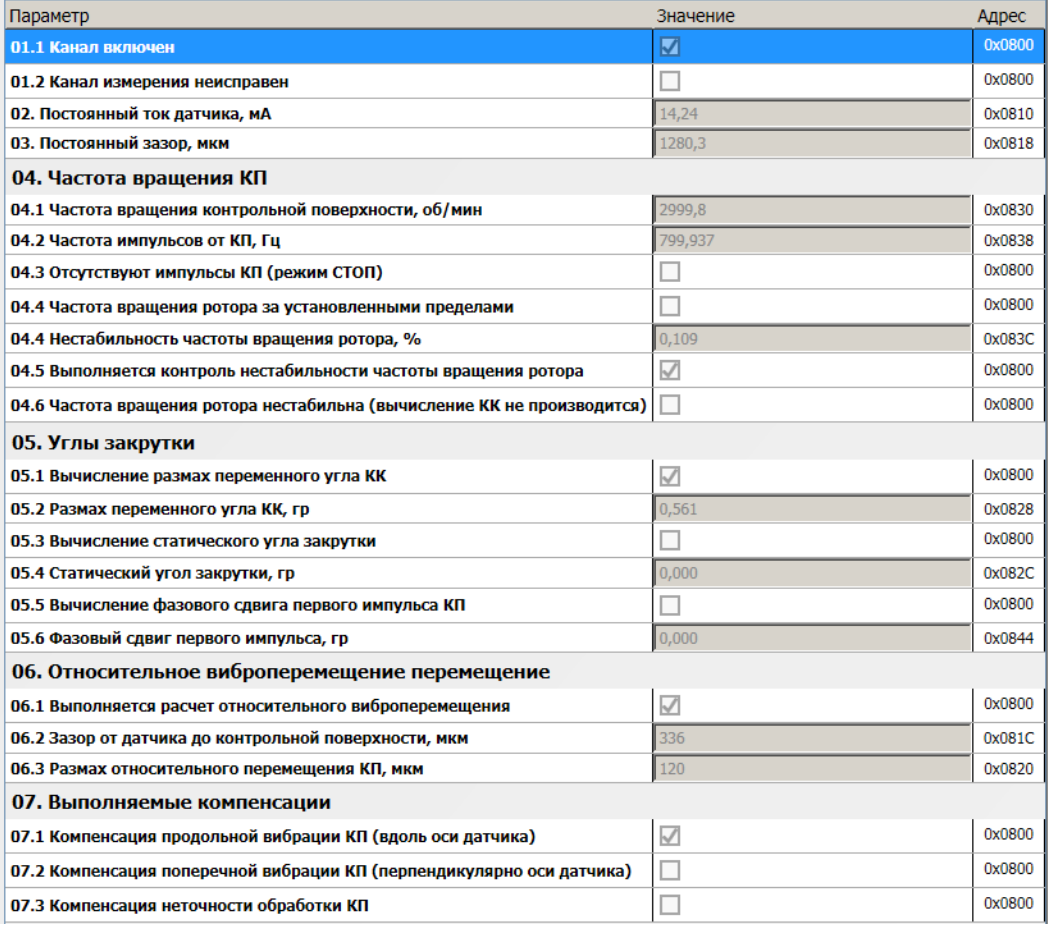

<span id="page-22-0"></span>Рисунок 15 - Отображение результатов измерения канала #01 в ПО ModuleConfigurator

Результаты измерений доступны по цифровым интерфейсам связи только для чтения. Описание регистров результатов измерений по физическим каналам представлено в таблице [31.](#page-62-0)

Усреднение результатов измерений позволяет уменьшить вариации значений, однако с увеличением глубины усреднения уменьшается скорость реакции на изменения физической величины, скорости срабатывания назначенных уставок.

### **3.6 Измерение вспомогательных параметров**

Для обеспечения работоспособности модуля МК62, контроля исправности каналов измерения, проведения компенсации неточности обработки КП и виброперемещения КП в модуле МК62 рассчитываются дополнительные параметры:

- напряжение питания модуля;
- температура модуля;
- частота вращения ротора;
- постоянный ток датчика по каналам измерения;
- мгновенный зазор до меток КП;
- постоянный зазор между датчиком и КП;
- размах относительного виброперемещения КП.

#### **3.6.1 Системные параметры**

Системные параметры представлены сигналами постоянного напряжения, период измерения равен 250 мс. Частота дискретизации при измерении постоянных сигналов равна 4000 Гц. Измерение проводится с помощью 12-разрядного АЦП интегрированного в микропроцессор. За один цикл измерения (250 мс) усредняется 1000 выборок АЦП, полученных от источников постоянных сигналов.

Источниками постоянного сигнала являются:

- входной буфер канала измерения #01;
- входной буфер канала измерения #02;
- входной буфер канала измерения #03;
- входной буфер канала измерения #04;
- резистивный делитель входа напряжения питания +24 В;
- датчик температуры.

Для каждого из источников сигнала рассчитывается напряжение на входе АЦП с учетом установленного значения ИОН:

(6)

$$
V_{N} = \frac{A\mu \Pi_{N}}{4095} \cdot V_{REF},
$$

Где:

V<sub>N</sub> - напряжение на входе N; АЦП<sub>N</sub> - значение АЦП входа N; VREF - напряжение ИОН.

Значения АЦП и вычисленные значения постоянного напряжения по источникам сигнала доступны для считывания по цифровым интерфейсам связи (рисунок [16\)](#page-23-0). Описание регистров представлено в таблице [26.](#page-55-0)

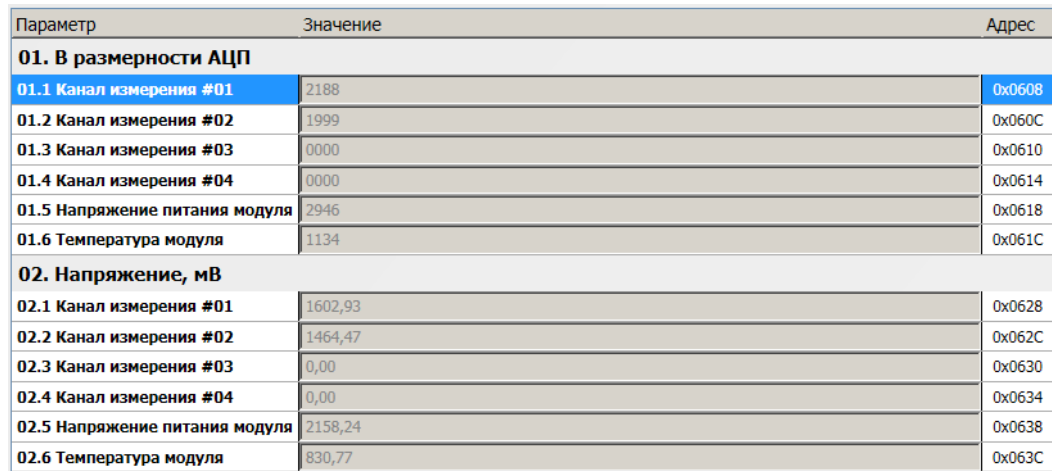

<span id="page-23-0"></span>Рисунок 16 - Отображение результатов измерений постоянных сигналов в ПО ModuleConfigurator

Напряжение питания модуля рассчитывается с учетом номиналов резисторов понижающего делителя, установленных на плате модуля МК62. Температура модуля рассчитывается с учетом коэффициента преобразования датчика температуры (TC1047), установленного на плату модуля МК62. Подробную информацию смотрите в разделе [3.4.3](#page-18-1) на странице [19.](#page-18-1)

#### **3.6.2 Постоянный ток датчика**

Входной токовый сигнал должен быть преобразован в напряжение. Для этого во входной цепи каналов измерения предусмотрены точные резисторы, соответствующие диапазону тока сигнала датчика (устанавливается с помощью перемычки):

- диапазон тока 0(4) 20 мА резистор 140 Ом;
- диапазон тока 0(1) 5 мА резистор 560 Ом.

При работе канала измерения с сигналами напряжения рекомендуется оставлять запас по диапазону полезного сигнала с целью реализации функции – контроль исправности датчика.

На входе каналов измерения предусмотрены самовосстанавливающиеся предохранители и защитные стабилитроны (триаки), предотвращающие повреждение входных цепей модуля импульсными помехами или опасным уровнем напряжения.

Входной сигнал (напряжение) проходит через ФНЧ (фильтр Баттерворта 4-го порядка с частотой среза 15 кГц) и поступает на вход 12-разрядного АЦП, встроенного в микропроцессор. За 1000 выборок значений АЦП по каждому каналу измерения вычисляется среднее значение АЦП, которое используется в дальнейших расчетах тока датчика.

Ток датчика вычисляется по формуле линейного уравнения:

$$
I_{DC} = A_i + B_i \cdot A \Box \Pi_N,\tag{7}
$$

Где:

 $I_{\text{DC}}$  – вычисленное значение тока датчика;

 $A\Box \Pi_N$  – значение А $\Box \Pi$  по каналу измерения;

 $A<sub>1</sub>, B<sub>1</sub>$  – коэффициенты линейного уравнения для вычисления тока датчика.

Значение тока датчика  $I_{DC}$  может быть выведено на индикатор, используется в алгоритме контроля исправности канала измерения и для вычисления статического зазора.

Необходимо учитывать, что при вычислении постоянного тока датчика в усредненное значение АЦП попадают выборки, приходящиеся как на выступы так и на углубление в КП.

Коэффициенты A<sub>I</sub>, B<sub>I</sub> автоматически рассчитываются при инициализации работы модуля по данным диапазона тока датчика (20% от InElectrRange High, InElectrRange High) и сохраненным значениям АЦП (InAdcConst 20, InAdcConst\_100), соответствующим входному диапазону тока датчика, на котором проведена калибровка.

Если одна из пар калибровочных значений (20% от InElectrRange\_High, InElectrRange\_High или InAdcConst 20, InAdcConst 100) равна нулю или они равны между собой, то коэффициенты A<sub>I</sub>, B<sub>I</sub> не вычисляются и принимаются равными нулю (ток датчика I<sub>DC</sub> всегда равен нулю).

Описание регистров, участвующих в вычислении тока датчика, представлено в таблице [29.](#page-57-0)

На рисунке 17 показан пример калибровочных данных по постоянному току канала измерения #01 в ПО ModuleConfigurator.

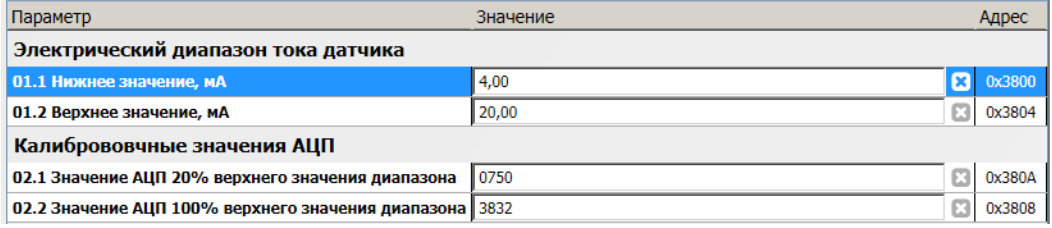

Рисунок 17 - Пример калибровочных данных по постоянному току канала измерения #01 в ПО ModuleConfigurator

#### <span id="page-25-1"></span>**3.6.3 Статический зазор**

Значение параметра вычисляется из значения измеренного постоянного тока датчика. Вычисление статического зазора необходимо для контроля начальной установки датчика (зазора до КП) и определения уровней переключения входного компаратора, выделяющего логические импульсы от датчика КК.

Вычисление значения статического зазора осуществляется по формуле линейного уравнения:

$$
G_{DC} = A_G + B_G \cdot I_{DC},\tag{8}
$$

Где:

 $G_{DC}$  – вычисленное значение измеряемого параметра;

I<sub>DC</sub> – вычисленное значение тока датчика:

 $A<sub>G</sub>$ ,  $B<sub>G</sub>$  – коэффициенты линейного уравнения для вычисления зазора.

Коэффициенты AG, BG автоматически рассчитываются при инициализации работы модуля по данным диапазона тока датчика (InElectrRange\_Low, InElectrRange\_High) и установленному диапазону зазора по постоянному току (InGapRange\_Low, InGapRange\_High).

Если одна из пар значений (InElectrRange\_Low, InElectrRange\_High или InGapRange\_Low, InGapRange High) равна нулю или они равны между собой, то коэффициенты  $A_G$ ,  $B_G$  не вычисляются и принимаются равными нулю (значение зазора  $G_{DC}$  всегда равно нулю).

Коэффициенты AG, BG используются для вычисления размаха относительного виброперемещения КП и динамического зазора между датчиком и КП (зазор при вращении КП).

Описание регистров диапазона зазора по постоянному току представлено в таблице [30.](#page-59-0)

#### **3.6.4 Выделение логических импульсов меток КП (компаратор)**

Выделение логических импульсов от меток КП осуществляется с помощью управляемого компаратора, в котором настраиваются уровни переключения (в размерности зазора между датчиком и КП) логического '0' и логической '1'. Логический сигнал после компаратора подается в схему защелкивания значения тактового счетчика по установленному активному фронту.

Для выделения логических импульсов меток КП и измерения КК необходимо настроить следующие параметры:

- число импульсов (меток КП) на один оборот ротора (от 1 до 64);
- активный фронт (от паза к выступу; от выступа к пазу);
- уровень переключения логического '0', логической '1' в мкм (расчет значений ЦАП компаратора выполняется по коэффициентам AG, BG, описанным в разделе [3.6.3 \)](#page-25-1);
- граничные частоты вращения ротора.

Пример настройки выделения импульсов представлен на рисунке [18.](#page-25-0) Графическое изображение выделения логических импульсов из первичного сигнала датчика представлено на рисунке [19.](#page-26-0)

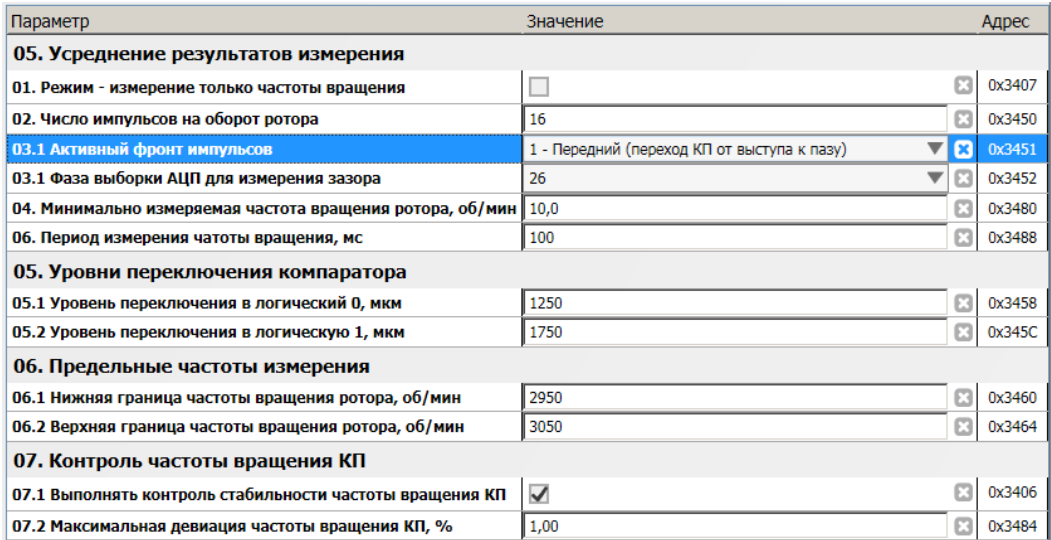

<span id="page-25-0"></span>Рисунок 18 - Пример настройки выделения импульсов, измерения частоты вращения КП по каналу измерения #01 в ПО ModuleConfigurator

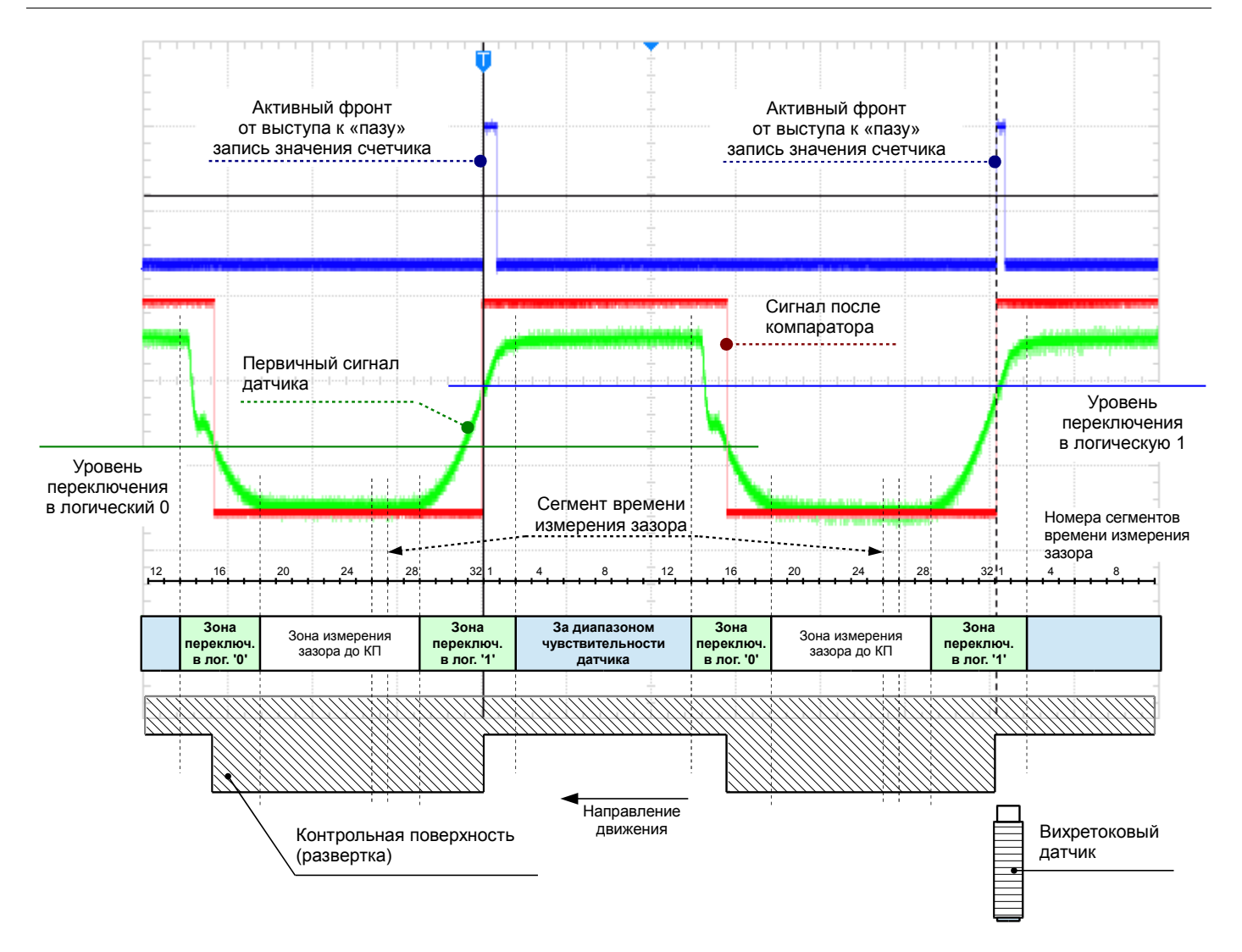

<span id="page-26-0"></span>Рисунок 19 - Выделение логических импульсов из первичного сигнала датчика, измерение зазора между датчиком и КП

Во время движения КП относительно датчика, выходной сигнал датчика можно условно разбить на четыре зоны:

- зона, когда расстояние между КП и датчиком находится за диапазоном чувствительности датчика (датчик находится над пазом КП);
- зона переключения в логический '0', когда канал измерения переходит из состояния насыщения в нормальный режим работы (переход от пазы к выступу КП);
- зона измерения зазора до КП, канал измерения в линейном режиме (датчик находится над выступом КП);
- зона переключения в логическую '1', когда канал измерения переходит из линейного режима в состояние насыщения (переход от выступа к пазу КП).

Уровни переключения компаратора необходимо выбирать таким образом, чтобы предотвратить появление ложных логических импульсов в следствии шумов в канале измерения и вибрации КП. Разница между уровнями переключения логической '1' и логического '0' должна составлять не менее 200 мкм (10% диапазона измерения зазора).

Рекомендуется выбирать в качестве активного фронта логического сигнала переход канала измерения из линейного режима в режим насыщения (переход КП от выступа к пазу), т. к. работа канала измерения в данном режиме более повторяема и менее зависима от внешних факторов.

С целью достоверного измерения крутильных колебаний рекомендуется устанавливать узкий диапазон частоты вращения КП, в которой производится измерение КК (как правило - незначительные отклонения от рабочей частоты вращения ротора контролируемого агрегата).

#### **3.6.5 Частота вращения КП**

Перед вычислением размаха крутильных колебаний вычисляется и контролируется частота вращения КП по полученным логическим импульсам от меток КП. Для измерения частоты вращения КП настраиваются следующие параметры (рисунок [18\)](#page-25-0):

- минимально измеряемая частота вращения ротора, об/мин (от 0,1 до 100);
- период измерения частоты вращения КП, мс (от 100 до 10 000);
- контроль стабильности частоты вращения КП и предельное отклонение от номинальной частоты в %.

Возможна работа физического канала в режиме измерения только частоты вращения ротора.

За установленный период измерения частоты вращения КП усредняются значения периодов между активными фронтами логических импульсов от меток КП. Вычисление частоты вращения КП осуществляется с учетом числа меток КП.

Если частота вращения КП ниже установленной минимально измеряемой частоты, то считается, что отсутствуют логические импульсы отметок КП, формируется соответствующая сигнализация.

Контроль стабильности частоты вращения КП рассчитывается как процент средне-квадратичного отклонения от средней частоты вращения КП за 32 оборота ротора.

При измерении частоты вращения КП вычисляются следующие параметры (рисунок [15\)](#page-22-0):

- частота вращения КП, об/мин;
- частота импульсов от КП, Гц;
- нестабильность частоты вращения КП, %.

Формируются флаги сигнализации, для каждого канала измерения отдельно (рисунок [15\)](#page-22-0):

- отсутствую импульсы от КП (режим СТОП)
- частота вращения КП за установленными пределами;
- выполняется контроль частоты вращения КП;
- частота вращения КП нестабильна (КК не вычисляются).

Результаты вычисления частоты вращения КП и флаги сигнализации влияют на алгоритмы компенсации и вычисление других параметров по каналу измерения.

#### <span id="page-27-0"></span>**3.6.6 Частота вращения ротора (синхросигнал)**

Измерение частоты вращения ротора и синхронизация измерения необходима для следующих алгоритмов:

- определение позиции первой метки КП в последовательности данных
- измерение фазы активного фронта первой метки КП;
- вычисление статического угла закрутки;
- компенсация неточности обработки КП по высоте меток;
- компенсация неточности обработки КП по длине меток.

В качестве источника синхронизации могут быть входы синхронизации или входы физических каналов измерения, настроенных на измерение тахометрических сигналов с одним импульсом на оборот ротора. Источники синхронизации настраиваются в системных параметрах модуля, раздел [3.4.2](#page-18-2) 

Наивысший приоритет имеет вход синхросигнала #01. Если по входу синхронизации отсутствуют импульсы синхронизации, то синхронизация осуществляется по следующему разрешенному источнику синхронизации, если он находится в рабочем состоянии.

В модуле МК62 предусмотрен контроль выбранного источника синхронизации. Данные текущего состояния синхронизации доступны по цифровым интерфейсам связи (рисунок 20)

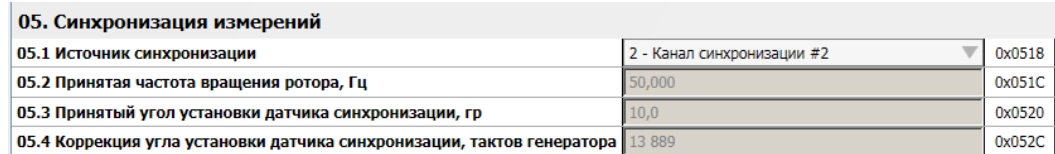

Рисунок 20 - Контроль источника синхронизации в ПО ModuleConfigurator

В алгоритмах синхронизации учитывается угол установки датчика и фазовый сдвиг синхросигнала в следствии перемещения ротора датчика в зоне установки датчика (поступает в модуль МК62 по интерфейсу CAN или RS485).

#### **3.6.7 Каналы синхронизации**

В модуле МК62 предусмотрено два канала синхронизации. Источником синхросигнала могут быть логические выходы (выход типа ОК) модулей МК65, на которые передаются тахометрические импульсы от датчика частоты вращения ротора.

- К параметрам настройки входов синхронизации относятся (рисунок 21):
- разрешение работы входа синхронизации;
- источник сигнала (вход синхронизации, вход одноименного канала измерения);
- полярность активного фронта (передний, задний);
- передача сигнала синхронизации на одноименный логический выход;
- число импульсов на один оборот ротора;
- период измерения, мс (от 100 до 10 000);
- минимальная измеряемая частота, об/мин (от 0,1 до 100);
- угол установки датчика;
- адрес регистра угла коррекции сигнала синхронизации (тип данных Float).

|                                                            | Канал синхронизации #1       | Канал синхронизации #2                                     |
|------------------------------------------------------------|------------------------------|------------------------------------------------------------|
| 01. Разрешить работу                                       |                              |                                                            |
| 02. Выбор источника (входа) сигнала                        | 0 - Вход синхронизации ▼ 7 Х | ßЗ<br>$\vert$ 0 - Вход синхронизации $\vert \vert i \vert$ |
| 03. Полярность активного фронта                            | $i \times$<br>0 - Передний   | i E<br>0 - Передний                                        |
| 04. Передавать синхросигнал на логический выход            | ✓                            |                                                            |
| 05. Число импульсов на один оборот ротора                  | в                            | ЕЗ                                                         |
| 06. Период измерения, мс                                   | 200<br>i El                  | 150<br>i B                                                 |
| 07. Минимальная измеряемая частота, об/мин                 | 10.0                         | $\mathbb{E}$   2,0<br>ß                                    |
| 08. Угол установки датчика, гр                             | i B<br>0,0                   | $\parallel$ 10,0<br>в                                      |
| 09. Адрес регистра коррекции угла по сигналу синхронизации | 1C00                         | B<br>$\vert$ 0000                                          |

Рисунок 21 - Пример настройки входов синхронизации в ПО ModuleConfigurator

При включении передачи сигнала синхронизации на логический выход, назначена логика сигнализации не оказывает влияния на соответствующий логический выход. Сигнал синхронизации передается на логический выход аппаратными средствами без программной обработки, обеспечивая минимальные задержки.

Для каждого канала синхронизации предусмотрены регистры контроля состояния с результатами измерения частоты вращения ротора, принятого угла компенсации сигнала синхронизации, флагов состояния (рисунок 22).

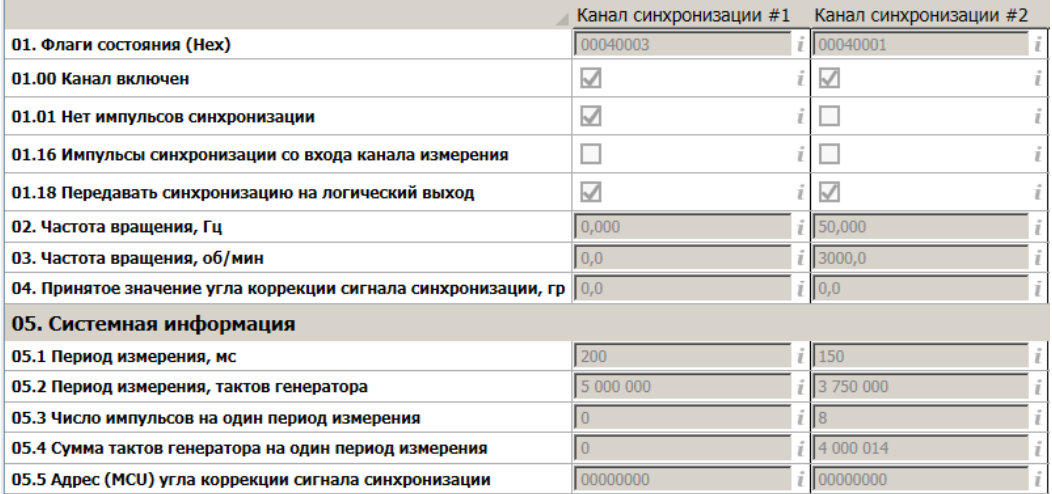

Рисунок 22 - Контроль состояния входов синхронизации в ПО ModuleConfigurator

#### **3.6.8 Относительное виброперемещение КП**

Перемещение КП относительно датчика КК вносит ошибку в значение тактового счетчика, сохраняемого по активному фронту логического сигнала. Смещение значения тактового счетчика связано с фактическим смещением фазы переключения компаратора. Перемещение КП вдоль оси датчика, эквивалентно (с некоторым коэффициентом) вращению КП в зонах переключения логических уровней компаратором (рисунок [19\)](#page-26-0).

Периодическое колебание КП будет проявляться в виде ошибочных значений размаха крутильных колебаний. Чем меньше диаметр КП, тем больше влияние относительного виброперемещения КП.

Статическое смещение КП (всплытие) создаст постоянное смещение фазы переключения компаратора, и на размах крутильных колебаний влияние не оказывает.

Для учета относительного виброперемещения КП при вычислении размаха КК необходимо знать фактический зазор между выступом метки КП и датчиком КК.

Т.к. конструкция КП подразумевает наличие периодических выступов и пазов (меток) прямые измерения (накопление выборок за несколько оборотов ротора) невозможны.

В модуле МК62 реализовано два метода измерения расстояния до меток КП (рисунок [19\)](#page-26-0):

- минимальное значение зазора, зафиксированное между активными фронтами логического сигнала;
- определение сегмента (фазы) измерения.

В настройках модуля МК62 предусмотрен параметр «Фаза выборки АЦП для измерения зазора», рисунок [18.](#page-25-0) Весь интервал времени между активными фронтами логического сигнала (между метками КП) разбит на 32 сегмента. Рекомендуется выбирать сегмент, наиболее близкий к фронту переключения логического уровня, в зоне линейного режима работы канала измерения (зона измерения зазора до КП). На представленном на рисунке [19](#page-26-0) примере, значение фазы выборки АЦП для измерения зазора равно 26.

Данные зазора для каждой КП метки синхронизированы со значением тактового счетчика, записанного по активному фронту логического сигнала от меток КП.

Вычисление реального зазора до КП (всплытия) и размаха относительного виброперемещения КП выполняется за 32 оборота КП. При расчете зазора и размаха относительного виброперемещения применяются коэффициенты AG, BG, описанные в разделе [3.6.3](#page-25-1) 

В настройках основных параметров канала измерения можно установить глубину усреднения для (рисунок [13\)](#page-21-1) следующих измерений:

- зазор от датчика до КП;
- размах относительного виброперемещения КП.

Вычисление зазора и размаха относительного виброперемещения КП осуществляется только при вращении КП (отсутствие режима СТОП по каналу измереиня).

Для стабилизации измерения зазора и относительного виброперемещения КП возможно наложения цифрового фильтра БИХ 2-го (одна секция) или 4-го (две секции) порядка. Настройка фильтров БИХ относиться к калибровочным данным работы канала измерения (рисунок 23).

| Параметр                             | Значение                                                          |   | Адрес  |
|--------------------------------------|-------------------------------------------------------------------|---|--------|
| 01. Цифровой фильтр БИХ              |                                                                   |   |        |
| 01.1 Режим работы фильтра            | 2 - Фильтр 4-го порядка (1, 2 секции)<br>$\overline{\phantom{a}}$ | 図 | 0x3860 |
| 01.2 Фильтр по выборкам АЦП          |                                                                   | Ø | 0x3861 |
| 01.3 Масштабирующий коэффициент 2048 |                                                                   | ø | 0x3862 |
| 02. Коэффициенты фильтра секции #1   |                                                                   |   |        |
| A[0]                                 | 0.088579                                                          | ø | 0x3830 |
| A[1]                                 | 0.177159                                                          | Ø | 0x3834 |
| A[2]                                 | 0.088579                                                          | ø | 0x3838 |
| ВГО] - обычно 1.000                  |                                                                   | ø | 0x383C |
| <b>B[1]</b>                          | $-0.855398$                                                       | ø | 0x3840 |
| <b>B[2]</b>                          | 0,209715                                                          | ø | 0x3844 |
| 03. Коэффициенты фильтра секции #2   |                                                                   |   |        |
| A[0]                                 | 0,115258                                                          | ø | 0x3848 |
| A[1]                                 | 0.230516                                                          | ø | 0x384C |
| A[2]                                 | 0,115258                                                          | ø | 0x3850 |
| В[0] - обычно 1.000                  | 1                                                                 | ø | 0x3854 |
| <b>B[1]</b>                          | $-1,11303$                                                        | ø | 0x3858 |
| B[2]                                 | 0.574062                                                          | Ø | 0x385C |

Рисунок 23 - Пример настройки цифрового фильтра БИХ канала измерения #01 в ПО **ModuleConfigurator** 

Расчет коэффициентов цифрового фильтра БИХ можно выполнить в специализированном ПО ЦОС, например ciirf1.exe. При задании граничных частот среза фильтра НЧ необходимо учитывать, что частоту дискретизации необходимо указывать равную 32 - число оборотов ротора сбора данных, а частоту среза фильтра кратной количеству оборотов ротора, например - 4.

Как правило, наложение фильтра БИХ, не должно оказывать влияния на компенсационные алгоритмы неточности обработки КП и вибрации КП (флаг «Фильтр по выборкам АЦП» должен быть снят).

Работа фильтра по выборкам АЦП выполняется в целочисленной математики, поэтому требуется указание масштабирующего коэффициента.

#### **3.6.9 Компенсация неточности обработки меток КП по высоте**

В следствии неточности обработки КП по высоте меток могут проявляться следующие ошибки:

- недостоверное вычисление размаха относительного виброперемещения КП (наличие постоянной величины, даже при отсутствии вибрации);
- недостоверная компенсация относительной вибрации КП в продольной и поперечной плоскостях.

Компенсация неточности обработки меток КП по высоте выполняется только при наличии синхросигнала, определения первой метки в последовательности данных.

Для включения компенсации неточности обработки меток КП по высоте необходимо выбрать режим работы алгоритма в настройках канала измерения (рисунок [24\)](#page-30-1):

- Режим 1: Зазор до датчика;
- Режим 2: Высота метки КП.

| Значение<br>Параметр                                         |                           | Адрес  |
|--------------------------------------------------------------|---------------------------|--------|
| 01. Компенсация неточности обработки контрольной поверхности |                           |        |
| 01.1 Компенсация неточности длины меток КП                   | $\blacktriangledown$      | 0x3402 |
| 01.2 Компенсация неточности высоты меток КП                  | Режим 1: Зазор до датчика |        |

<span id="page-30-1"></span>Рисунок 24 - Пример настройки параметров компенсации неточности обработки КП канала измерения #01 в ПО ModuleConfigurator

Заполнить механические данные каждой метки КП (рисунок [25\)](#page-30-0). Первая меткой считается метка, расположенная следом за синхрометкой (фазовой меткой) по направлению вращения ротора.

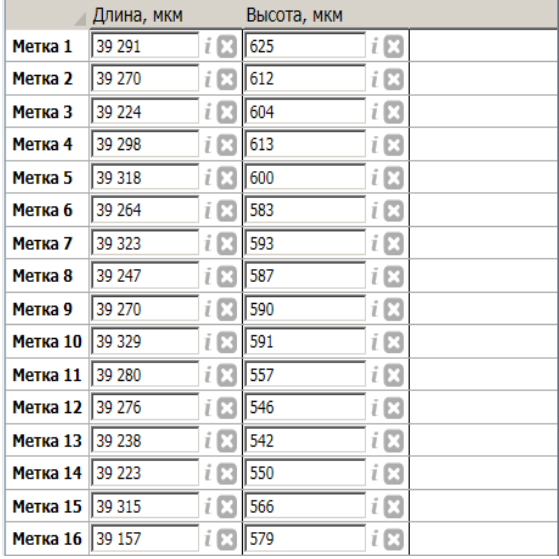

<span id="page-30-0"></span>Рисунок 25 - Пример настройки механических характеристик КП канала измерения #01 в ПО ModuleConfigurator

Компенсация неточности обработки КП по высоте меток проводится в следующей последовательности:

- 1) Вычисляется фактический зазор между датчиком и каждой меткой КП.
- 2) Вычисляется отклонение от среднего значения введенных данных зазора/высоты меток КП.
- 3) Значение отклонений добавляются (вычитаются) к фактическому зазору по каждой метки КП с учетом определения первой метки в выборке данных.

В модуле МК62 предусмотрено измерение фактических расстояний до меток КП (рисунок [29\)](#page-33-0) и команда автоматического копирования результатов измерений в регистры настройки механической характеристики КП.

## **3.7 Измерение крутильных колебаний**

Измерение размаха крутильных колебаний (размаха углового перемещения при крутильных колебаниях) производится при выполнении следующих условий:

- работа канала измерения не заблокирована по детектированию неисправности;
- частота вращения КП находится в установленных пределах;
- частота вращения КП стабильна (если включен контроль стабильности ЧВ).

Вычисление размаха КК проводится с помощью спектральных методов ЦОС, после всех компенсационных алгоритмов, в следующей последовательности:

- 1) Интегрирование выборки угловой скорости до углового перемещения.
- 2) Наложение на выборку углового перемещения окна Хемминга.
- 3) Прямое дискретное БПФ 9-го порядка (512 выборок), получение спектра размаха КК.
- 4) Коррекция АЧХ (если включена в настройках канала измерения).
- 5) Ограничение спектра размаха КК.
- 6) Обратное дискретное БПФ 8-го порядка, восстановление сигнала углового перемещения.
- 7) Определение размаха углового перемещения в размерности счетных импульсов тактового генератора.
- 8) Расчет размаха углового перемещения в градусах, усреднение результата.

В модуле МК62 предусмотрены флаги вычисления размаха КК в регистре Status состояния канала измерения. На рисунке 26 показан пример отображения углов закрутки канала измерения #01 в ПО ModuleConfigurator.

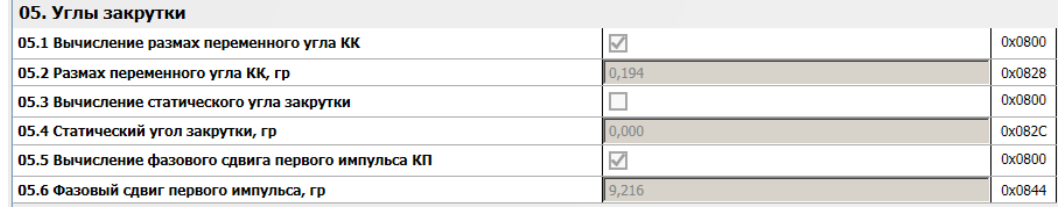

Рисунок 26 - Пример отображения углов закрутки канала измерения #01 в ПО ModuleConfigurator

## **3.7.1 Настройка измерения крутильных колебаний**

Параметры измерения размаха крутильных колебаний относятся к калибровочным данным и состоят из следующих групп настроек (рисунок ):

- параметры интегратора;
- спектр крутильных колебаний;
- коррекция АЧХ спектра крутильных колебаний.

На рисунке 27 показан пример настройки измерения крутильных колебаний канала измерения #02 в ПО ModuleConfigurator.

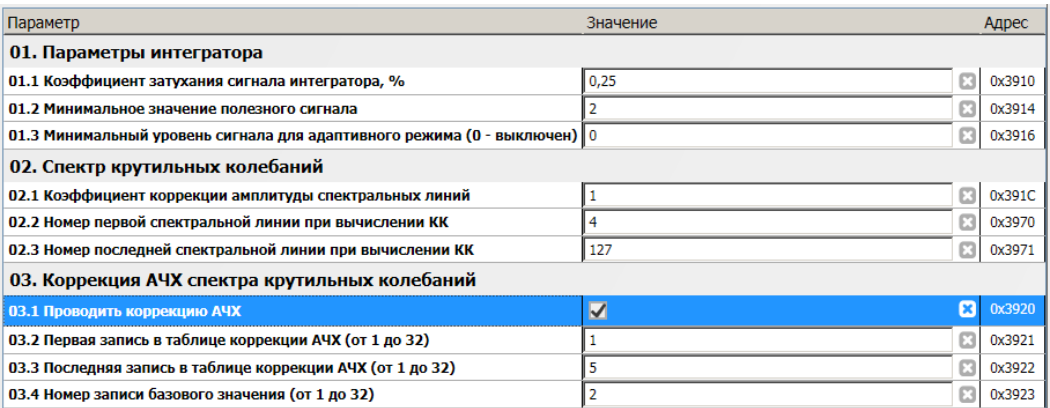

Рисунок 27 - Пример настройки измерения крутильных колебаний канала измерения #02 в ПО ModuleConfigurator

При настройке ограничения спектра КК необходимо учитывать, что прямое БПФ 9-го порядка, размер выборки 512 значений. Для сигнала от КП с числом меток 16 результирующие спектральное разращение будет равно 16/512 = 1/32. Таким образом при вычислении размаха КК будут учитываться данные за 32 оборота ротора (при числе меток 16 на КП).

Частотный диапазон вычисления размаха КК определяется номерами нижней и верхней спектральной линии, которые будут использоваться для восстановления сигнала углового перемещения. Спектральным линиям за пределами установленного спектрального диапазона будет присвоено значение ноль. Внести изменение в результат размаха КК можно изменением «Коэффициента коррекции амплитуды спектральных линий», по умолчанию равным 1.

Для настройки интегратора необходимо указать следующие параметры:

- IntegratorDampingFactor Коэффициент подавления сигнала интегрирования, позволяющий стабилизировать алгоритм интегратора, однако большие значения коэффициента подавляют НЧ составляющие сигнала;
- IntegratorNoise Допустимый уровень шума относительно постоянной составляющей в размерности тактов генератора;
- IntegratorAdaptiveMin Разрешение работы адаптивного алгоритма интегрирования (уровень включения в тактах генератора), который предварительно обнаруживает выборку в исходном сигнале, соответствующую нулевому значению сигнала после интегратора.

Неправильная настройка интегратора может приводить к появлению нелинейных искажения, НЧ шума, уменьшению динамического диапазона измерений размаха КК.

### **3.7.2 Коррекция АЧХ**

Коррекция амплитудно-частотной характеристики (АЧХ) необходима в связи наложением окна Хемминга на первичную и ограничения частоты дискретизации для высокочастотных КК, искажающие результирующий спектр .

Коррекция АЧХ производится на основании экспериментальных данных фактической АЧХ канала измерения. Необходимо:

- снять АЧХ в виде пары значений: номер спектральной линии (частота); амплитуда;
- заполнить таблицу АЧХ (до 32 точек);
- указать в настройках канала измерения диапазон данных фактической АЧХ в таблице (рисунок );
- указать точку, соответствующую базовой частоте;
- разрешить работу алгоритма коррекции АЧХ.

Модуль контроля автоматически рассчитает коэффициенты коррекции для каждой спектральной линии и приведет уровни спектральных линий к базовой частоте. Для каждого канала измерения может быть настроена собственная коррекция АЧХ.

На рисунке 28 показан пример заполнения таблицы коррекции АЧХ в ПО ModuleConfigurator

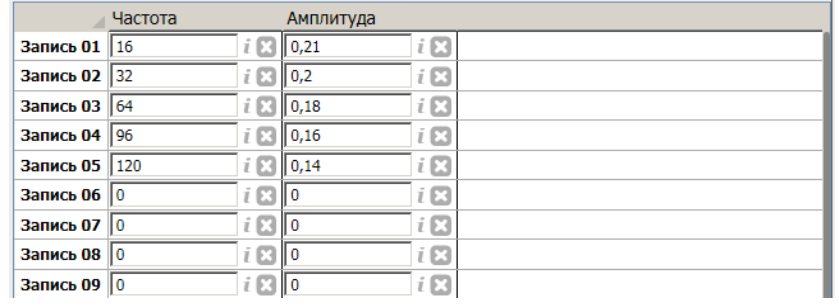

Рисунок 28 - Пример заполнения таблицы коррекции АЧХ в ПО ModuleConfigurator

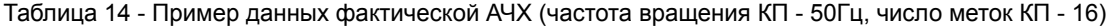

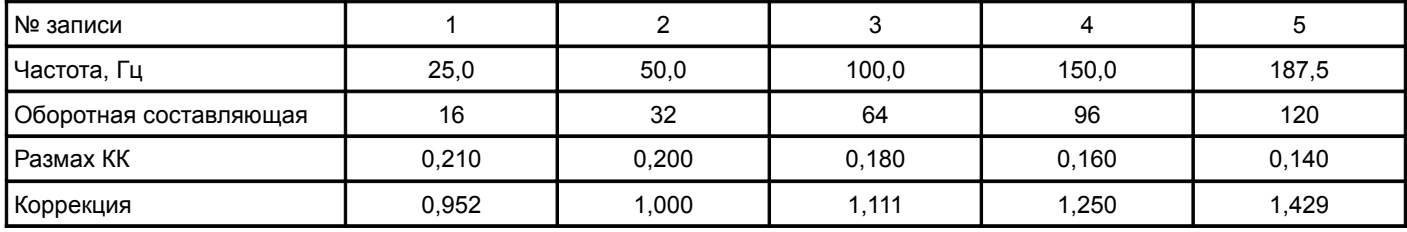

Между каждой парой точек рассчитывается линейное уравнение, которое применяется для коррекции амплитуды соответствующих спектральных линий.

#### **3.7.3 Компенсация неточности обработки КП по длине меток**

Неточность обработки КП по длине меток может вызывать ложную девиацию размаха угловой скорости, повторяющуюся каждый оборот КП и синхронно с первой (условно) меткой КП.

Компенсация неточности обработки КП по длине меток проводится после расчета размаха мгновенных угловых скоростей, и до вычисления частоты вращения КП, контроля стабильности частоты вращения КП.

Компенсация неточности обработки меток КП по длине должна быть включена в настройках модуля (рисунок [24\)](#page-30-1), и выполняется только при наличии синхросигнала, определения первой метки в последовательности данных.

В ПО модуля МК62 предусмотрен расчет длины меток КП в мкм (расстояние между активными фронтами по логическому сигналу) с учетом: диаметра КП, частоты вращения КП, частоты тактового генератора (рисунок [29\)](#page-33-0).

|                 | Длина, мкм |   | Высота, мкм |   |
|-----------------|------------|---|-------------|---|
| Метка 1         | 98 199     |   | 385         |   |
| Метка 2         | 98 199     |   | 383         |   |
| Метка 3         | 98 186     |   | 387         |   |
| Метка 4         | 98 164     |   | 386         |   |
| Метка 5         | 98 152     |   | 384         |   |
| Метка б         | 98 152     |   | 391         |   |
| Метка 7         | 98 168     |   | 385         |   |
| Метка 8         | 98 18 6    |   | 385         |   |
| Метка 9         | 98 20 2    |   | 386         |   |
| Метка 10 98 199 |            |   | 385         |   |
| Метка 11 98 186 |            |   | 387         |   |
| Метка 12 98 164 |            |   | 384         |   |
| Метка 13 98 152 |            | î | 383         | İ |
| Метка 14 98 152 |            | î | 382         |   |
| Метка 15 98 168 |            |   | 387         |   |
| Метка 16 98 186 |            |   | 382         |   |

<span id="page-33-0"></span>Рисунок 29 - Пример отображения результатов измерения длины, высоты меток КП канала измерения #01 в ПО ModuleConfigurator

Компенсация неточности обработки КП по высоте меток проводится в следующей последовательности:

- 1) Вычисляется отклонение от среднего значения введенных данных длины меток КП.
- 2) Значение относительного отклонения умножаются на угловую скорость каждой метки КП с учетом определения первой метки в выборке данных.

В модуле МК62 предусмотрен контроль работы алгоритма компенсации неточности обработки КП по длине меток с расчетом СКЗ отклонения от средней длины до и после компенсации (рисунок [30\)](#page-33-1)

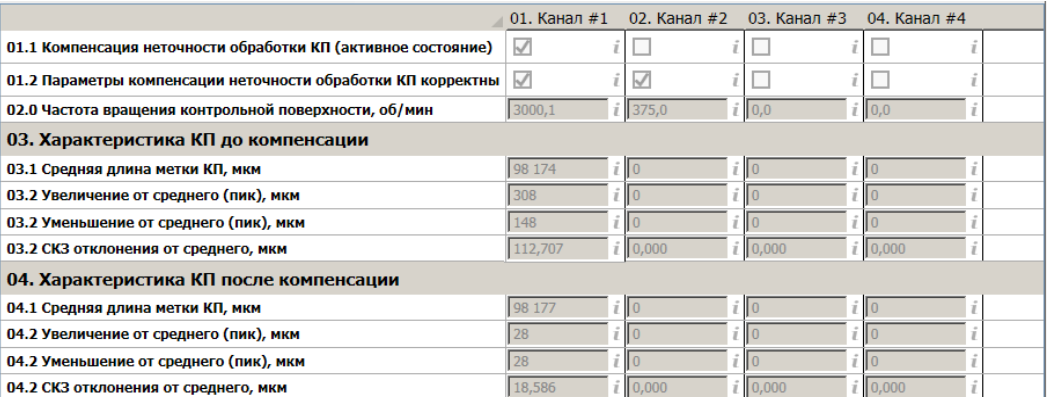

<span id="page-33-1"></span>Рисунок 30 - Пример отображения отчета работы алгоритма компенсации неточности обработки КП по длине меток канала измерения #01 в ПО ModuleConfigurator

Модуль МК62 поддерживает команду автоматического копирования результатов измерений в регистры настройки механической характеристики КП (рисунок [25\)](#page-30-0).

#### **3.7.4 Компенсация относительного виброперемещения КП вдоль оси датчика**

Относительное перемещение КП вдоль оси датчика вызывает смещение точки компарирования активного фронта сигнала, что проявляется в смещении значения тактового счетчика, фиксируемого по активному фронту метки КП.

На рисунке [31](#page-34-1) представлена передаточная характеристики вихретокового датчика ДВТ10 с преобразователем ИП34 при переходе из режима насыщения (паз в контрольной поверхности) в нормальный режим работы (выступ на контрольной поверхности) для разных начальных расстояниях до выступа контрольной поверхности (1,0 мм; 1,5 мм; 2,0 мм).

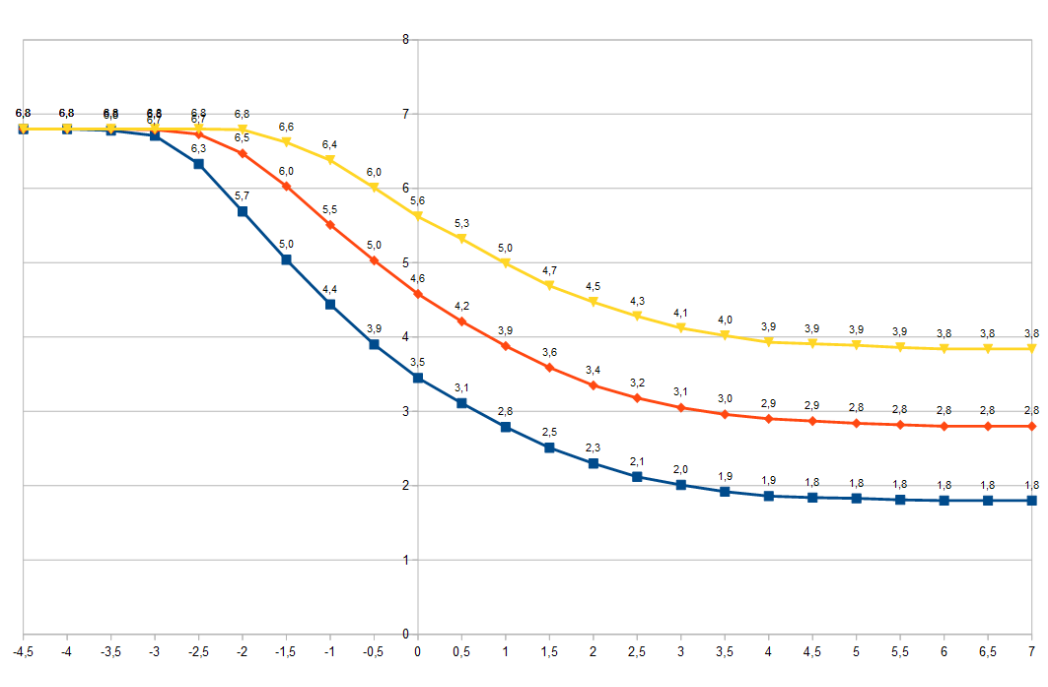

 $-$  32000 1.0 MM  $-$  32000 1.5 MM  $-$  32000 2.0 MM

<span id="page-34-1"></span>Рисунок 31 - Передаточная характеристики вихретокового датчика ДВТ10 с преобразователем **ИПЗ4** 

По оси X рисунка [31](#page-34-1) указано расстояние между осью датчика ДВТ10 и ребром контрольной поверхности в мм. По оси Y выходной ток преобразователя ИП34 в мА. Движение по графику слева направо соответствует движению датчика от углубления к выступу контрольной поверхности. Позиция 0 на оси X соответствует совмещению оси датчика и ребра контрольной поверхности.

Передаточная характеристика повторения контрольной поверхности в виде электрического сигнала зависит от начального зазора от датчика ДВТ10 до КП, которая вносит погрешность в точность компарирования ребра контрольной поверхности, в том числе в результате относительного виброперемещения КП.

В модуле МК62 предусмотрена компенсация относительного виброперемещения КП в вдоль оси датчика (продольной вибрации) по первичным значениям тактового счетчика (рекомендуется) и по значением угловой скорости, что определяется настройкой модуля (рисунок [32\)](#page-34-0). Алгоритм компенсации относительного виброперемещения КП в вдоль оси датчика не требует наличия импульсов синхронизации, т. к. значения зазоров по меткам КП синхронизировано со значениями тактового счетчика.

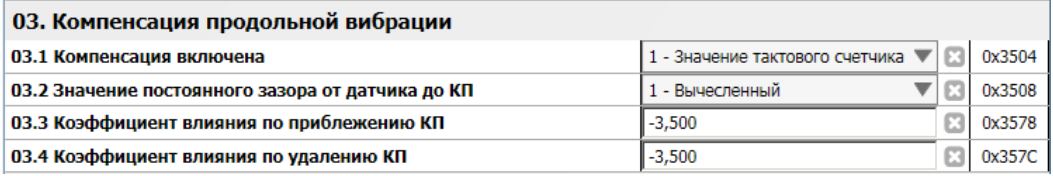

<span id="page-34-0"></span>Рисунок 32 - Пример настройки компенсации продольной вибрации канала измерения #02 в ПО ModuleConfigurator

Компенсация проводится относительно рабочего положения датчика, указанного в настройках модуля или вычисленного зазора (рекомендуется) для каждой метки КП. Для положительного и отрицательного отклонений от рабочего положения предусмотрены разные коэффициенты влияния. Расчет значения компенсации в тактах генератора (СтАКТ) выполняется по формуле:

$$
C_{TAKT} = K_{B T} \cdot (G_N - G_{PAB}) \cdot \frac{F_{TEH}}{F_{PAE} \cdot D_{K T}},
$$
\n(9)

где:

KВЛ – коэффициент влияния, указываемый в настройках канала измерения;

GN – зазор между датчиком и меткой N КП;

GРАБ – рабочий зазор между датчиком КП;

FГЕН – частота тактового генератора;

FРАБ – частота вращения КП;

 $D_{K\Box}$  – диаметр КП, указанный в настройках канала измерения.

Значение коэффициента влияния (К<sub>ВЛ</sub>) выбирается алгоритмом компенсации в зависимости от знака выражения (GN - GРАБ), при положительном значении применяется коэффициент влияния по удалению КП.

Неправильная настройка коэффициентов влияния алгоритма компенсации по продольной вибрации КП может приводить к нелинейным искажениям исходного сигнала, появления ложных значений размаха КК.

#### **3.7.5 Компенсация относительного виброперемещения КП перпендикулярно оси датчика**

Виброперемещение КП в перпендикулярной оси датчика оказывает непосредственное влияние на результаты измерения размаха КК. Для компенсации перпендикулярного виброперемещения требуется наличие комплементарного датчика измерения зазора до КП. Пример размещения датчиков КК во взаимно перпендикулярной ориентации представлен на рисунке [33,](#page-35-0) влияние относительного виброперемещения в таблице [15.](#page-35-1)

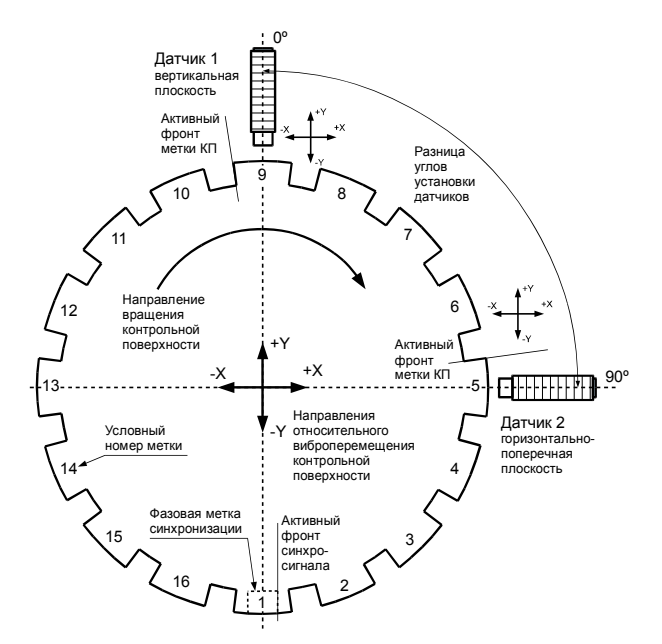

<span id="page-35-0"></span>Рисунок 33 - Пример размещения датчиков КК во взаимно перпендикулярных плоскостях

<span id="page-35-1"></span>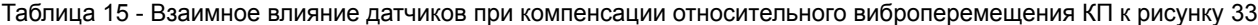

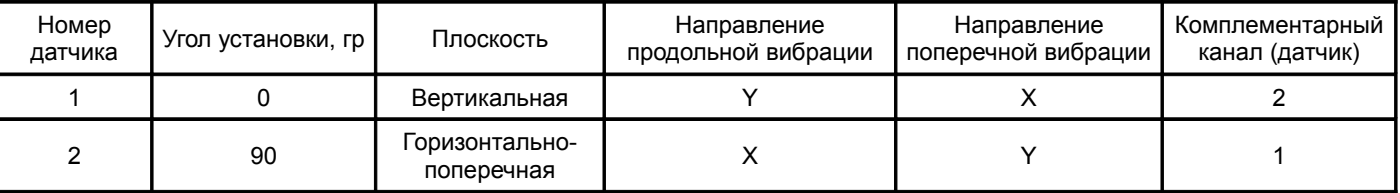

В настройках канала измерения необходимо выбрать комплементарный канал, и в случае необходимости включить обратное влияние компенсации, что может потребоваться из-за особенностей размещения датчика комплементарного канала.
На рисунке 34 показан пример настройки компенсации поперечной вибрации канала измерения #01 в ПО ModuleConfigurator.

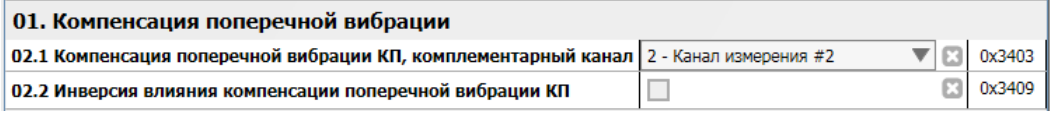

Рисунок 34 - Пример настройки компенсации поперечной вибрации канала измерения #01 в ПО ModuleConfigurator

Компенсация выполняется для каждой метки КП с учетом разницы углов установки датчиков. Разница между углами установки датчиков не должна быть меньше 45° (абсолютное значение). Расчет коррекции значения угловой скорости L<sub>TAKT</sub> (в тактах генератора) выполняется по формуле:

$$
L_{TAKT} = \frac{Gk_N - Gk_{PAE}}{\sin(R_{yCT} - RK_{yCT})} \cdot \frac{F_{TEH}}{F_{PAE} \cdot D_{KII}},
$$
\n(10)

где:

RУСТ – угол установки датчика, указанный в настройках канала измерения;

 $Rk_{yCT}$  – угол установки датчика комплементарного канала, указанный в настройках канала измерения;

 $Gk_N$  – зазор между датчиком и меткой N КП комплементарного канала;

Gk<sub>PA5</sub> – рабочий зазор между датчиком КП комплементарного канала;

FГЕН – частота тактового генератора;

FРАБ – частота вращения КП;

D<sub>KП</sub> – диаметр КП, указанный в настройках канала измерения.

Алгоритм компенсации относительного виброперемещения КП в поперечной плоскости может работать при отсутствии импульсов синхронизации.

Факт действия компенсационных алгоритмов сигнализируется флагами в регистре Status состояния каналов измерения (рисунок [15\)](#page-22-0).

#### **3.7.6 Виртуальные каналы измерения**

Для оценки механической нагрузки на элементы конструкции контролируемого агрегата (например, ротора) в модуле МК62 предусмотрены виртуальные каналы, позволяющие вычислить результирующих спектр и размах крутильных колебаний, относящиеся к данному узлу.

Например, каналы измерения модуля МК62 распределены следующим образом, для ротора опирающегося на два подшипника в многоопорном агрегате:

- 1) Датчик КК в вертикальной плоскости со стороны переднего подшипника ротора.
- 2) Датчик КК в горизонтально-поперечной плоскости со стороны переднего подшипника ротора.
- 3) Датчик КК в вертикальной плоскости со стороны заднего подшипника ротора.
- 4) Датчик КК в горизонтально-поперечной плоскости со стороны заднего подшипника ротора.

Каналы измерения 1, 2 и 3, 4 попарно комплиментарны, для компенсации относительной вибрации КП перпендикулярно осям датчиков. Каналы 1, 3 и 2, 4 могут быть объединены в виртуальные каналы для вычисления размаха крутильных колебаний ротора в вертикальной и горизонтально-поперечных плоскостях. Пример настройки модуля МК62 представлен на рисунке [35.](#page-36-0) Частотный диапазон вычисления размаха КК для виртуальных каналов с 4 по 127 спектральную линию.

|                                                            | Вирт. канал #01           |      | Вирт. канал #02                                                                        |                                        |  |  |
|------------------------------------------------------------|---------------------------|------|----------------------------------------------------------------------------------------|----------------------------------------|--|--|
| 01. Режим работы                                           | 2 - Вычитание арг. 2 из 1 |      | $\blacktriangledown$ $\mid i \mid \blacktriangledown \mid$ 2 - Вычитание арг. 2 из 1   | $\overline{\mathbf{v}}$ i $\mathbf{E}$ |  |  |
| 02.1 Аргумент 1 (канал измерения)                          | 1 - Спектр канала #01     |      | $\blacktriangledown$ $\mid i \mid \blacktriangleright \mid \mid$ 2 - Спектр канала #02 | $\overline{\mathbf{v}}[i\mathbf{E}]$   |  |  |
| 02.2 Аргумент 2 (канал измерения)                          | 3 - Спектр канала #03     |      | $\nabla$ $\vec{i}$ $\left[\times\right]$ 4 - Спектр канала #04                         | $\overline{\mathbf{v}}$ i $\mathbf{E}$ |  |  |
| 03. Усреднение переменного угла КК                         | 4 цикла                   |      | $ i $ $\geq$   4 цикла                                                                 | $\mathbf{v}[i\mathbf{E}]$              |  |  |
| 04. Блокировка работы. Маска, логика 'ИЛИ'                 |                           |      | 04. CHER 01; 06. CHER 03; // i 8 05. CHER 02; 07. CHER 04; //                          | 7 E.H                                  |  |  |
| 05. Коэффициент коррекции амплитуды спектральных линий   1 |                           | E3 1 |                                                                                        |                                        |  |  |

<span id="page-36-0"></span>Рисунок 35 - Пример настройки виртуальных каналов в ПО ModuleConfigurator

Состояние виртуальных каналов и результаты вычисления размаха КК доступно по цифровым интерфейсам связи, на ЖКИ индикаторе модуля МК62 не отображаются. Изменение размаха крутильных колебаний узла с течением времени эксплуатации агрегата, на сравнимых режимах работы, может свидетельствовать о изменении жесткости (усталости), механических дефектах узла.

## **3.8 Измерение статической закрутки**

В модуле МК62 предусмотрено вычисление статической закрутки контрольной поверхности относительно фазовой метки (сигнала синхронизации). По статическому углу закрутки можно проводить оценку силы скручивания, действующей на валопровод. Изменение статического угла закрутки с течением времени эксплуатации агрегата, на сравнимых режимах работы, может свидетельствовать о изменении механических характеристиках валопровода.

Алгоритм вычисления угла статической закрутки:

- 1) Вычисление фазового угла между активным фронтом синхросигнала и активным фронтом первой метки КП.
- 2) Сохранение значения фазового угла для частот вращения КП ниже установленной.
- 3) Вычитание из сохраненного значения фазового угла текущее значение.

На рисунке 13 показан отображения результатов углов закрутки канала измерения #01 в ПО ModuleConfigurator.

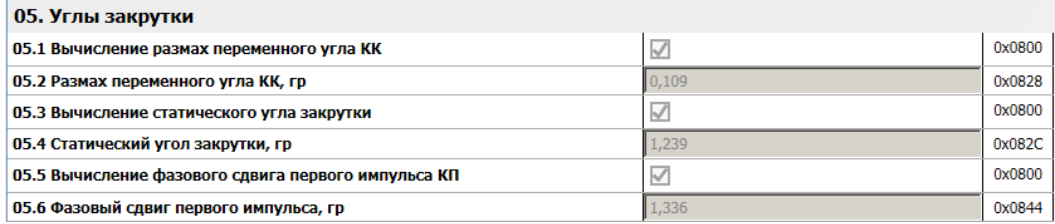

Рисунок 36 - Пример отображения результатов углов закрутки канала измерения #01 в ПО **ModuleConfigurator** 

Флаги состояния алгоритма вычисления углов статической закрутки доступны по цифровым интерфейсам связи, на ЖКИ индикатор модуля МК62 не выводятся.

#### **3.8.1 Настройка измерений статической закрутки**

Измерение фазового угла между активными фронтами синхросигнала и первой меткой КП проводится при наличии логических импульсов по каналу синхронизации и каналу измерения крутильных колебаний, ограничение диапазона рабочих частот вращения КП на вычисление фазового угла не распространяются.

К настройкам статического угла закрутки относится параметр «Предельная частота обучения алгоритма статической закрутки, об/мин». В алгоритме статической закрутки используется частота вращения ротора, вычисляемая по каналу синхронизации.

Рекомендуется устанавливать значения предельной частоты обучения на (2-5) % ниже рабочей частоты вращения ротора контролируемого агрегата.

Диапазон измерения фазового угла первой метки КП ограничивается числом меток КП, который можно вычислить по формуле ± 360/2N, где N - число меток КП.

По каждому каналу измерения доступны сервисные данные работы алгоритма статической закрутки (рисунок 37), и других алгоритмов модуля.

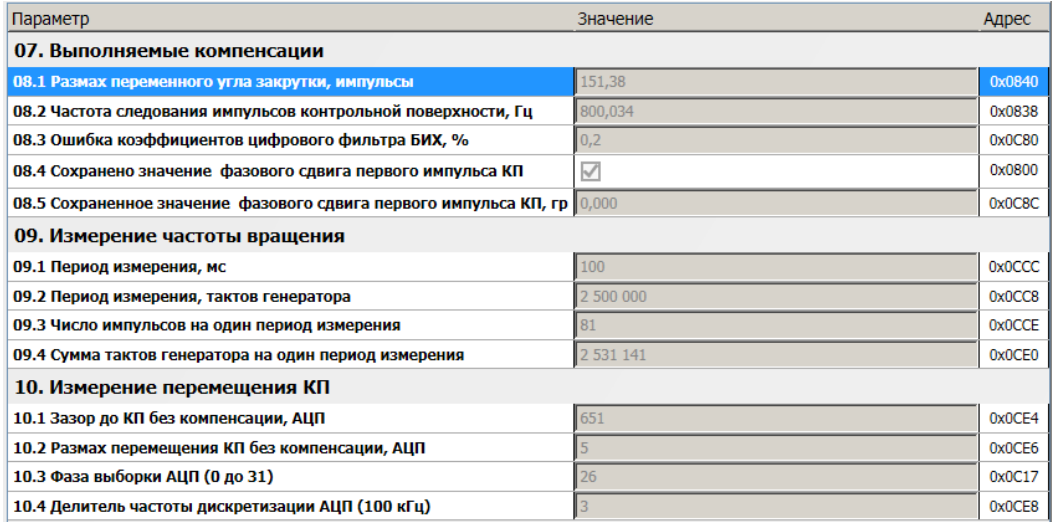

Рисунок 37 - Пример отображения сервисных данных канала измерения #01 в ПО ModuleConfigurator

Модуль МК62 поддерживает компенсация относительного смещения датчика синхросигнала, принимая угол компенсации по интерфейсу CAN от модуля, к которому подключен канал измерения синхронизации (фазовая метка).

## <span id="page-38-1"></span>**3.9 Унифицированные токовые выходы**

В модуле МК62 предусмотрено 4 назначаемые унифицированных выхода с гальванической изоляцией. Все унифицированные выходы имеют индивидуальные параметры настройки, работают независимо друг от друга.

Поддерживается два электрических режима работы унифицированных выходов (определяется перемычкой на плате):

- пассивный регулятор;
- источник тока.

Уровень сигнала на унифицированном выходе пропорционален значению измеряемого параметра. Диапазон тока унифицированного выхода, соответствующий диапазону измеряемого параметра, может быть выбран при настройке модуля. Каждый унифицированный выход может быть настроен на контроль за одним из параметров модуля МК62, представленном в формате Float(4).

Установка тока на унифицированном выходе осуществляется с помощью 12-разрядного ЦАП. В модуле МК62 предусмотрен защитный стабилитрон (напряжение пробоя 27 В) и самовосстанавливающийся предохранитель 200 мА для защиты цепей унифицированного выхода.

Значение ЦАП унифицированного выхода рассчитывается по формуле линейного уравнения:

$$
L[A \Pi_{\text{OUT}} = A_{\text{O}} + B_{\text{O}} \cdot D_{\text{Param}},
$$

где:

ЦАПOUT – вычисленное значение ЦАП;

DParam – вычисленное значение измеряемого параметра;

 $A_0$ ,  $B_0$  – коэффициенты линейного уравнения для вычисления значения ЦАП унифицированного выхода.

Коэффициенты A<sub>O</sub>, B<sub>O</sub> автоматически рассчитываются при инициализации работы модуля по данным диапазона тока унифицированного выхода (CurrentMin, CurrentMax), диапазона параметра выводимого на унифицированный выход (ParameterMin, ParameterMax) и сохраненным значениям ЦАП (DAC\_Max\_100p, DAC\_Min\_20p), соответствующим диапазону тока унифицированного выхода, на котором проведена калибровка (20% от CurrenMax, CurrenMax).

При неисправности канала измерения значение тока унифицированного выхода может быть установлено в ErrorCurrent. Маска неисправностей (ErrorMask) согласно таблицам результатов измерения, битовая последовательность соответствует регистру Global состояния модуля.

Если одна из пар калибровочных значений ( $20\%$  от CurrenMax - CurrenMax или ParameterMin ParameterMax, DAC\_Max\_100p - DAC\_Min\_20p) равна нулю или они равны между собой, то коэффициенты A<sub>o</sub>, B<sub>o</sub> не вычисляются и принимаются равными нулю (значение ЦАП<sub>ОUT</sub> всегда равен нулю).

Для проведения калибровки токового выхода предусмотрены регистры прямого управления ЦАП (DAC\_Direct) для каждого канала индивидуально. В нормальной работе каналов измерения не участвуют и автоматически сбрасываются в 0, если значение регистра не изменялось в течении 150 секунд.

Связь унифицированного выхода с измеряемым параметром осуществляется настройкой адреса параметра DataAddress по таблице адресов регистров для интерфейсов связи. Тип параметра для унифицированного выхода должен быть Float.

На рисунке 38 показан пример настройки унифицированных токовых выходов в ПО ModuleConfigurator.

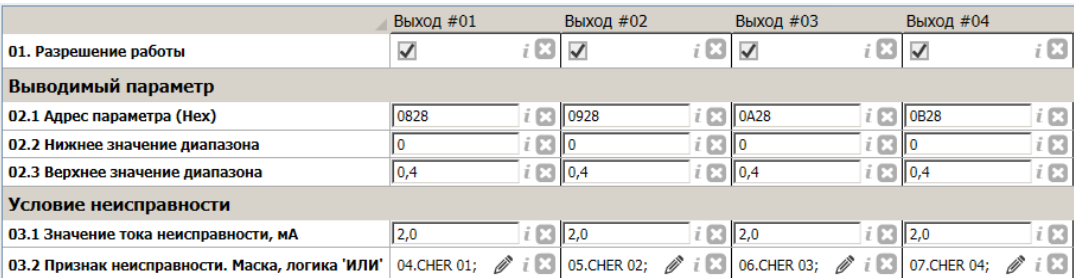

Рисунок 38 - Пример настройки унифицированных токовых выходов в ПО ModuleConfigurator

На рисунке 13 показан пример калибровки унифицированного токового выхода #02 в ПО ModuleConfigurator.

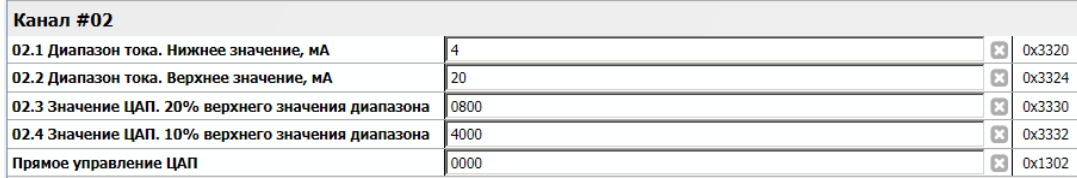

<span id="page-38-0"></span>Рисунок 39 - Пример калибровки унифицированного токового выхода #02 в ПО ModuleConfigurator

### **3.10 Логическая сигнализация**

Модуль контроля МК62 имеет возможность формировать логические сигналы предупредительной сигнализации и аварийного отключения агрегата. Для контроля за параметрами в модуле реализованы функции уставок по уровню измеряемого параметра, контроль исправности каналов измерения и входы логических сигналов.

#### **3.10.1 Контроль исправности канала измерения**

Контроль исправности канала измерения осуществляется по постоянному току датчика. Датчик считается исправным, если значение находится в допустимых пределах (InElectrCheck LowLevel, InElectrCheck HighLevel), устанавливаемых при настройке модуля (рисунок [40\)](#page-39-1).

Контроль минимального/максимального допустимого тока датчика может быть выключен в настройках модуля (InElectrCheck\_Low, InElectrCheck\_High соответственно). Если по одной из границ контроль тока датчика выключен, то считается что датчик исправен независимо от вычисленного тока датчика.

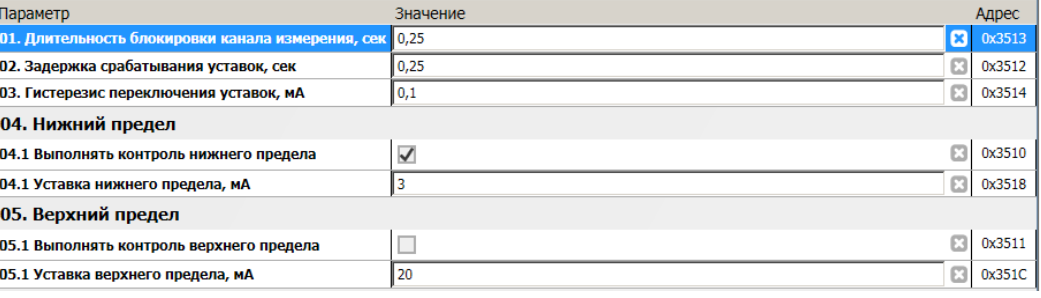

<span id="page-39-1"></span>Рисунок 40 - Пример настройки контроля исправности канала измерения #02 в ПО ModuleConfigurator

Если значение тока датчика ниже минимально допустимого уровня тока InElectrCheck\_LowLevel, то считается, что уровень сигнала датчика слишком мал (устанавливаются флаги «Постоянный сигнал ниже допустимого уровня», «Неисправность канала измерения»). Для нормализации работы канала измерения тока датчика должен быть выше InElectrCheck\_LowLevel + InElectrCheck\_Hist (сбрасывается флаг «Постоянный сигнал ниже допустимого уровня»).

Если значение тока датчика выше максимально допустимого уровня тока InElectrCheck\_HighLevel, то считается, что уровень сигнала датчика слишком высок (устанавливаются флаги «Постоянный сигнал выше допустимого уровня», «Неисправность канала измерения»). Для нормализации работы канала измерения значение ток датчика должен быть ниже InElectrCheck\_HighLevel - InElectrCheck\_Hist (сбрасывается флаг «Постоянный сигнал выше допустимого уровня»).

При любом установленном флаге ненормального уровня тока датчика значение измеряемого параметра принимается равном нулю.

Не рекомендуется устанавливать значение гистерезиса теста тока датчика (InElectrCheck\_Hist) равный нулю, поскольку может возникнуть эффект частого переключения сигнализации.

После нормализации работы датчика сбрасывается флаг «Неисправность канала измерения» через установленный интервал времени InElectrCheck TimeLock. После сброса флага «Неисправность канала измерения» вычисленное значение измеряемого параметра сравнивается с уставками.

На рисунке [41](#page-39-0) показан пример работы алгоритма контроля исправности канала измерения при снижении постоянного тока датчика ниже допустимого уровня. Допустимые уровни тока датчика равны 0,9 мА и 5,1 мА соответственно, гистерезис 0,1 мА.

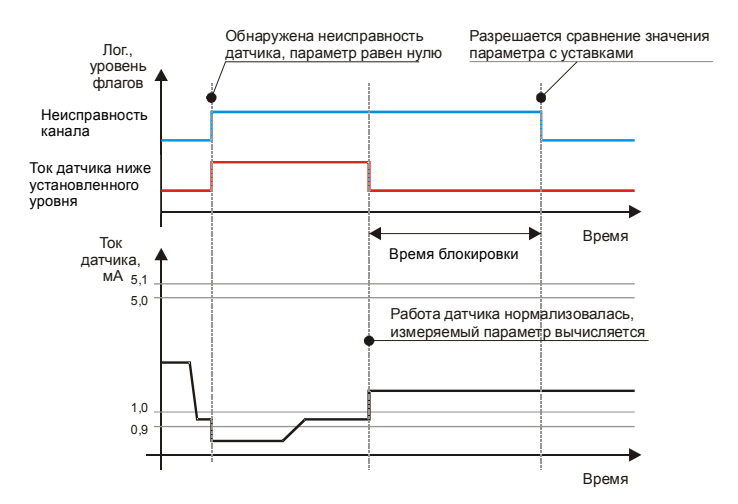

<span id="page-39-0"></span>Рисунок 41 - Пример работы алгоритма контроля исправности канала измерения

#### **3.10.2 Уставки**

В модуле МК62 предусмотрено 16 назначаемых уставок. Все уставки имеют индивидуальные параметры настройки и работают независимо друг от друга. Каждая уставка может быть настроена на контроль за одним из параметров модуля МК62.

Для всех уставок имеются следующие параметры настройки (рисунок 42):

- режим работы уставки:
	- 0 выключена;
	- 1 контроль «вверх»;
	- 2 контроль «вниз»;
- информационная строка, 8 символов;
- адрес параметра согласно таблицам результатов измерения;
- маска неисправностей для блокировки работы уставки;
- время установки флага срабатывания уставки, сброса (времена задержек);
- значение уставки;
- гистерезис по уставке;
- позиция вывода уставки на ЖКИ, при выводе на ЖКИ контролируемого параметра.

Если значение контролируемого параметра было выше (ниже) уставки «вверх» («вниз») в течение времени срабатывания уставки, то устанавливается в '1' соответствующий флаг выхода параметра за уставку.

В случае установленного флага выхода параметра за уставку, значение измеряемого параметра должно быть меньше (больше) соответствующей уставки минус (плюс) гистерезиса в течение установленного времени сброса в '0' флага выхода параметра за уставку. Данный подход позволяет предупредить возможный триггерный эффект при величине измеряемого параметра близкого к значению уставки.

На рисунке [42](#page-40-0) показан пример работы сигнализации по уставке 0,15º (контроль размаха КК) с гистерезисом 0,01º.

|                                                  | Уставка #01  |                 |                   | Уставка #02        |                           |      | Уставка #03        |                    | Уставка #04        |                          |                          |
|--------------------------------------------------|--------------|-----------------|-------------------|--------------------|---------------------------|------|--------------------|--------------------|--------------------|--------------------------|--------------------------|
| 01. Режим работы                                 | 1 - Выше чем |                 |                   | $1 - B$ ыше чем    | $\overline{\mathbf{v}}$ i | i XI | $1 - B$ ыше чем    | i x                | $1 - B$ ыше чем    |                          | $i$ $\mathbf{Z}$         |
| 02. Информация (8 символов)                      | Канал 1      |                 | Ш<br>t E3         | Канал 2            |                           | E    | II Канал 3         | $i\boxtimes$       | Канал 4            |                          | i Øl                     |
| 03. Позиция вывода на ЖКИ МИ001                  | Позиция 2    |                 |                   | Позиция 1          | ▼∣                        | E    | Позиция 1          |                    | Позиция 1          | $\overline{\phantom{a}}$ | ⊠                        |
| 04. Источник. Адрес (Нех)                        | 0828         |                 | i O<br>Ш          | 0928               |                           | 図    | 0A28               | $i\boxtimes$       | 10000              |                          | $i\boxtimes$             |
| 05. Блокировка работы. Маска, логика 'ИЛИ' (Нех) | 04.CHER 01:  | <b>Contract</b> | i B               | 05.CHER 02:        | <b>A</b>                  | i B  | 06.CHER 03:        | i E                | 07.CHER 04:        | <b>Contract</b>          | $i$ $\mathbf{Z}$ $\vert$ |
| Уставка                                          |              |                 |                   |                    |                           |      |                    |                    |                    |                          |                          |
| 06. Основное значение                            | 0,15         |                 |                   | $i \boxtimes 0.15$ |                           | B    | 0,15               |                    | $i \boxtimes 0.15$ |                          | $i \boxtimes$            |
| 07. Вспомогательное значение                     | o            |                 | i O               | 11 0               |                           | i O  | ll o               | i O                | 11 0               |                          | $i$ $\boxtimes$          |
| 08. Гистерезис                                   | 0,01         |                 |                   | $i \geq 0.01$      |                           |      | $i \boxtimes 0.01$ | $i \square$ 0,01   |                    |                          | $i \boxtimes$            |
| Время задержки                                   |              |                 |                   |                    |                           |      |                    |                    |                    |                          |                          |
| 09. Установка флага срабатывания уставки, сек    | 0,1          |                 | $i \boxtimes 0.1$ |                    |                           |      | $i \boxtimes 0.1$  | $i \boxtimes$ 0,1  |                    |                          | $i$ $\boxtimes$          |
| 10. Сброса флага, сек                            | 0,2          |                 | $i \boxtimes 0,2$ |                    |                           |      | $i \boxtimes 0$ ,2 | $i \boxtimes 0$ ,2 |                    |                          | $i \boxtimes$            |

Рисунок 42 - Пример настройки уставок #01 - #04 в ПО ModuleConfigurator

<span id="page-40-0"></span>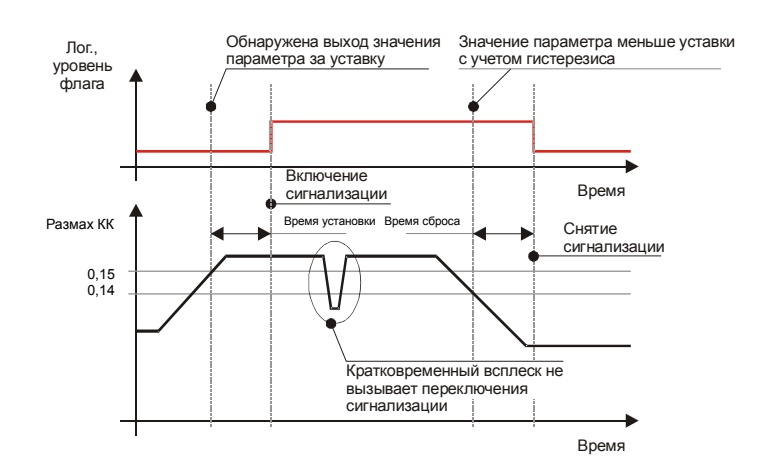

Рисунок 43 - Пример работы алгоритма уставок (режим – проверка выше уставки)

В модуле контроля предусмотрены средства контроля за состоянием алгоритмов уставок, доступные для считывания по цифровым интерфейсам связи (таблица [59\)](#page-82-0).

#### **3.10.3 Логические выходы**

В модуле МК62 предусмотрено 14 логических выходов с открытым коллектором (активный уровень - нуль). Схемотехника логических входов предусматривает возможность непосредственного подключения обмоток реле. Работа каждого из 14 логических выходов настраивается пользователем по цифровым интерфейсам связи.

Если обнаружена ошибка контрольной суммы по одной из секций параметров работы модуля, на логическом выходе 12 будет присутствовать активный уровень сигнала, остальные логические выходы модуля МК62 останутся в неактивном состоянии.

После включения питания (сброса) модуля работа логических выходов заблокирована на время OutBlockStartUpTime, отсчитываемое после завершения цикла инициализации модуля МК62. Возможна блокировка работы логических выходов пользователем, которая может быть необходима при корректировке параметров работы модуля или проверки его работы, не опасаясь срабатывания сигнализации или защитного отключения.

Если для каналов синхронизации 1, 2 назначена передача импульсов синхронизации на логические выходы 1, 2 (соответственно), то настройки логической сигнализации для этих выходов не учитываются.

Каждый логический выход может настраиваться в аналитическом виде с помощью логических правил, включая светодиоды '**Warn**' и '**Alarm**' на лицевой панели модуля. В логических операциях используются булевы функции над флагами состояния модуля. Структура команды логических правил приведена в таблице [57.](#page-80-0)

Для настройки и редактирования логических правил в ПО ModuleConfigurator предусмотрено специальное средство, позволяющее в удобном и упрощенном виде формировать логические правила. Логическое правило каждого логического выхода состоит из 16 команд.

На рисунке 44 показан пример настройки логического выхода #01 в ПО ModuleConfigurator.

| Параметр    | Значение  |            |          |                                               |             |                                            |   | Адрес  |
|-------------|-----------|------------|----------|-----------------------------------------------|-------------|--------------------------------------------|---|--------|
| Операция 00 | Операция: | $0x01$ GET | Регистр: | 0x10 - Уставки 'TestPT' (32 бита)<br>▼        | Номер бита: | $\overline{0}$<br>▼                        | ⊠ | 0x2800 |
| Операция 01 | Операция: | $0x06$ AND | Регистр: | 0х0С - Канал измерения #1 'StCH1' (32 бита) ▼ | Номер бита: | $\overline{0}$<br>▼                        | B | 0x2802 |
| Операция 02 | Операция: | $0x1F$ END | Регистр: | ▼<br>0x00 - Не указан                         | Номер бита: | 12.<br>$\overline{\phantom{a}}$            | ⊠ | 0x2804 |
| Операция 03 | Операция: | $0x00$ NOP | Регистр: | 0х00 - Не указан                              | Номер бита: | $\overline{0}$<br>$\overline{\mathbf{v}}$  | ⊠ | 0x2806 |
| Операция 04 | Операция: | $0x00$ NOP | Регистр: | 0х00 - Не указан                              | Номер бита: | ▼<br>$\overline{0}$                        | ⊠ | 0x2808 |
| Операция 05 | Операция: | $0x00$ NOP | Регистр: | 0х00 - Не указан<br>▼                         | Номер бита: | $\overline{0}$<br>▼                        | ø | 0x280A |
| Операция 06 | Операция: | $0x00$ NOP | Регистр: | 0х00 - Не указан                              | Номер бита: | ▼<br>$\overline{0}$                        | ø | 0x280C |
| Операция 07 | Операция: | $0x00$ NOP | Регистр: | 0х00 - Не указан                              | Номер бита: | $\mathbf 0$<br>▼                           | ⊠ | 0x280E |
| Операция 08 | Операция: | $0x00$ NOP | Регистр: | ▼<br>0х00 - Не указан                         | Номер бита: | ▼<br>$\overline{0}$                        | ⊠ | 0x2810 |
| Операция 09 | Операция: | $0x00$ NOP | Регистр: | 0х00 - Не указан                              | Номер бита: | $\mathbf{0}$<br>▼                          | B | 0x2812 |
| Операция 10 | Операция: | $0x00$ NOP | Регистр: | ▼<br>0х00 - Не указан                         | Номер бита: | $\overline{\mathbf{v}}$<br>$\mathbf{0}$    | ø | 0x2814 |
| Операция 11 | Операция: | $0x00$ NOP | Регистр: | 0x00 - Не указан                              | Номер бита: | $\overline{0}$<br>$\overline{\mathbf{v}}$  | ⊠ | 0x2816 |
| Операция 12 | Операция: | $0x00$ NOP | Регистр: | 0х00 - Не указан                              | Номер бита: | ▼<br>$\overline{0}$                        | ⊠ | 0x2818 |
| Операция 13 | Операция: | $0x00$ NOP | Регистр: | 0х00 - Не указан                              | Номер бита: | $\overline{\phantom{a}}$<br>$\overline{0}$ | Ø | 0x281A |
| Операция 14 | Операция: | $0x00$ NOP | Регистр: | 0х00 - Не указан                              | Номер бита: | ▼<br>$\overline{0}$                        | ø | 0x281C |
| Операция 15 | Операция: | $0x00$ NOP | Регистр: | 0x00 - Не указан                              | Номер бита: | $\overline{\phantom{a}}$<br>$\overline{0}$ | ø | 0x281E |

Рисунок 44 - Пример настройки логического выхода #01 в ПО ModuleConfigurator

Описание регистров логических выходов представлено в таблице [55.](#page-79-0) Контроль состояния логических выходов по цифровым интерфейсам связи доступен в регистре OutLogic, таблица [22.](#page-53-0)

При блокировке работы логических выходов регистр OutLogic содержит состояние, которое будет передано логические выходы после снятия блокировки.

На рисунке 45 показан пример отображения состояния логических выходов, светодиодов в ПО ModuleConfigurator.

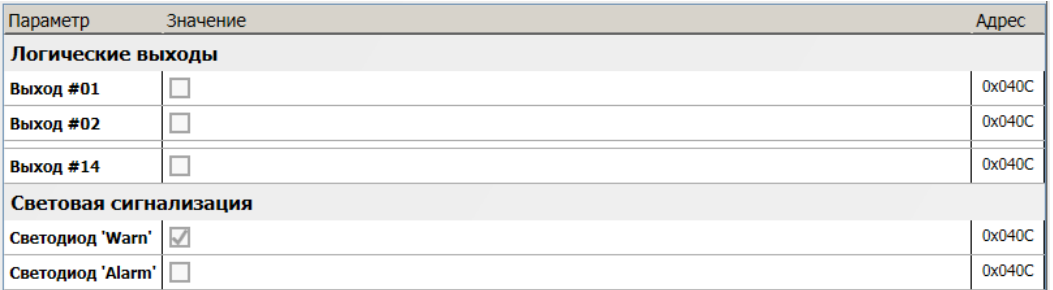

Рисунок 45 - Пример отображения состояния логических выходов, светодиодов в ПО ModuleConfigurator

#### **3.10.4 Внутренние логические порты**

В модуле МК62 предусмотрено 8 внутренних логических портов, настройка и работа которых аналогична логическим выходам.

Состояние логических портов напрямую не передается на логические выходы, но может использоваться в управлении работы функциями модуля (как сигнал маски 'ИЛИ' блокировки работы), участвовать в логической формуле логических выходов.

Состояние логических портов отображается в регистре Global, таблица [23.](#page-54-0) Описание регистров логических выходов представлено в таблице [56.](#page-79-1)

На рисунке 46 показан пример отображения состояния логических портов в ПО ModuleConfigurator.

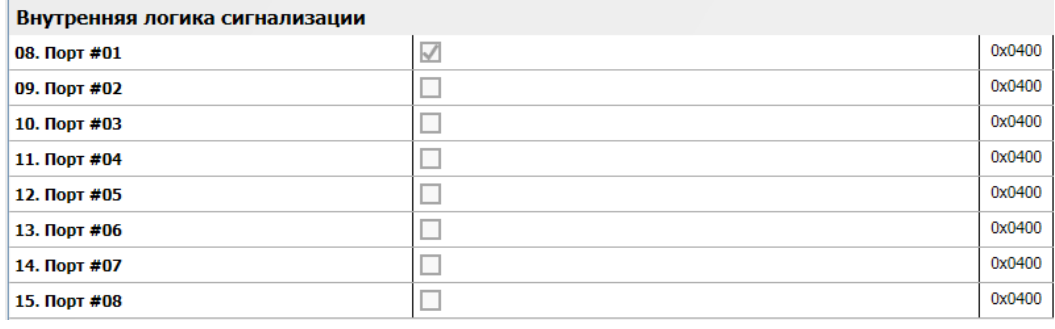

Рисунок 46 - Пример отображения состояния логических портов в ПО ModuleConfigurator

#### **3.10.5 Логические входы**

Логические входы предназначены для ввода в АСКВМ логических сигналов, состояние которых доступно для считывания по цифровым интерфейсам связи. В модуле МК62 предусмотрено 4 логических входа, два из которых являются входами синхронизации. Входы синхронизации могут использоваться в качестве логических входов, если они не используются в качестве источников синхросигнала для измерения КК.

Режим работы логических входов указывается в системных настройках модуля (рисунок 47).

Режимы работы логического входа:

- 0 Выключено;
- 1 Активный низкий уровень (выход с ОК);
- 2 Активный высокий уровень.

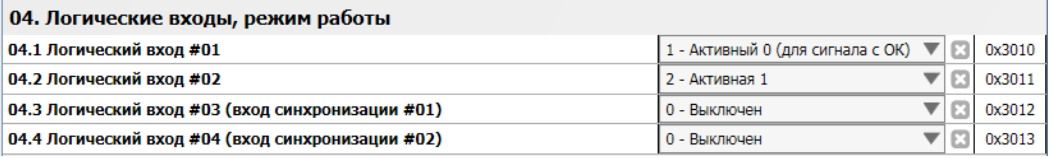

Рисунок 47 - Пример настройки логических портов в ПО ModuleConfigurator

Дополнительные логические входы, при соответствующей настройки модуля МК62, могут участвовать в формировании логических сигналов на логических выходах.

Состояние логических входов отображается в регистре Global, таблица [23.](#page-54-0)

На рисунке 48 показан пример отображения состояния логических входов в ПО ModuleConfigurator.

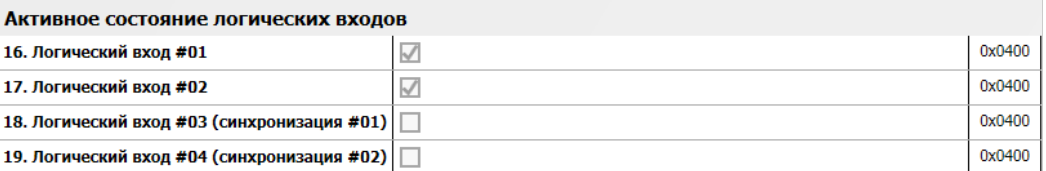

Рисунок 48 - Пример отображения состояния логических входов в ПО ModuleConfigurator

## **3.11 Калибровка модуля**

Технология калибровки модуля МК62 упрощенная, изменение диапазона постоянного тока выполняется без перекалибровки каналов измерения и унифицированных выходов. Если производится изменение электрического диапазона тока канала измерения или унифицированного выхода, то необходимо выполнить повторную калибровку.

После калибровки модуля необходимо загрузить калибровочные данные в модуль, сохранить в энергонезависимой памяти модуля и перезагрузить модуль. Запись результатов калибровки в модуль МК62 и выполнение перерасчета коэффициентов может быть выполнена один раз, после всех этапов калибровки (вход, унифицированных выход).

#### **3.11.1 Калибровка канала измерения по постоянному току**

Схема включения модуля МК62 для калибровки и проверки по постоянному току показана на рисунке [49.](#page-43-0) Рекомендуется калибровку модуля МК62 проводить с помощью стенда СП43, позволяющего собрать указанную схему.

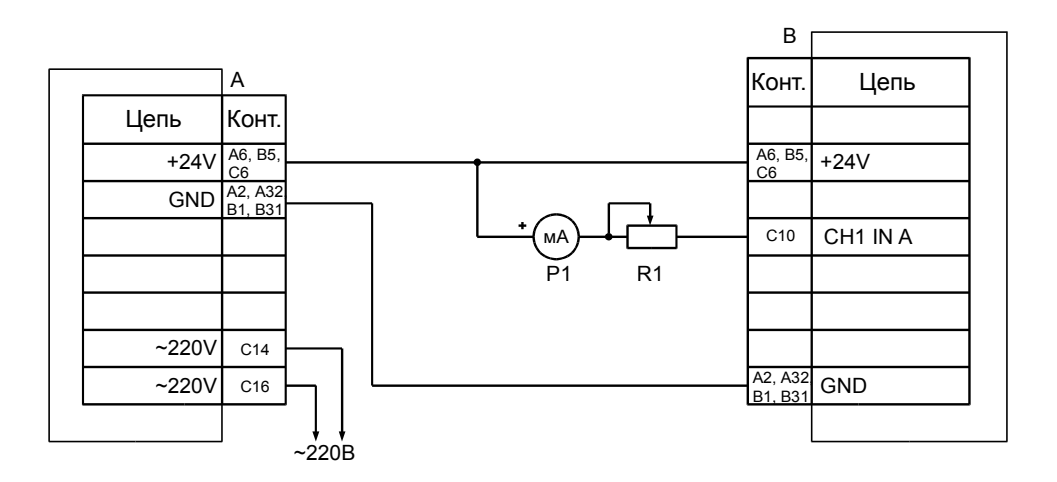

*А* – МП24 или БП17 *В* – МК62 *R1* – магазин сопротивлений 100 кОм *Р1* – миллиамперметр постоянного тока (0-20) мА, кл. 0,2

<span id="page-43-0"></span>Рисунок 49 - Схема включения модуля МК62 для калибровки и проверки по постоянному току

Последовательность калибровки входа канала измерения по постоянному току:

- 1) Указать значения диапазона тока канала измерения (InElectrRange Low, InElectrRange High).
- 2) Указать диапазон измеряемого параметра (InGapRange Low, InGapRange High).
- 3) Установить на входе канала измерения ток 20% от InElectrRange High.
- 4) Переписать текущее значение АЦП в InAdcConst 100.
- 5) Установить на входе канала измерения ток InElectrRange High.
- 6) Переписать текущее значение АЦП в InAdcConst 20.
- 7) Передать результаты калибровки в модуль МК62.
- 8) Сохранить параметры в энергонезависимой памяти модуля.
- 9) Выполнить повторную инициализацию канала измерения.

Изменение диапазона измеряемого параметра заключается в изменении значений InGapRange\_Low, InGapRange\_High.

На рисунке 50 показан пример калибровки канала измерения #01 по постоянному току в ПО ModuleConfigurator.

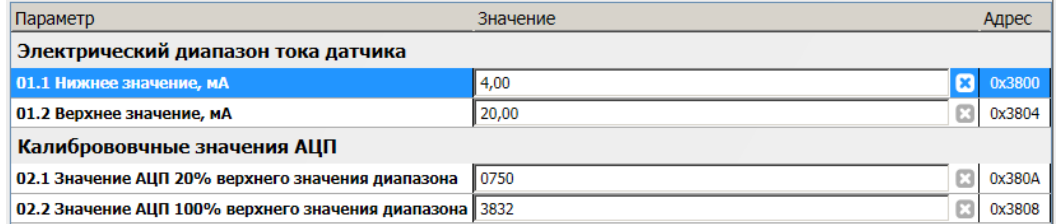

Рисунок 50 - Пример калибровки канала измерения #01 по постоянному току в ПО ModuleConfigurator

### **3.11.2 Калибровка унифицированных токовых выходов**

На рисунке 51 показана схема присоединения миллиамперметра для проведения калибровки унифицированных токовых выходов с гальванической изоляцией в различных вариантах работы унифицированного токового выхода.

Диапазон унифицированного выхода по измеряемому параметру соответствует диапазону ParameterMin, ParameterMax, указываемых в настройках модуля (раздел [3.9](#page-38-1) на странице [39\)](#page-38-1).

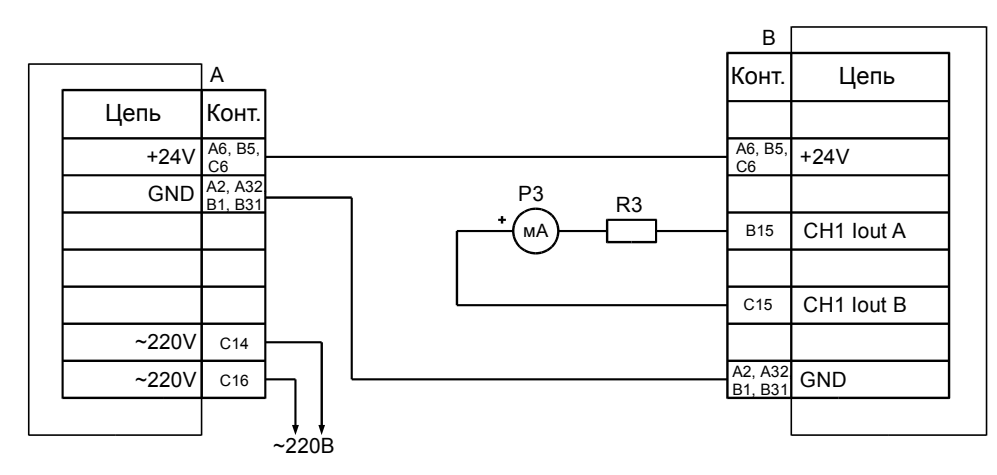

а) Активный режим работы (перемычка в положении 2-3)

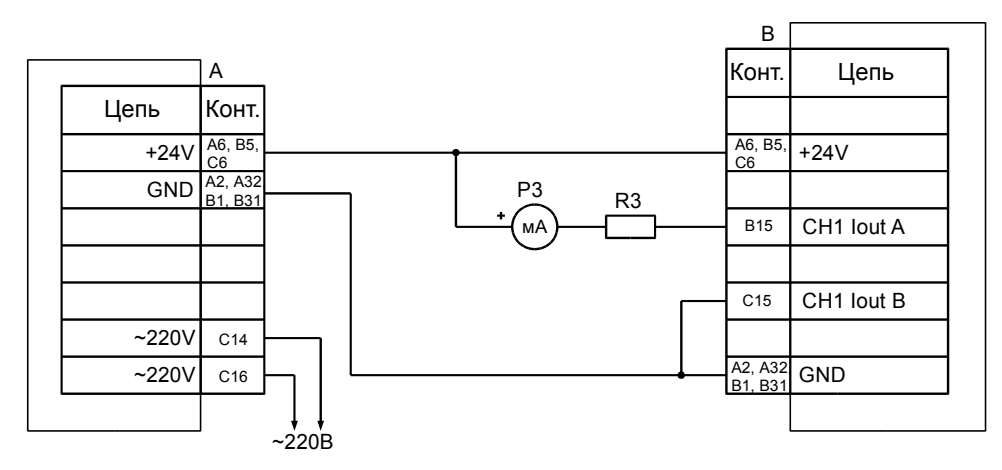

б) Пассивный режим работы (перемычка в положении 1-2)

*А* – МП24 или БП17 *В* – МК62

 $R3$  – резисторы (500 $\pm$ 10) Ом 0,5Вт  $P3$  – миллиамперметр постоянного тока (0-20) мА, кл. 0,2

Рисунок 51 - Схема включения модуля МК62 для калибровки и проверки унифицированного токового выхода

Калибровка унифицированного выхода состоит из следующих этапов:

- 1) Указать значения диапазон тока унифицированного выхода (CurrentMin, CurrentMax).
- 2) Записью значения в DAC Direct подобрать ток (по миллиамперметру) на унифицированном выходе, равный 20% от CurrentMax.
- 3) Переписать значение DAC Direct в DAC Min 20p.
- 4) Записью значения в DAC Direct подобрать ток (по миллиамперметру) на унифицированном выходе, равный CurrentMax.
- 5) Переписать значение DAC Direct в DAC Min 100p.
- 6) Записать нуль в DAC\_Direct (выключить режим калибровки).
- 7) Передать результаты калибровки в модуль МК62.
- 8) Выполнить перерасчет коэффициентов.

Пример калибровки унифицированного токового выхода в ПО ModuleConfigurator представлено на рисунке [39.](#page-38-0)

## **4 Цифровые интерфейсы управления**

Модуль МК62 поддерживает четыре независимых интерфейса управления:

- Два интерфейса RS485 с частичной реализацией протокола ModBus RTU (достаточной для управления)
- Два интерфейса CAN2.0B
- Ведомый интерфейс I<sup>2</sup>С для настройки параметров работы модуля (MK62-DC-001-04GI-DP)
- Интерфейс USB для настройки параметров работы модуля (MK62-DC-001-04GI-USB)

Все интерфейсы могут работать одновременно, не мешая работе друг другу.

*Внимание.* Источник питания, микросхемы драйверов RS485 и CAN2.0B интерфейсов, диагностический интерфейс **не имеют гальванической развязки**. Модуль МК62 с гальванической развязкой интерфейсов связи и питания изготавливается по дополнительному согласованию.

#### **4.1 Интерфейс RS485**

Для работы по интерфейсу RS485 на плате МК62 предусмотрены микросхемы полудуплексного драйвера шины RS485. Обмен данными по интерфейсу RS485 выполняется согласно протоколу ModBus RTU с возможностью выбора скорости обмена из нескольких стандартных скоростей и адреса модуля на шине для каждого из интерфейсов.

#### **4.1.1 Настройка параметров работы модуля по протоколу ModBus**

Настройка модуля осуществляется записью значений в соответствующие регистры конфигурации при условии разрешения записи. При запрещении записи в регистры конфигурации возвращается сообщение с кодом ошибки NEGATIVE ACKNOLEDGE.

Запись в регистры конфигурации осуществляется только командой протокола ModBus **Preset Multiple Regs**.

Управляющие команды модуля исполняются по команде протокола ModBus **Preset Single Registers**.

При приеме неправильной (некорректной) команды формируется сообщение об ошибке, если в запросе адрес совпал с адресом модуля и контрольная сумма правильная.

Формат сообщения об ошибке (5 байт):

Адрес устройства Код функции с установленным в '1' старшим битом Код ошибки Контрольная сумма, младший байт Контрольная сумма, старший байт

Таблица 16. Возможные коды ошибок протокола ModBus

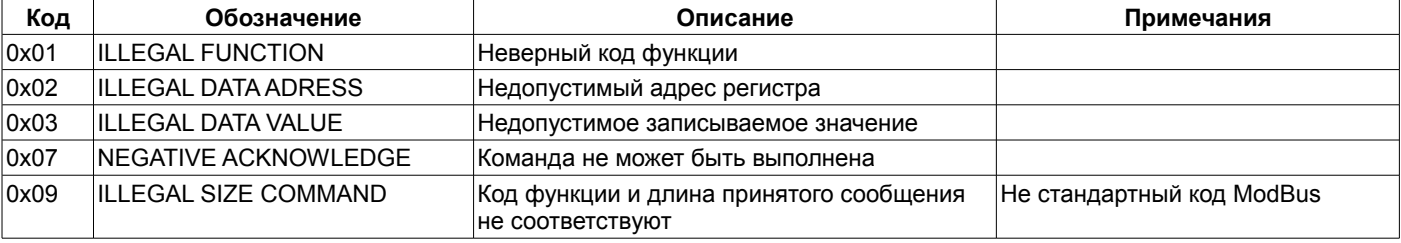

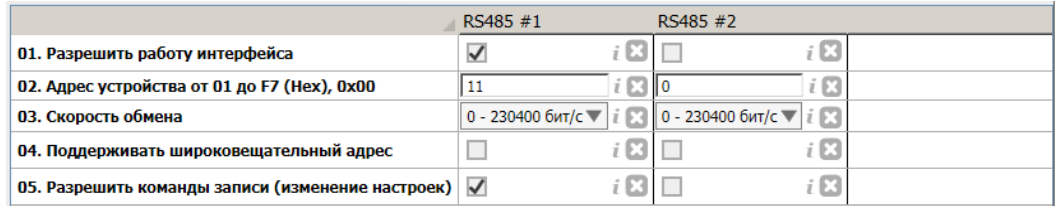

#### Рисунок 52. Пример настроек интерфейсов RS485 в ПО ModuleConfigurator

Параметры работы интерфейсов RS485 вступают в силу только после повторной инициализации модуля. Описание регистров настройки интерфейсов RS485 представлено в таблице [47.](#page-73-0)

# **4.1.2 Поддерживаемые команды протокола ModBus**

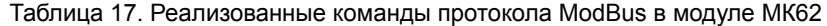

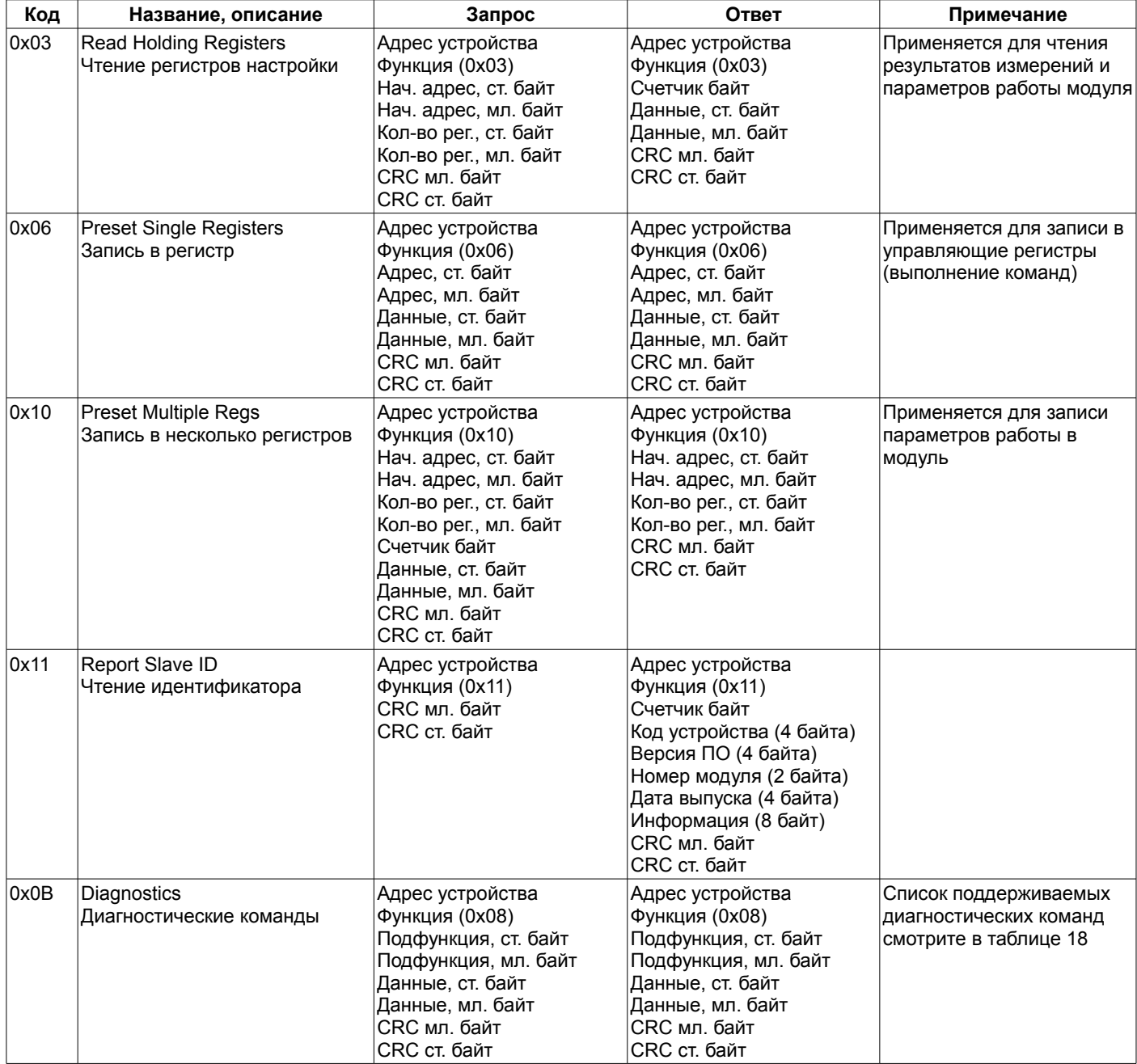

<span id="page-46-0"></span>Таблица 18. Список поддерживаемых диагностических команд протокола ModBus

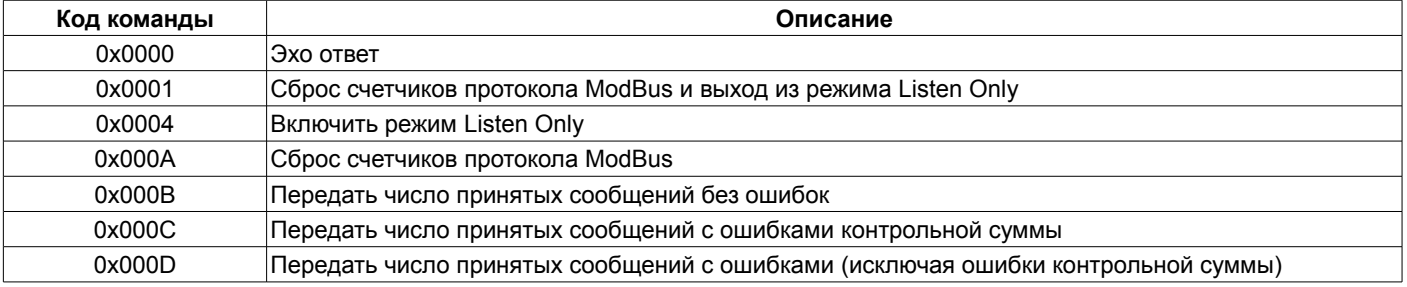

# **4.1.3 Вычисление контрольной суммы в сообщениях**

Контрольная сумма CRC состоит из двух байт. Контрольная сумма CRC вычисляется передающим устройством и добавляется в конец каждого сообщения. Принимающее устройство вычисляет контрольную сумму в процессе приема и сравнивает с полем CRC принятого сообщения. Счетчик CRC предварительно инициализируется значением 0xFFFF. Только 8 бит данных используются для вычисления контрольной суммы (старт, стоп и биты паритета не используются в вычислении контрольной суммы).

#### **4.1.4 Особенности управления по протоколу ModBusRTU**

Максимальный объем записываемых/читаемых байт за одну транзакцию 512 байт.

Модуль МК62 поддерживает широковещательный адрес 0x00 для одновременного управления несколькими модулями. Ответ на широковещательный запрос не передается.

### **4.2 Интерфейс CAN2.0B**

Интерфейс CAN2.0B предоставляет возможность передачи данных о результатах измерения, состоянии модуля МК62, принимать корректирующие данные от модулей МК65.

CAN контроллер модуля работает в активном режиме, т.е. выдает dominant подтверждение принятых сообщений и может генерировать в шину CAN сообщения активного сброса (например, в случае неправильно указанной скорости обмена).

Все узлы на шине CAN должны иметь одинаковую скорость обмена. При увеличении скорости обмена физическая максимальная длина шины CAN уменьшается. Максимально допустимая длина шины CAN при скорости обмена 1000кбит/с составляет 40 метров, а для скорости 40кбит/с – 1000 метров. Интерфейсы CAN, реализованные в модуле МК62, могут иметь разные скорости обмена.

#### **4.2.1 Настройка интерфейсов CAN**

Каждый из интерфейсов связи CAN настраивается отдельно, в состав параметров настройки входят (рисунок [53\)](#page-47-0):

- Разрешение работу интерфейса
- Скорость обмена
- Параметры передатчика
	- Адрес устройства (код SID)
	- Периодичность отправки сообщений (по 0,1 сек)
	- Циклов отправки сообщений, организация приоритетной отправки сообщений и управления информационным потоком (для небольшого объема данных достаточно 1 цикла)
	- Задержка между отправкой сообщений (по 250мкс)
- Разрешить прием данных по интерфейсу

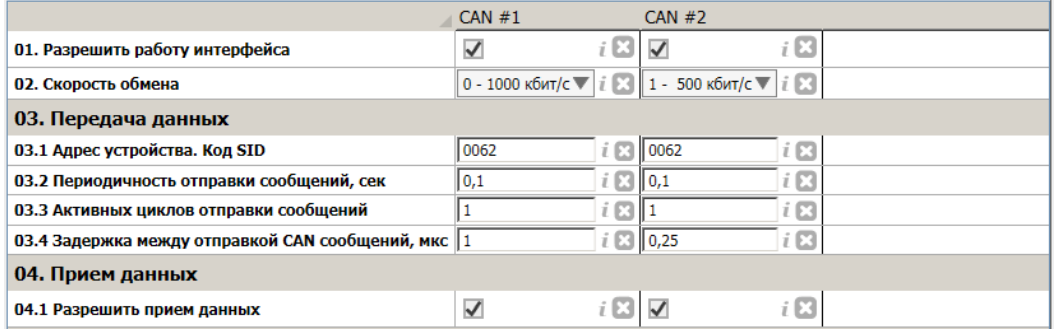

<span id="page-47-0"></span>Рисунок 53. Пример настроек интерфейсов CAN в ПО ModuleConfigurator

Параметры работы интерфейсов CAN вступают в силу только после повторной инициализации модуля.

Описание регистров настройки интерфейсов CAN представлено в таблице [48.](#page-74-0)

Интерфейсы CAN в модуле МК62 имеют регистры контроля состояния (таблица [49\)](#page-75-0), по которым можно провести диагностику работоспособности интерфейсов (рисунок ). Помимо принятых параметров работы доступна следующая информация:

- Флаги состояния
- Счетчик отправленных сообщений
- Длительность отправки сообщений в каждом цикле
- Значение масок и фильтров адресов SID, EID приемника сообщений

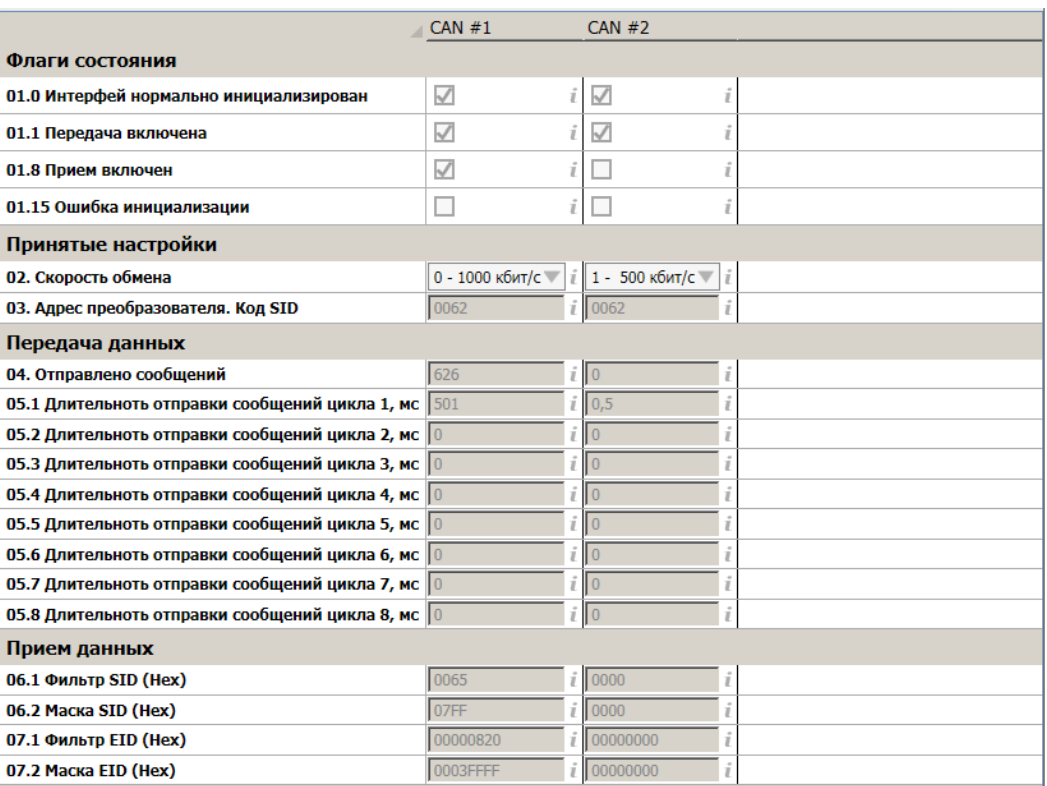

Рисунок 54. Пример отображения состояния интерфейсов CAN в ПО ModuleConfigurator

#### **4.2.2 Передача данных по CAN интерфейсу**

В модуле МК62 предусмотрено 16 правил (сообщений) отправки данных по CAN интерфейсу, которые могут быть назначены на один из физических интерфейсов CAN. При настройки отправки сообщений необходимо указать следующие параметры (рисунок [55\)](#page-48-0):

- Интерфейс, к которому относиться правило
- Приоритет передачи сообщения
- Номера циклов, в котором передавать сообщение
- Количество байт, передаваемых за один цикл
- Адрес данных, согласно таблице адресов для интерфейсов связи
- Длина передаваемых данных в байтах

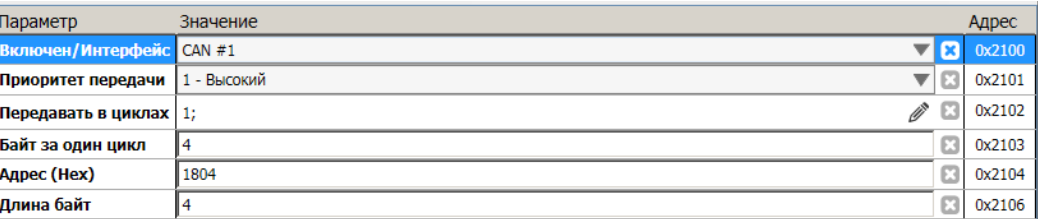

<span id="page-48-0"></span>Рисунок 55. Пример настройки сообщения #01 в ПО ModuleConfigurator

Параметры CAN сообщений вступают в силу после повторной инициализации модуля, описание регистров представлено в таблице [51.](#page-76-1)

В цикле передачи данных сначала передаются сообщения с более высоким приоритетом.

Если длина сообщения более 8 байт, то отправка данных разбивается на несколько сообщений CAN с учетом параметра «Байт за один цикл» (по стандарту CAN в одном сообщении нельзя передать более 8 байт).

Сообщение CAN состоит из следующих:

- SID Адрес модуля на CAN интерфейсе
- EID Адрес регистра, согласно таблице адресов для интерфейсов связи
- Количество байт в сообщение
- Данные (до 8 байт)

В модуля МК62 предусмотрены регистры контроля отправки сообщений CAN (таблица [52\)](#page-76-0).

## **4.2.3 Прием данных по интерфейсу CAN**

В модуле МК62 предусмотрена возможность приема данных по интерфейсу CAN, например, для получения угла коррекции синхросигнала. Для приема данных необходимо настроить один из 8 источников. В состав параметров каждого источника входит (рисунок [56\)](#page-49-1):

- Интерфейс, которому относиться источник
- Адрес SID, EID сообщения CAN
- Правила проверки кода сообщения (первый байт данных в сообщении)
- Тайм-аут отсутствия данных
- Смещение байт в сообщении
- Адрес размещения данных в приемном буфере CAN
- Значение, записываемое в приемный буфер CAN при отсутствии данных более установленного времени

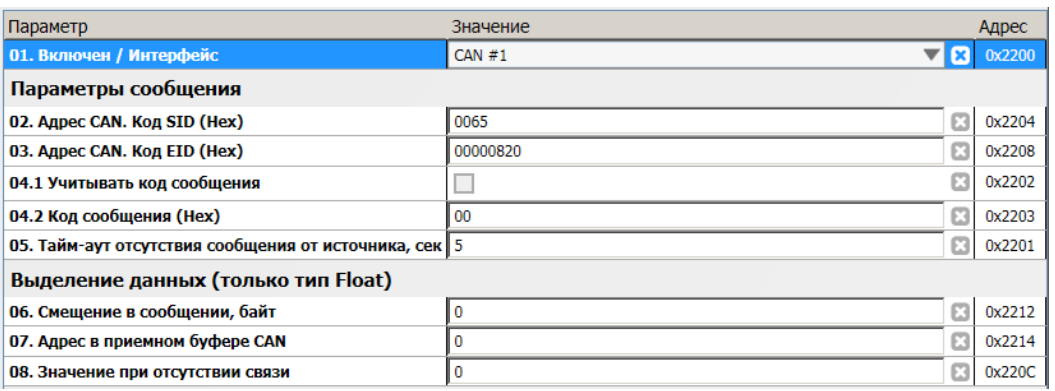

<span id="page-49-1"></span>Рисунок 56. Пример настройки источника #01 в ПО ModuleConfigurator

Параметры CAN источников вступают в силу после повторной инициализации модуля, описание регистров представлено в таблице [53.](#page-77-0)

С помощью регистров контроля работы и состояния источника можно оценить выполнение приема данных по интерфейсу CAN (рисунок [57\)](#page-49-0). Описание регистров состояния источников представлено в таблице [54.](#page-78-0)

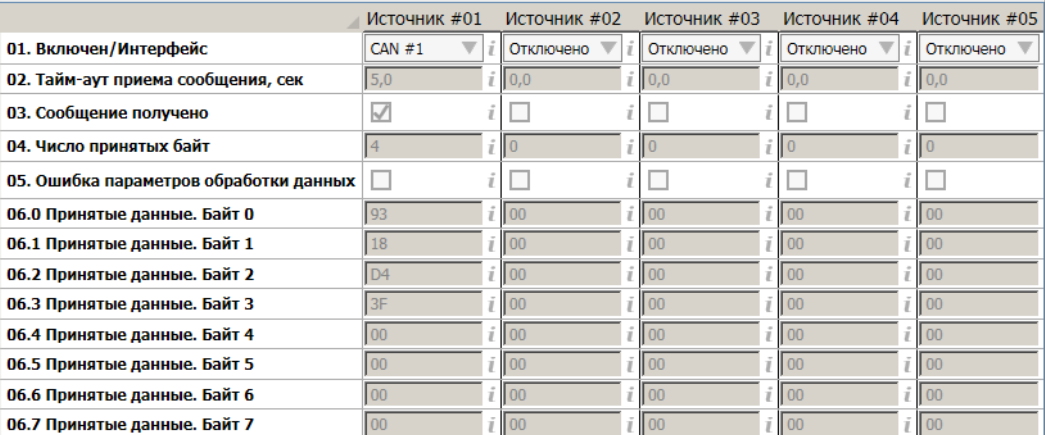

<span id="page-49-0"></span>Рисунок 57. Пример отображения состояния источников CAN в ПО ModuleConfigurator

В приемном буфере CAN (таблица [50\)](#page-75-1) сохраняются данные, принятые источниками. Данные в буфере могут использоваться в алгоритмах и функциях работы модуля. Для каждого из источников предусмотрены флаги сигнализации факта приема сообщений, которая может применяться в логической формуле управления логическими выходами, логическими портами.

#### **4.3 Ведомый интерфейс I<sup>2</sup>C**

Ведомый интерфейс I<sup>2</sup>C предназначен для контроля работы модуля и настройки параметров его работы. Разъем интерфейса I<sup>2</sup>C расположен на лицевой панели модуля МК62. Параметры ведомого интерфейса I<sup>2</sup>C предопределены, поэтому вне зависимости от текущего состояния модуля интерфейс I<sup>2</sup>C всегда доступен для управления модулем.

Настройка модуля может производиться с помощью прибора наладчика ПН31, либо с помощью персонального компьютера. Для настройки с помощью персонального компьютера, должно быть запущено программное обеспечение ModuleConfigurator, а модуль подключен к персональному компьютеру через плату диагностического интерфейса MC01 USB (интерфейс ПК USB).

При настройке модуля с помощью MC01 USB на персональном компьютере должны быть установлены драйвера виртуального COM порта.

Модуль предусматривает возможность «горячего» подключения/отключения прибора наладчика и плат диагностического интерфейса MC01 USB.

Интерфейс I2C реализован в варианте исполнения модуля MK62-DC-001-04GI-DP.

#### **4.4 Интерфейс USB**

Интерфейс USB предназначен для контроля работы модуля и настройки параметров его работы. Разъем интерфейса miniUSB расположен на лицевой панели модуля МК62. Режим работы USB интерфейса Device, с поддержкой виртуального COM порта. При настройке модуля через USB интерфейс на персональном компьютере должны быть установлены драйвера виртуального COM порта.

Протокол обмена по USB интерфейсу ModbuRTU с адресом устройства 0x62.

Интерфейс USB реализован в варианте исполнения модуля MK62-DC-001-04GI-USB.

# **4.5 Параметры настройки и текущее состояние модуля (таблицы адресов)**

## **4.5.1 Системные настройки модуля**

Таблица 19. Регистры системных настроек модуля

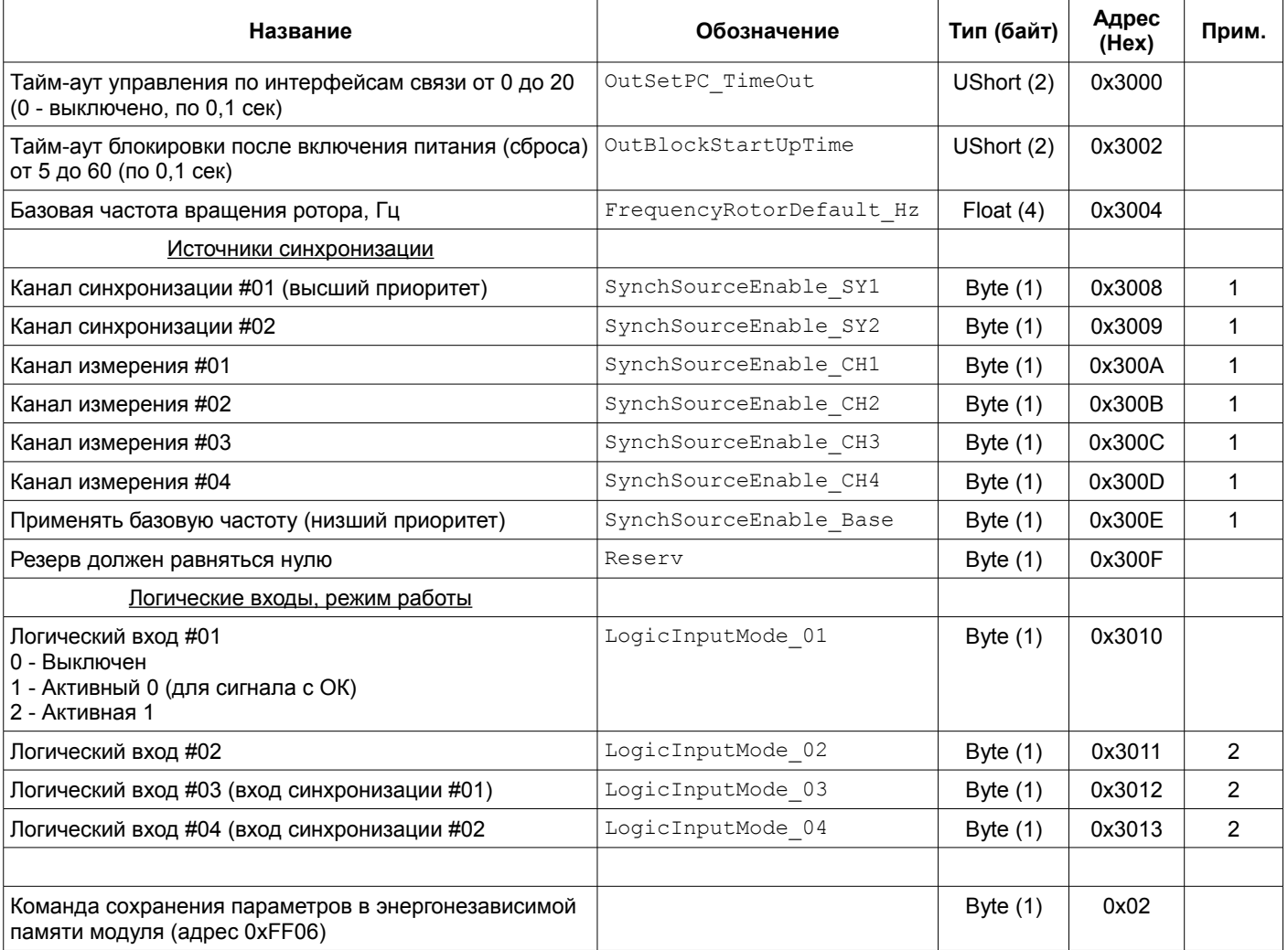

Примечания:

<span id="page-51-1"></span>1 Значение 0 - канал синхронизации не используется; 1 - канал синхронизации может быть применен.

<span id="page-51-0"></span>2 Значения соответствуют параметру «Логический вход #01».

3 Изменение параметров доступно только при блокировке логической сигнализации.

4 Изменение системных настроек недоступно по интерфейсам связи RS485.

## Таблица 20. Системные регистры калибровочных данных модуля

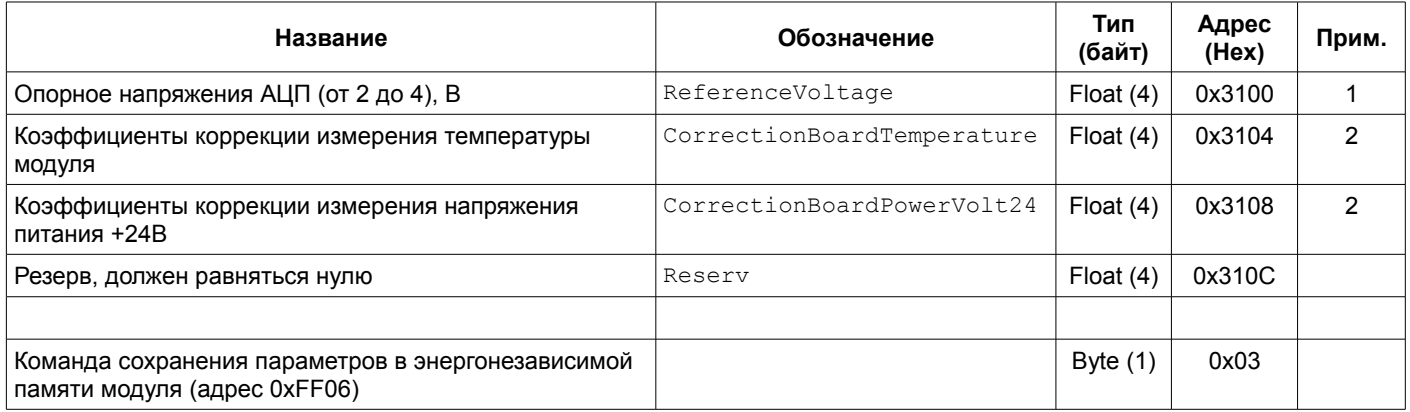

Примечания:

- <span id="page-52-1"></span>1 По умолчанию принимается равным 3,000 В.
- <span id="page-52-0"></span>2 По умолчанию принимается равным 1,000.
- 3 Изменение параметров доступно только при блокировке логической сигнализации.
- 4 Изменение системных калибровочных данных недоступно по интерфейсам связи RS485.

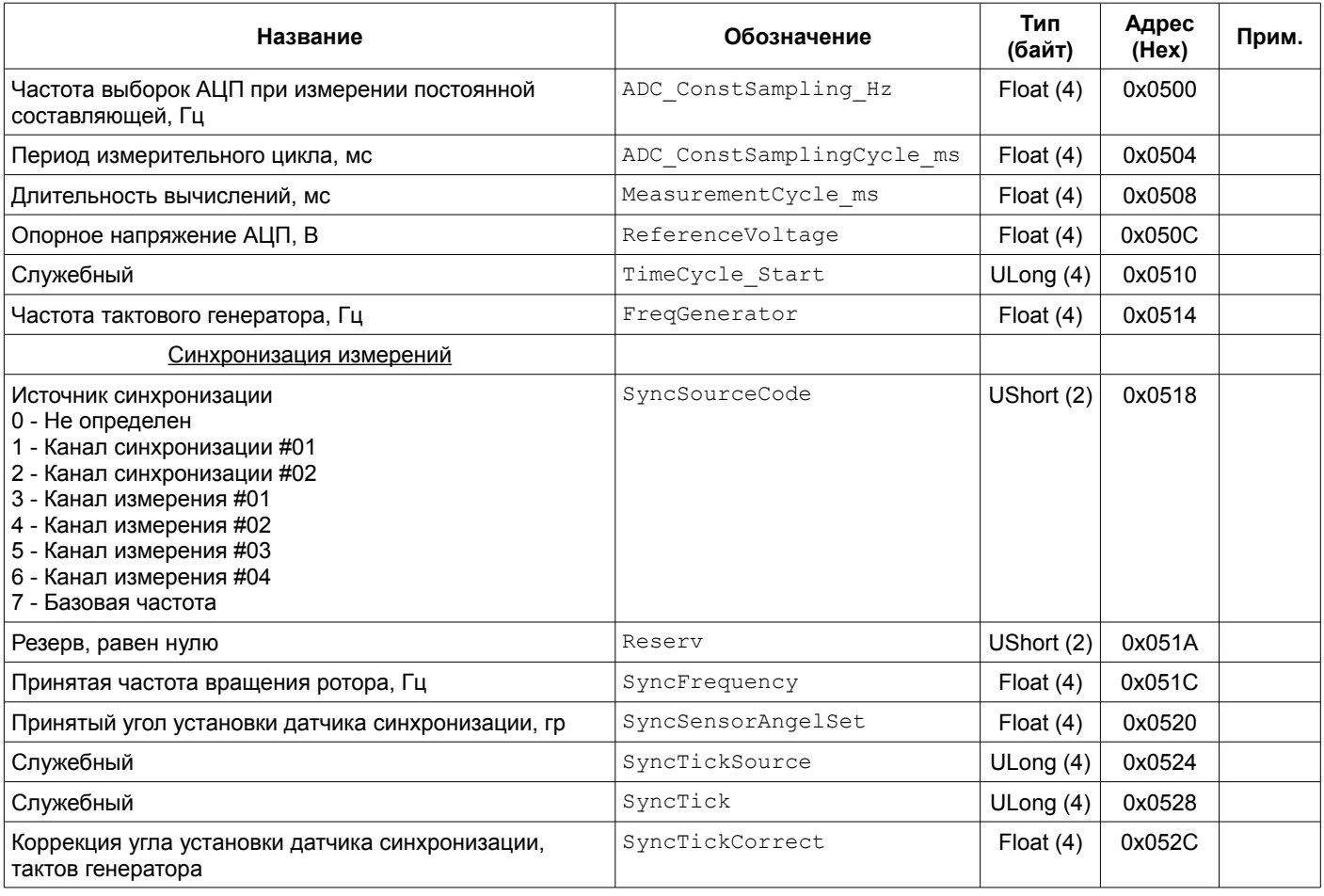

Таблица 21. Системные регистры состояния измерений

Примечания:

1 Регистры доступны только для чтения.

<span id="page-53-0"></span>Таблица 22. Системные регистры состояния модуля

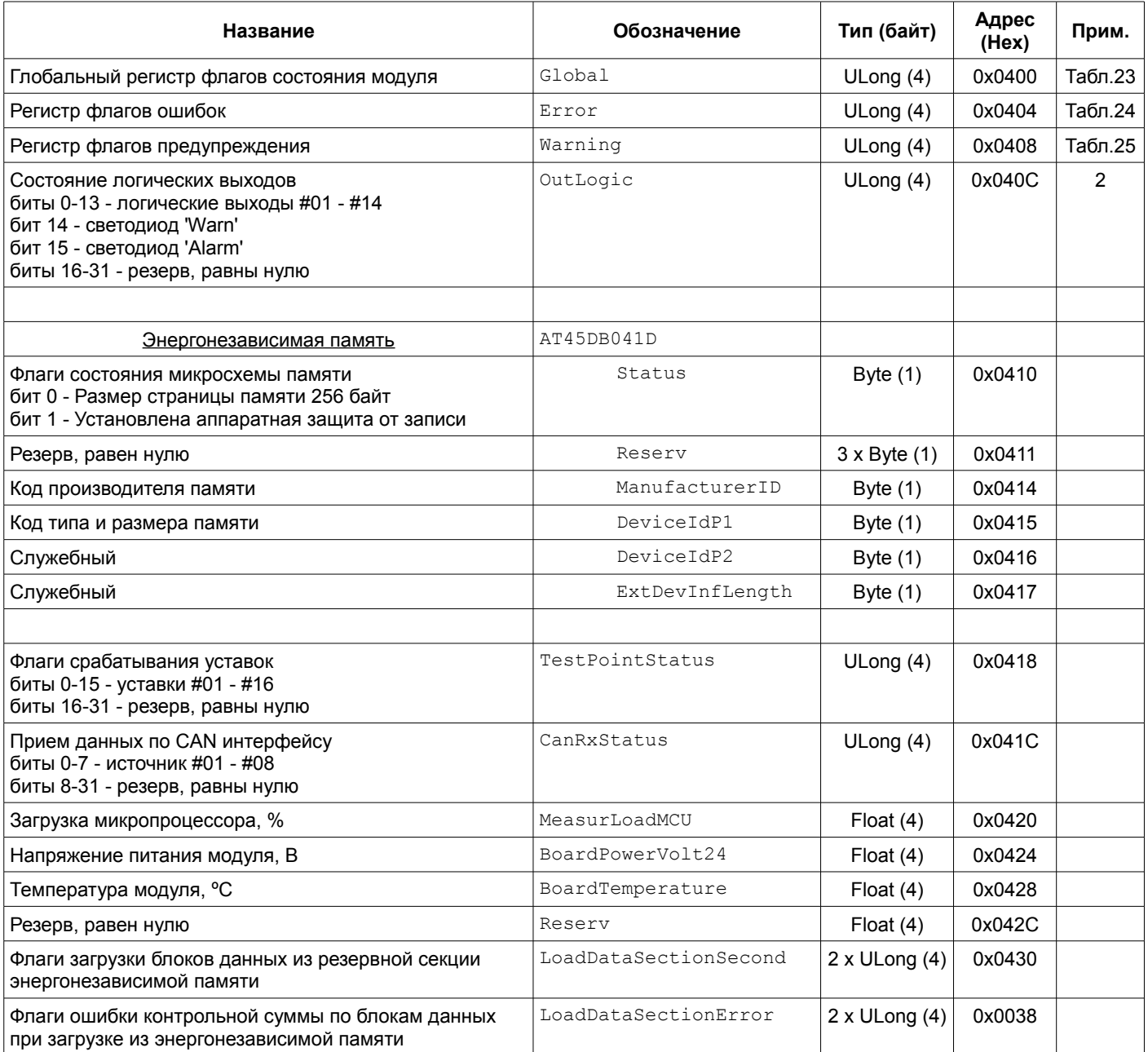

Примечания:

1 Регистры доступны только для чтения.

<span id="page-53-1"></span>2 При блокировке логической сигнализации значение регистра соответствует состоянию логических выходов после снятия блокировки.

<span id="page-54-0"></span>Таблица 23. Назначение битов регистра Global состояния модуля

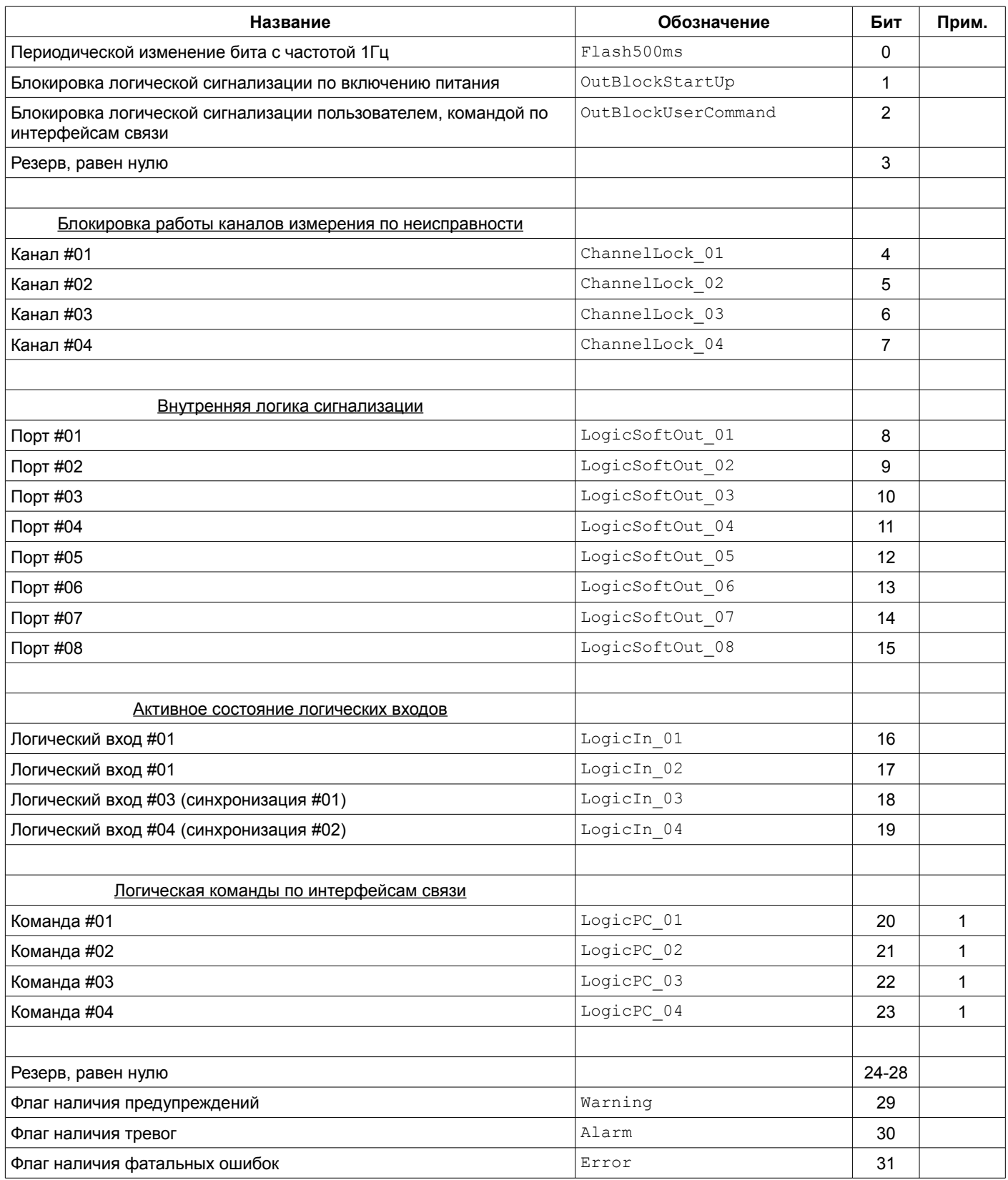

Примечания:

<span id="page-54-1"></span>1 В версии 01.01.00 ПО модуля МК62 не реализовано.

2 Адрес регистра Global представлен в таблице [22.](#page-53-0)

## <span id="page-55-1"></span>Таблица 24. Назначение битов регистра Error состояния модуля

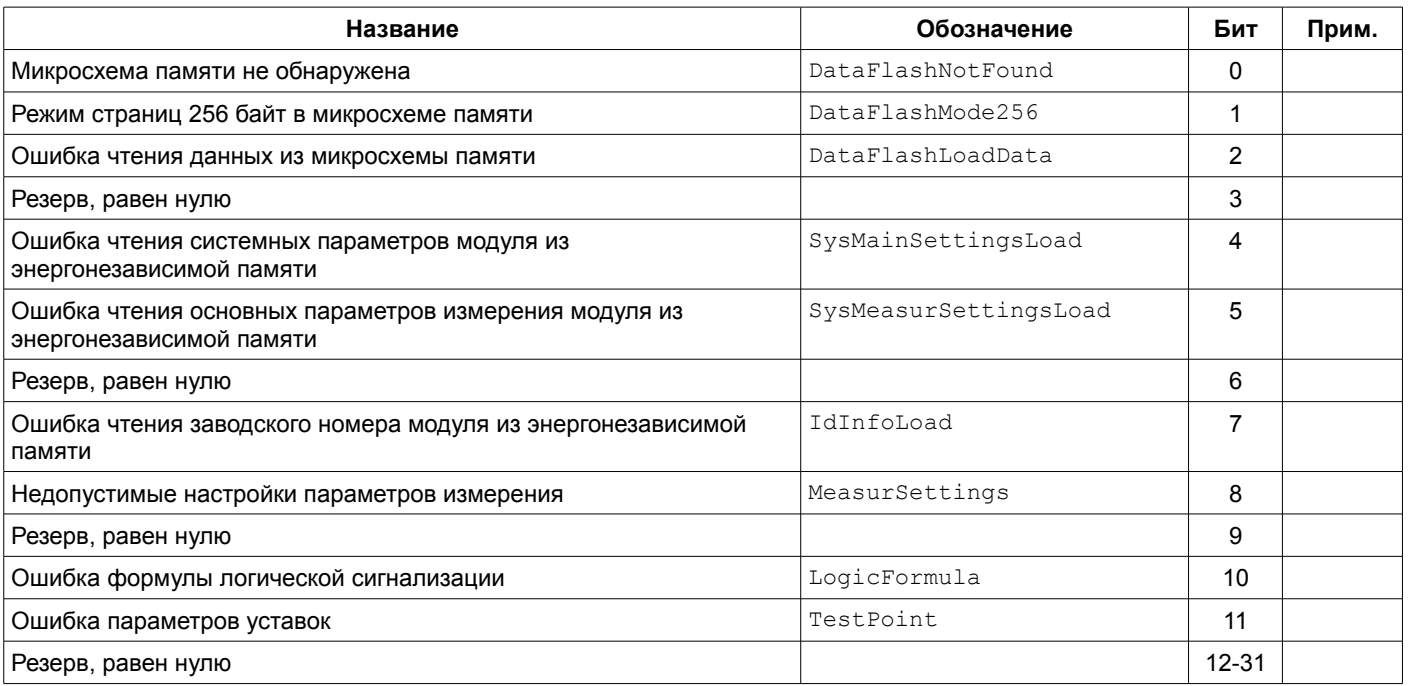

Примечания:

1 Адрес регистра Error представлен в таблице [22.](#page-53-0)

<span id="page-55-0"></span>Таблица 25. Назначение битов регистра Warning состояния модуля

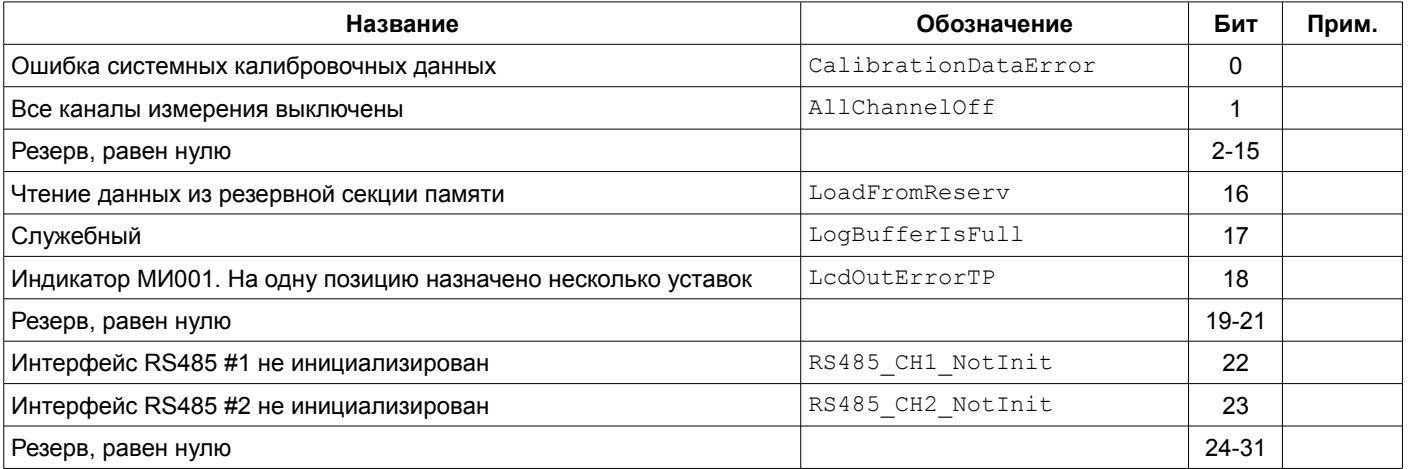

Примечания:

1 Адрес регистра Warning представлен в таблице [22.](#page-53-0)

Таблица 26. Регистры измерения постоянных составляющих (первичные данный)

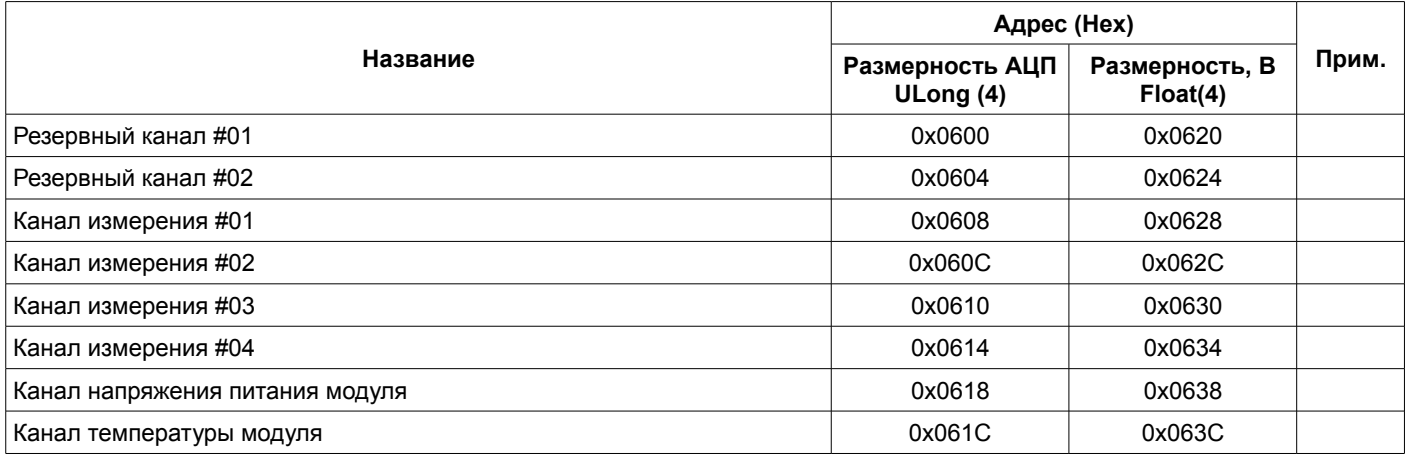

Примечание: Регистры доступны только для чтения.

# **4.5.2 Идентификационные данные**

## Таблица 27. Регистры идентификационных данных программного обеспечения модуля

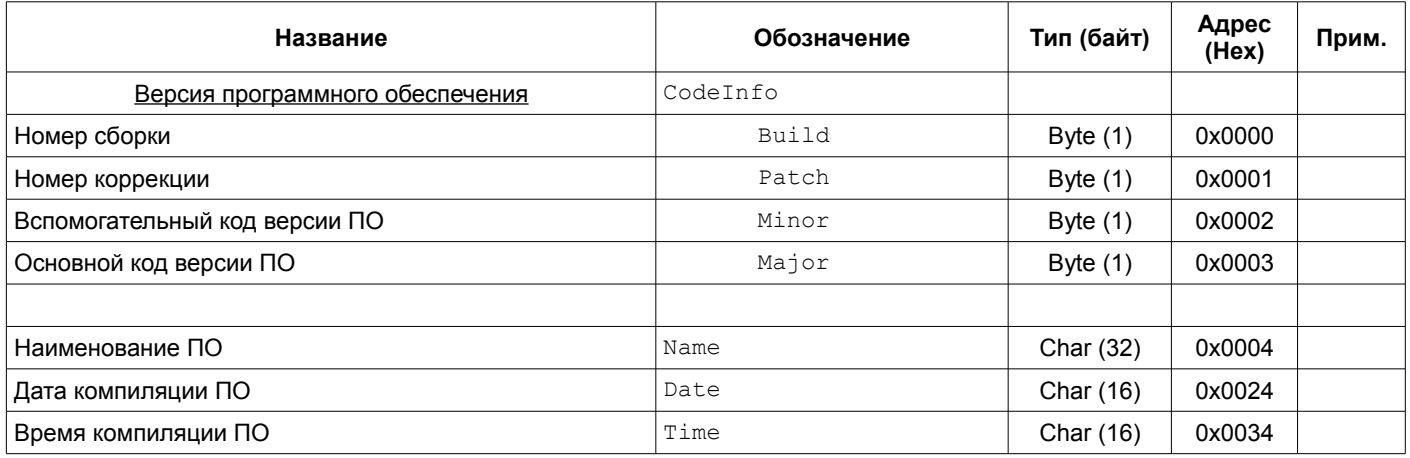

Примечание: Регистры доступны только для чтения.

Таблица 28. Регистры идентификационных данных модуля

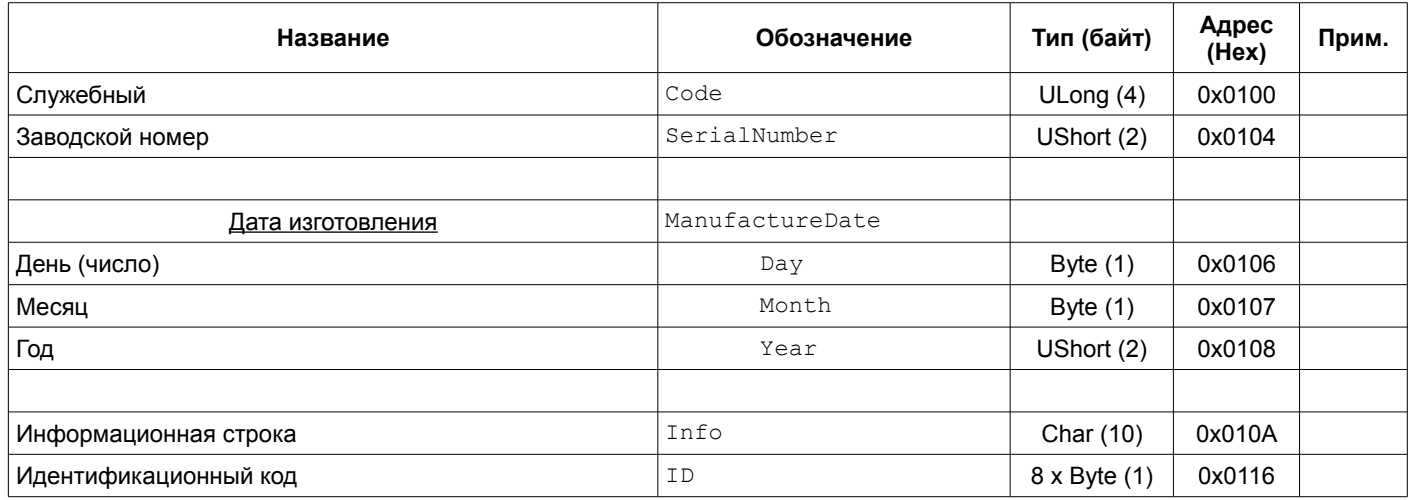

Примечание: Регистры доступны только для чтения.

# **4.5.3 Каналы измерения**

# <span id="page-57-0"></span>Таблица 29. Регистры калибровочных данных каналов измерения

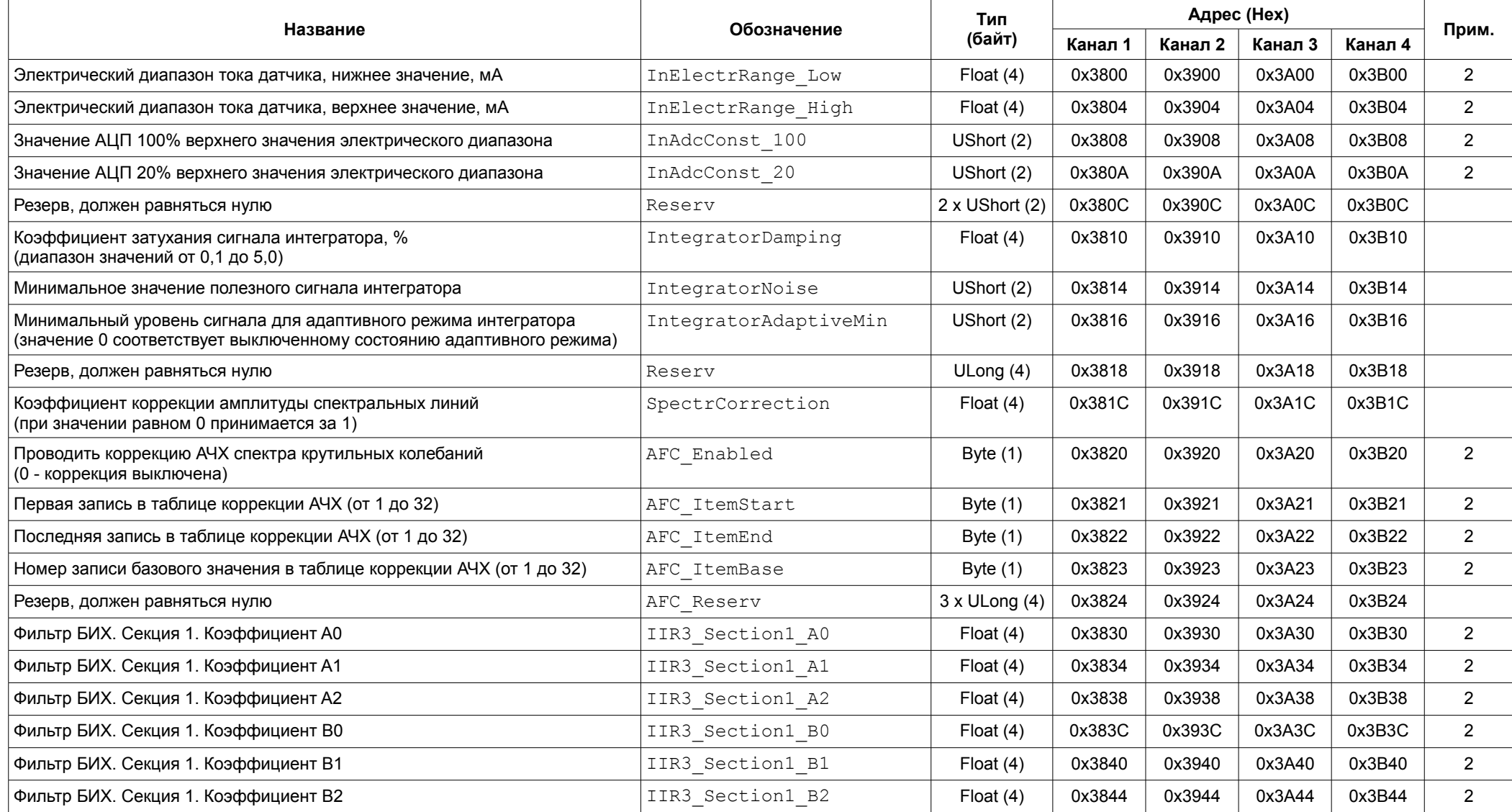

# Продолжение таблицы [29](#page-57-0)

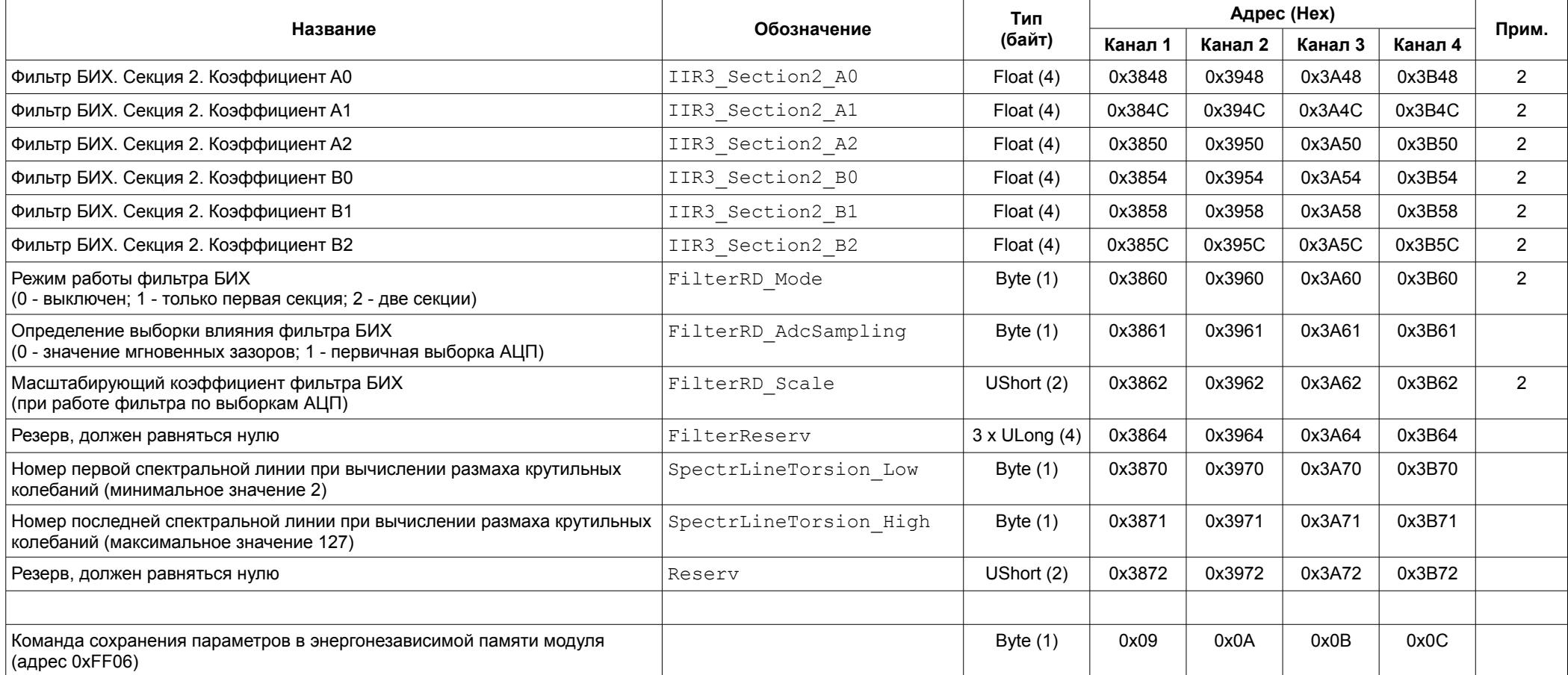

Примечания:

1 Изменение параметров доступно только при блокировке логической сигнализации.

<span id="page-58-0"></span>2 Требуется повторная инициализация канала для принятия изменений параметра.

3 Изменение калибровочных данных недоступно по интерфейсам связи RS485.

# <span id="page-59-0"></span>Таблица 30. Регистры настройки каналов измерения

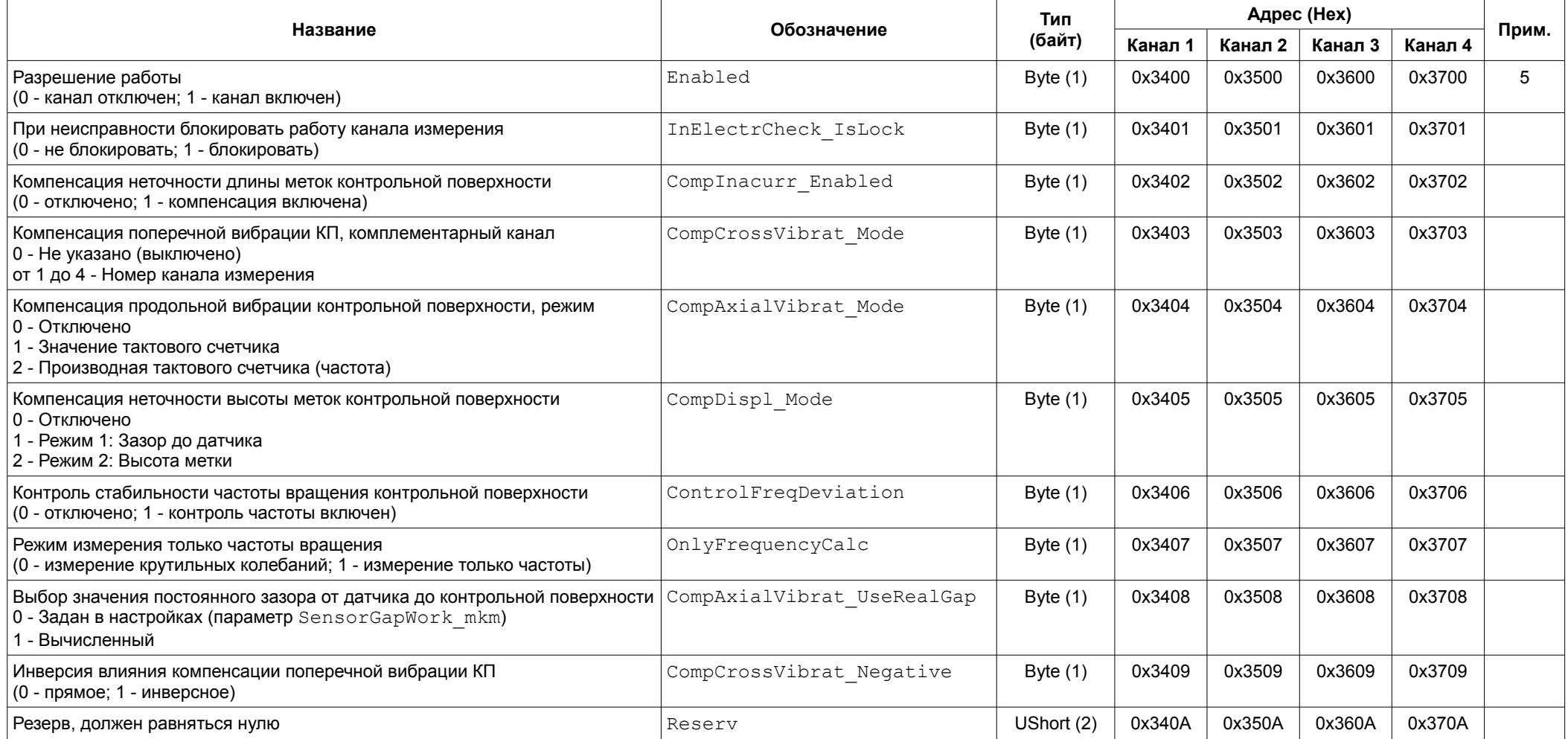

# Продолжение таблицы [30](#page-59-0)

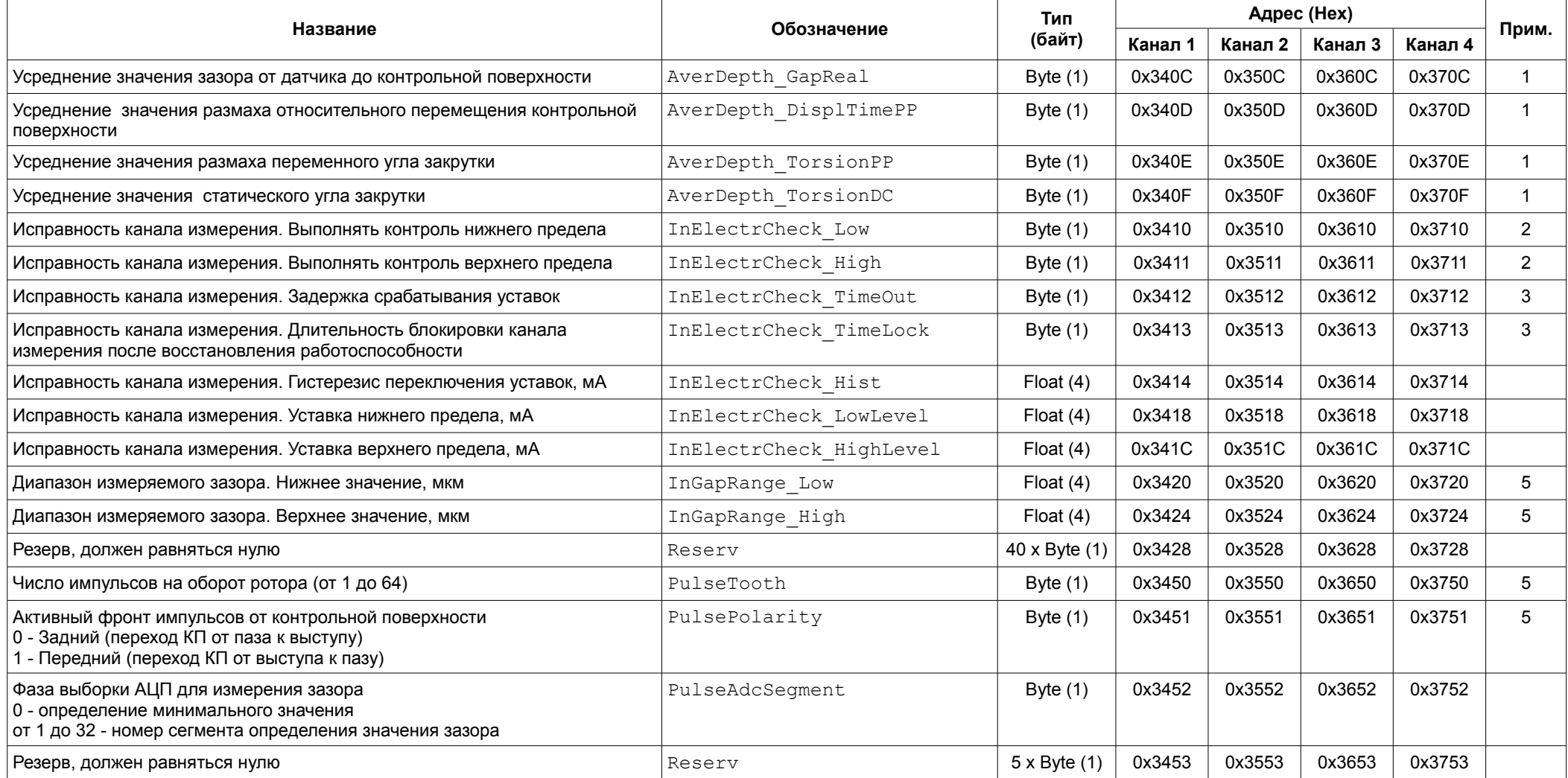

#### Продолжение таблицы [30](#page-59-0)

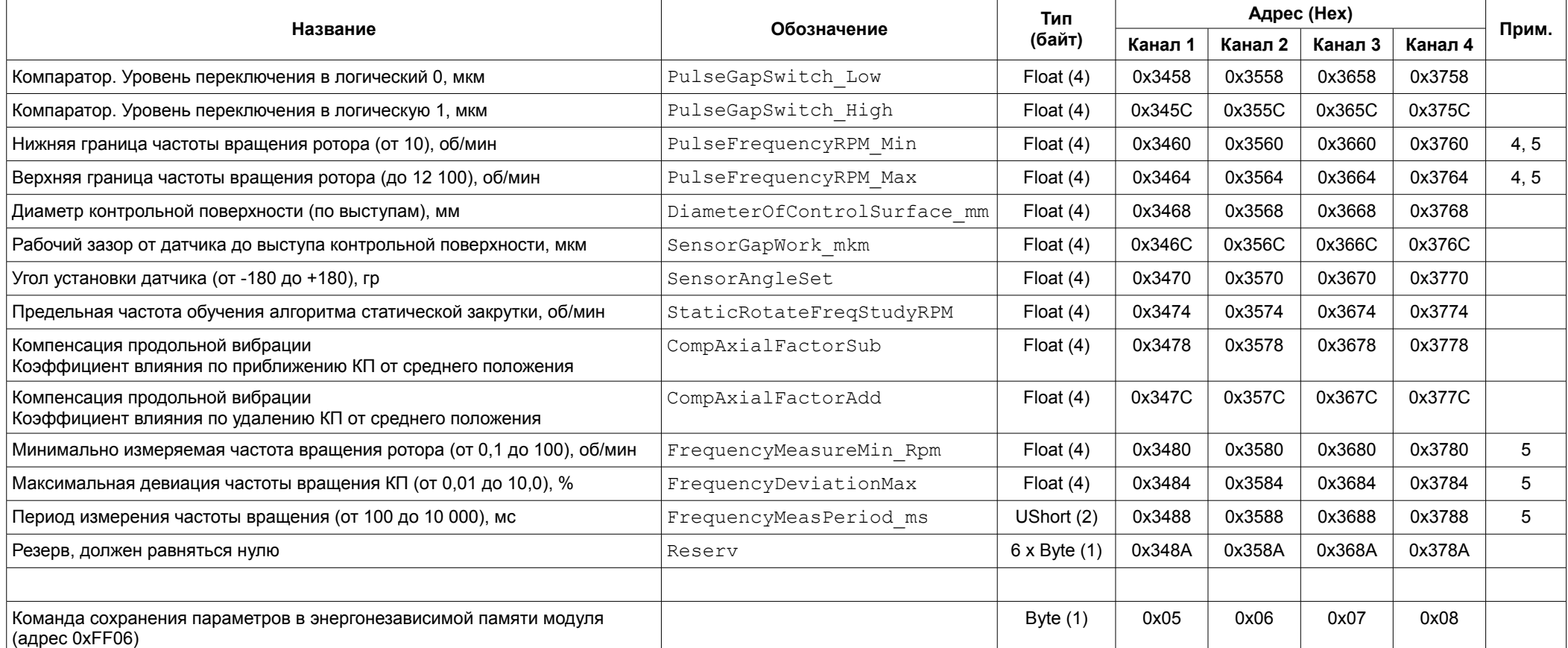

#### Примечания:

<span id="page-61-3"></span>1 Значение параметра усреднения от 0 до 9 в циклах измерения (0 - усреднения нет; 9 - 10 циклов, максимальное усреднение).

<span id="page-61-2"></span>2 Значение 0 - не выполнять контроль предела; 1 - выполнять контроль исправности канала по данному пределу.

<span id="page-61-1"></span>3 По 0,25 секунд. Диапазон от 0,25 до 50,0 секунд. Значение 0 соответствует 0,25 сек.

<span id="page-61-4"></span>4 Действует для ограничения диапазона частот вращения ротора, в котором производится вычисление крутильных колебаний.

<span id="page-61-0"></span>5 Требуется повторная инициализация канала для принятия изменений параметра.

6 Изменение параметров доступно только при блокировке логической сигнализации.

# Таблица 31. Регистры результатов каналов измерения

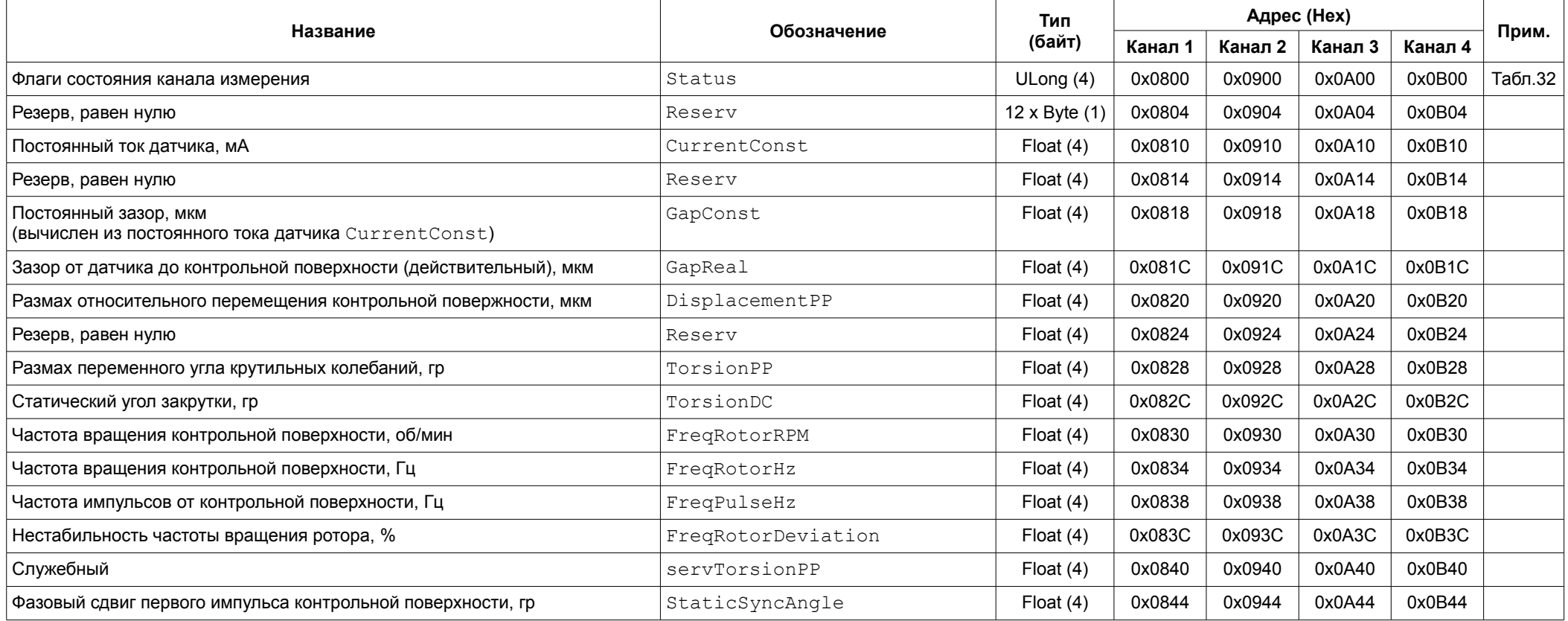

<span id="page-62-0"></span>Примечание: Регистры доступны только для чтения.

### <span id="page-63-0"></span>Таблица 32. Назначение битов регистра Status результатов каналов измерения

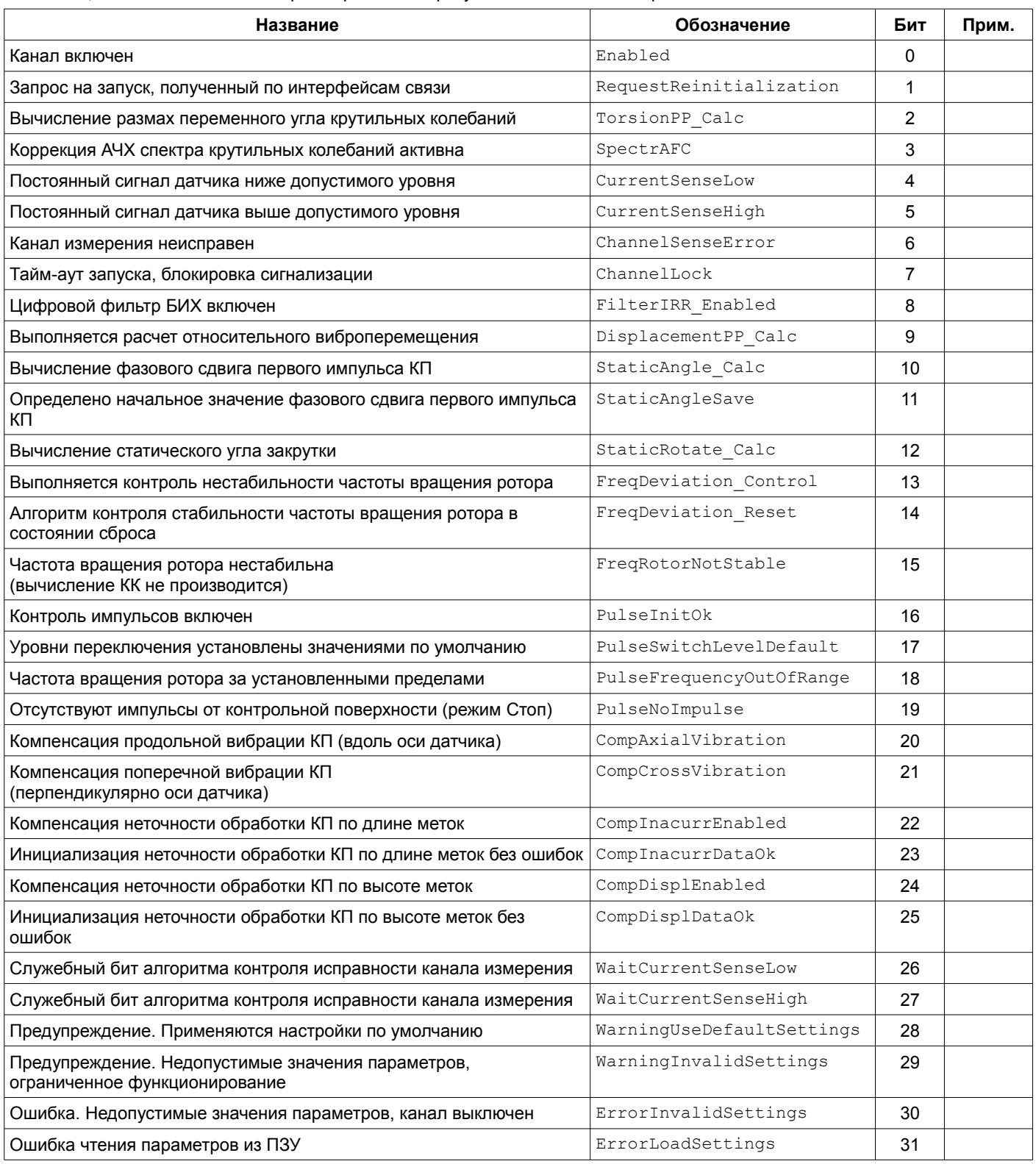

Примечания:

1 Адреса регистров Status по каналам измерения представлены в таблице [31.](#page-62-0)

## **4.5.4 Коррекция АЧХ**

Таблица 33. Регистры настройки таблицы АЧХ

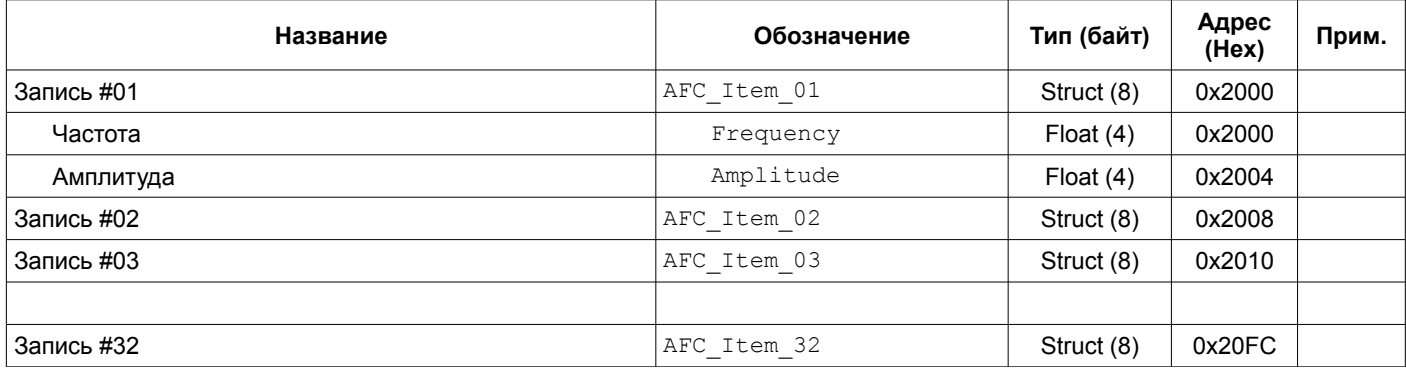

Примечания:

1 Изменение параметров доступно только при блокировке логической сигнализации.

2 Требуется повторная инициализация модуля для принятия изменений.

3 Команда сохранения таблицы АЧХ в энергонезависимой памяти модуля (адрес 0xFF06) - 0x04

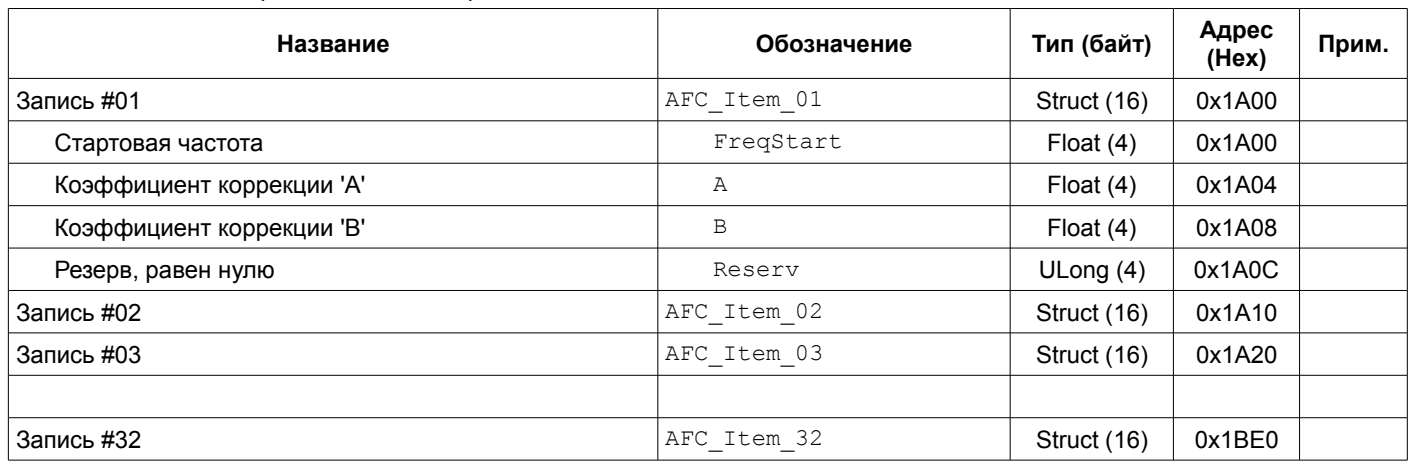

Таблица 34. Регистры состояния алгоритма таблицы АЧХ

Примечание: Регистры доступны только для чтения.

## **4.5.5 Каналы синхронизации**

Таблица 35. Регистры настройки каналов синхронизации

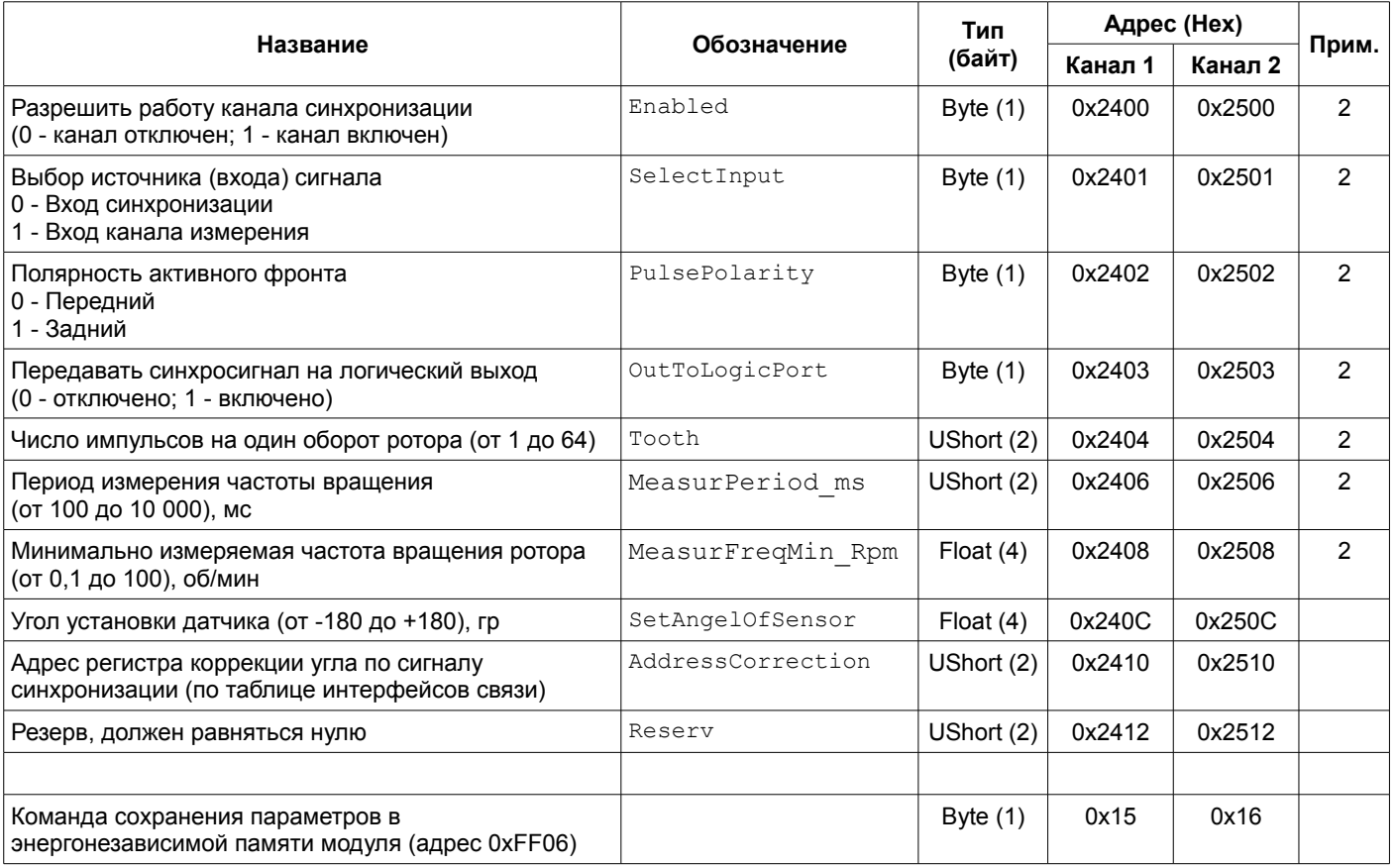

Примечания:

1 Изменение параметров доступно только при блокировке логической сигнализации.

<span id="page-65-0"></span>2 Требуется повторная инициализация канала для принятия изменений параметра.

# Таблица 36. Регистры состояния каналов синхронизации

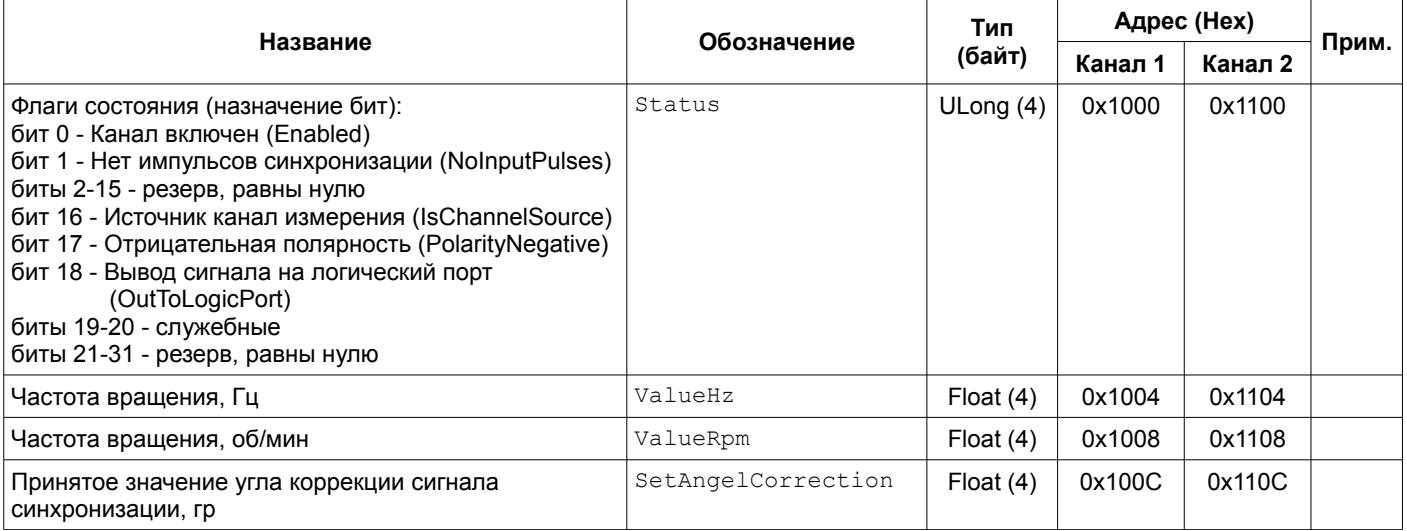

Примечание: Регистры доступны только для чтения.

### **4.5.6 Виртуальные каналы**

## Таблица 37. Регистры настройки виртуальных каналов

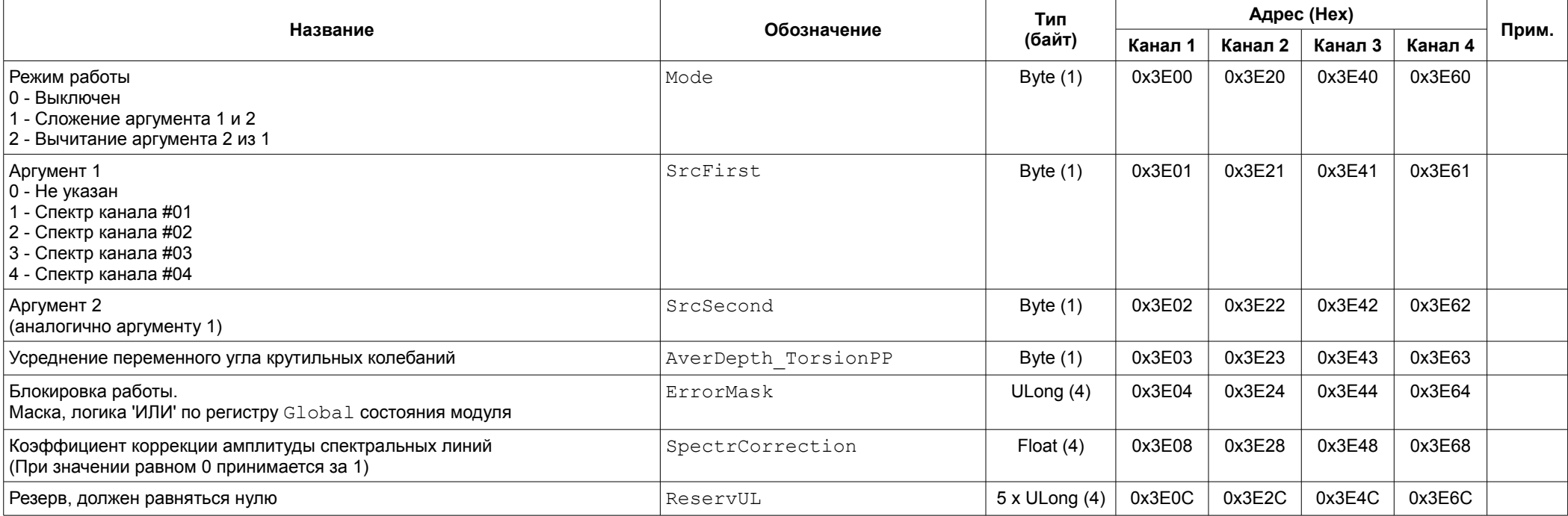

Примечания:

1 Изменение параметров доступно только при блокировке логической сигнализации.

2 Команда сохранения параметров всех виртуальных каналов в энергонезависимой памяти модуля (адрес 0xFF06) - 0x17

# Таблица 38. Регистры состояния виртуальных каналов

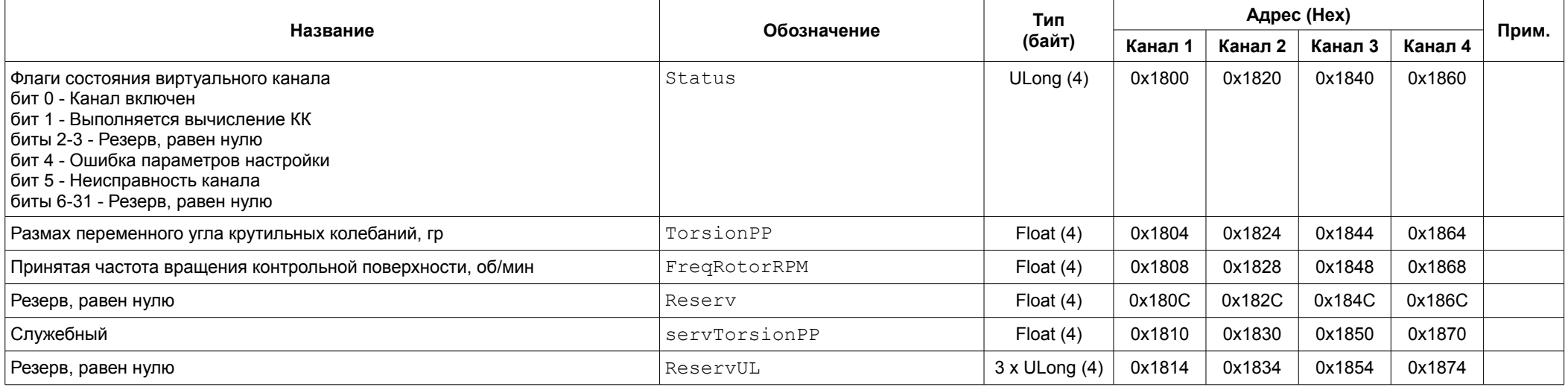

Примечание: Регистры доступны только для чтения.

## **4.5.7 Унифицированные токовые выходы**

Таблица 39. Регистры настройки унифицированных токовых выходов

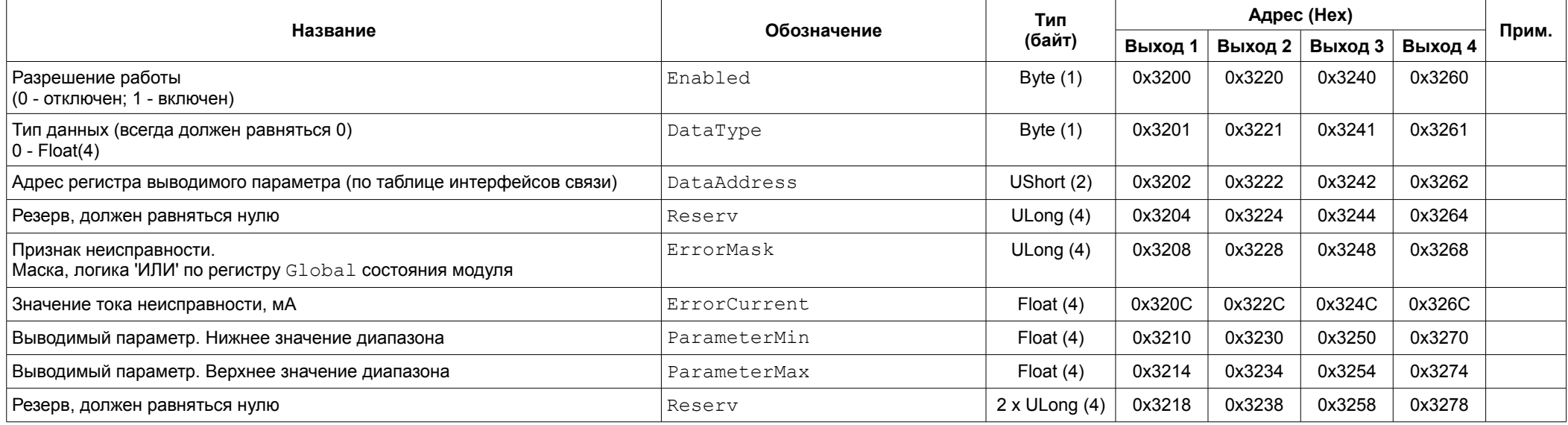

Примечания:

1 Изменение параметров доступно только при блокировке логической сигнализации.

2 Команда сохранения параметров всех унифицированных токовых выходов в энергонезависимой памяти модуля (адрес 0xFF06) - 0x23

Таблица 40. Регистры калибровки унифицированных токовых выходов

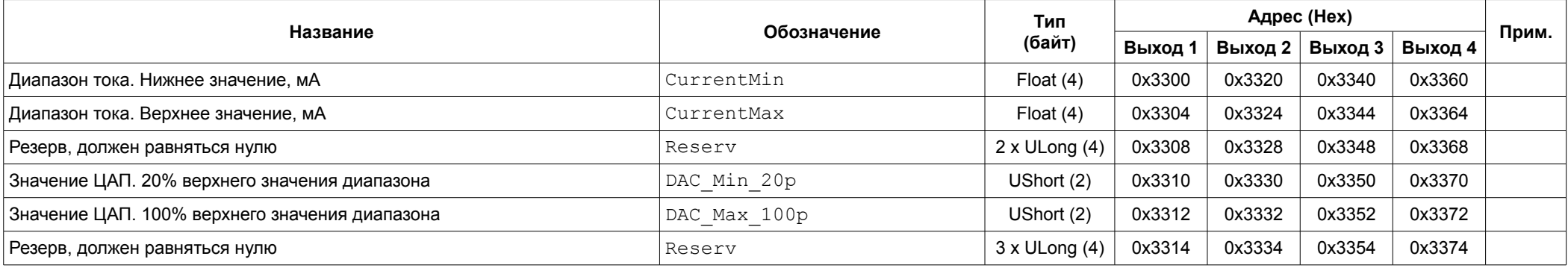

Примечания:

1 Изменение параметров доступно только при блокировке логической сигнализации.

2 Изменение калибровочных данных недоступно по интерфейсам связи RS485.

3 Команда сохранения данных калибровки всех унифицированных токовых выходов в энергонезависимой памяти модуля (адрес 0xFF06) - 0x24

## Таблица 41. Регистры прямого управления ЦАП унифицированных токовых выходов

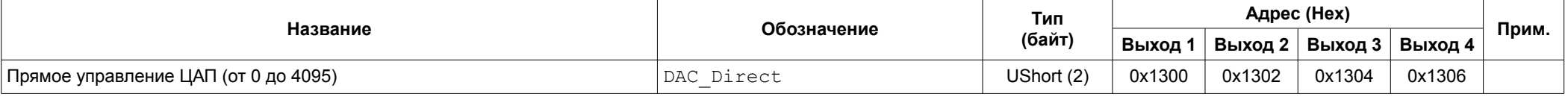

Примечания:

1 Изменение регистров прямого управления ЦАП доступно только при блокировке логической сигнализации.

2 Прямое управление ЦАП недоступно по интерфейсам связи RS485.

3 Значение 0 соответствует выключенному прямому управлению унифицированным выходом.

4 Тайм-аут управления (удержание установленного значения) составляет 2,5 минуты

Таблица 42. Регистры состояния унифицированных токовых выходов

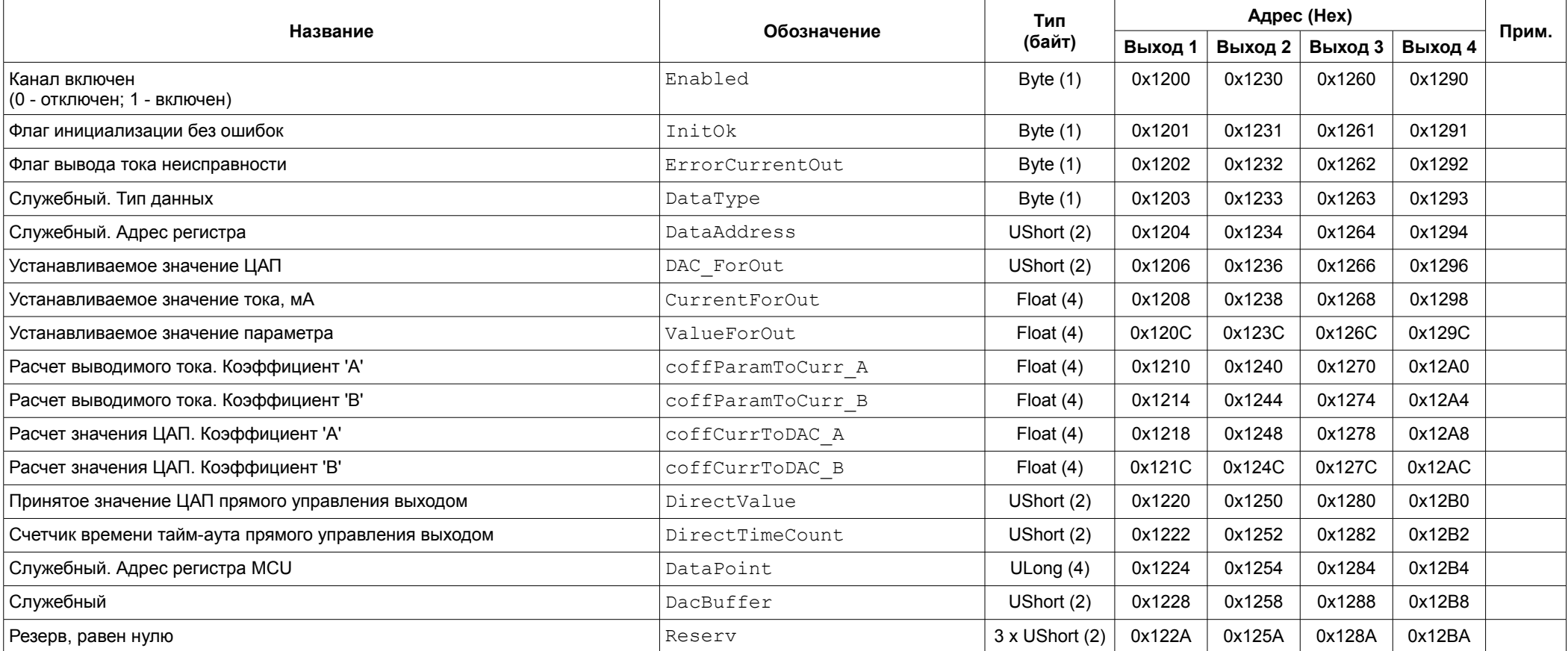

Примечание: Регистры доступны только для чтения.

### **4.5.8 Фактическое размеры меток контрольных поверхностей**

## Таблица 43. Регистры настройки длины меток КП

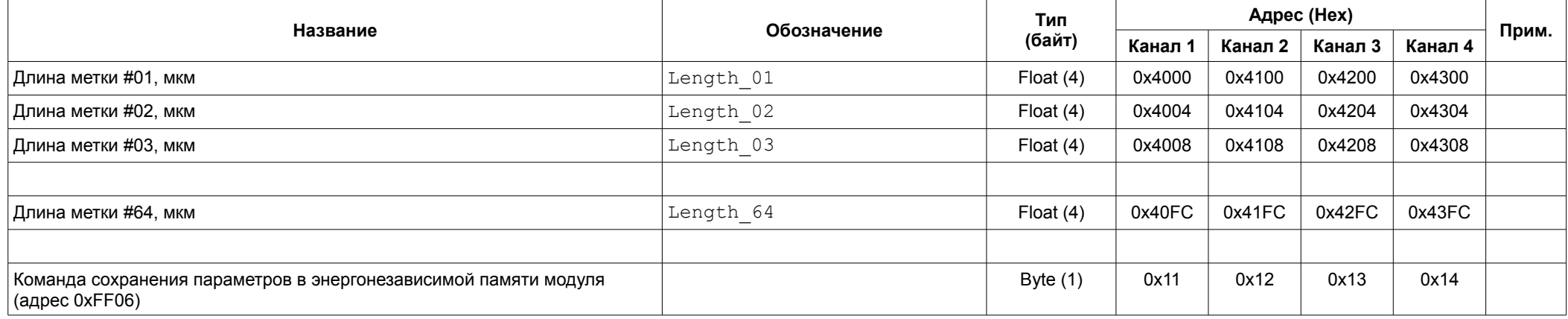

#### Примечания:

1 Изменение параметров доступно только при блокировке логической сигнализации.

2 Требуется повторная инициализация канала для принятия изменений.

## Таблица 44. Регистры настройки длины меток КП

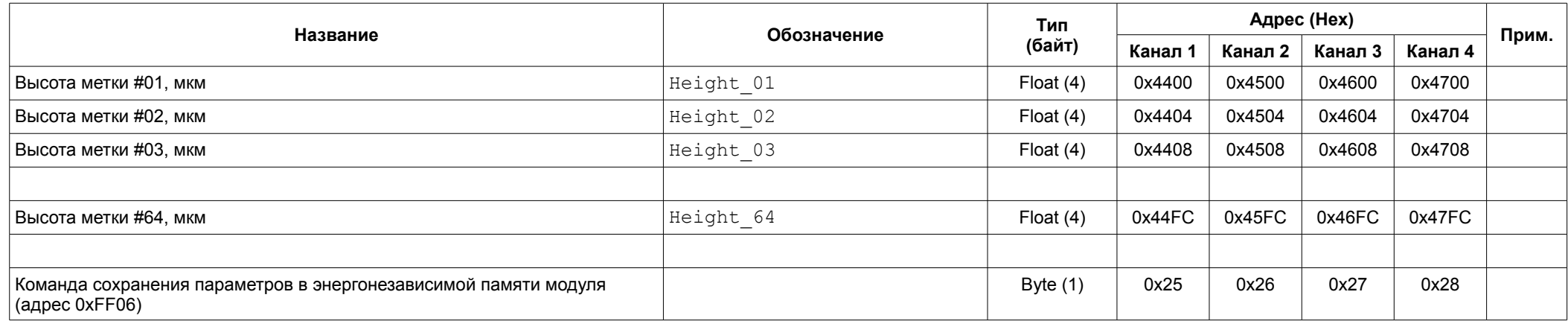

Примечания:

1 Изменение параметров доступно только при блокировке логической сигнализации.
### Таблица 45. Регистры измерения длины меток КП

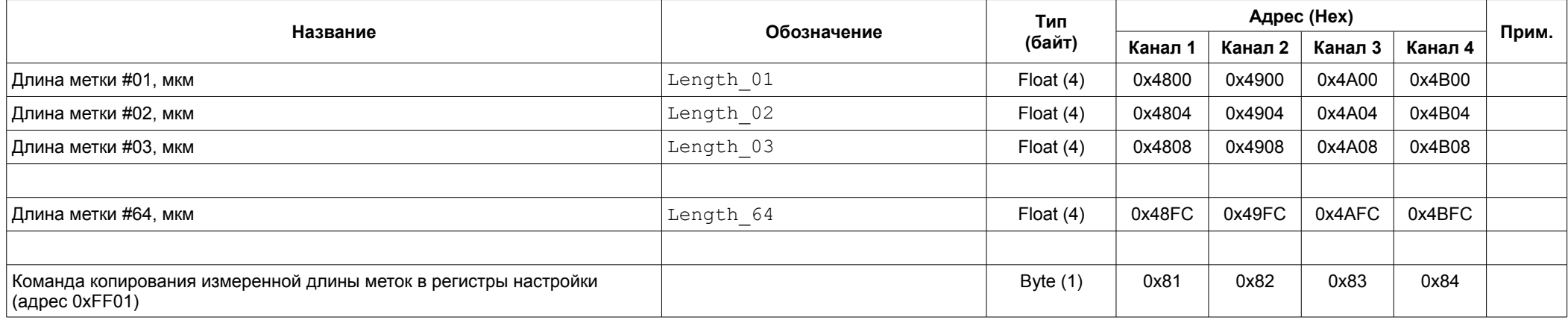

#### Примечания:

1 Регистры доступны только для чтения.

2 Измерение проводится только если включен алгоритм компенсации неточности длины меток КП.

### Таблица 46. Регистры измерения длины меток КП

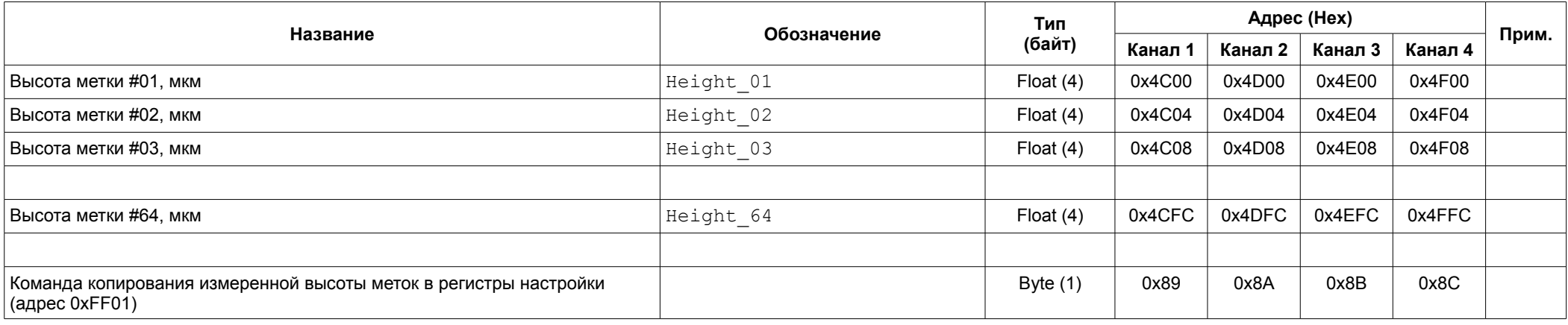

#### Примечания:

1 Регистры доступны только для чтения.

2 Измерение проводится только если включен алгоритм компенсации неточности высоты меток КП.

# **4.5.9 Интерфейсы связи RS485**

Таблица 47. Регистры настройки интерфейсов RS485

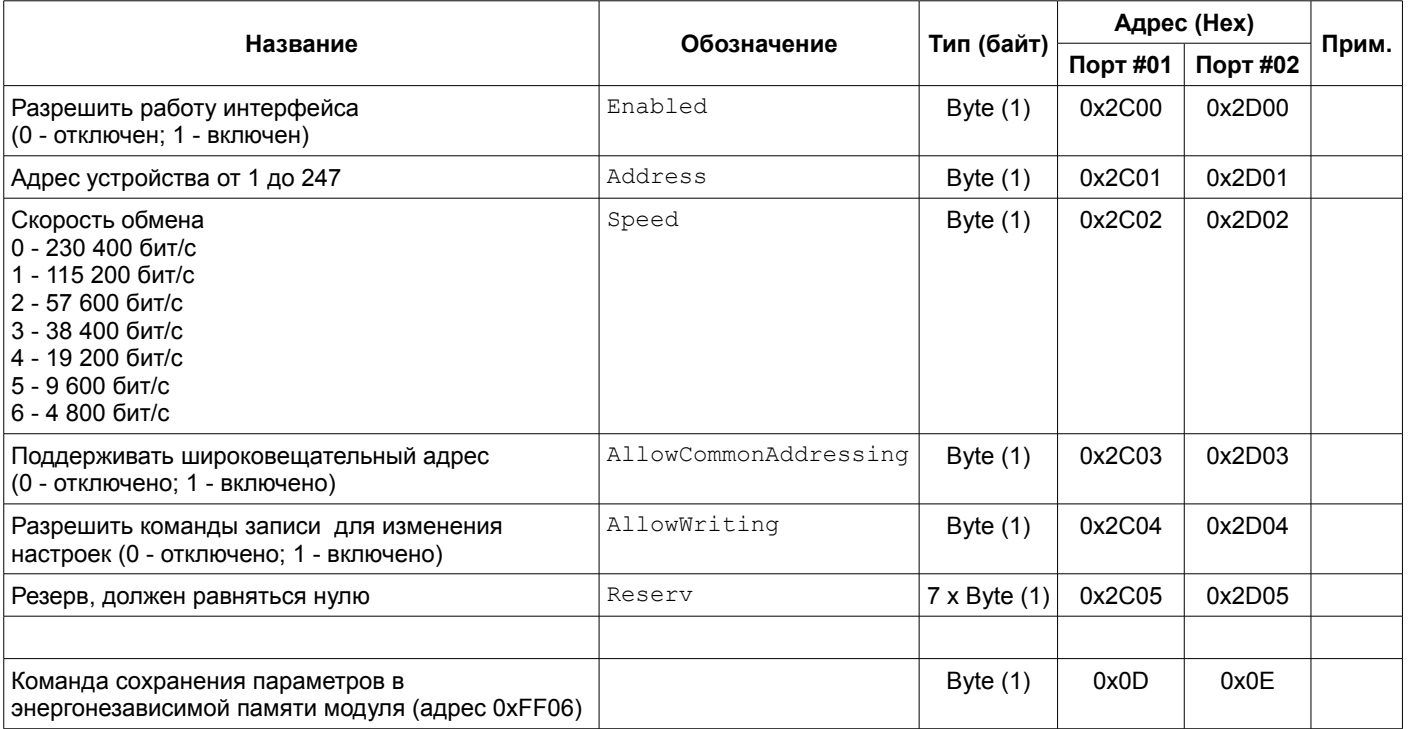

Примечания:

1 Изменение параметров доступно только при блокировке логической сигнализации.

2 Изменение вступают в силу только после повторной инициализации интерфейсов.

# **4.5.10 Интерфейсы связи CAN**

Таблица 48. Регистры настройки интерфейсов CAN

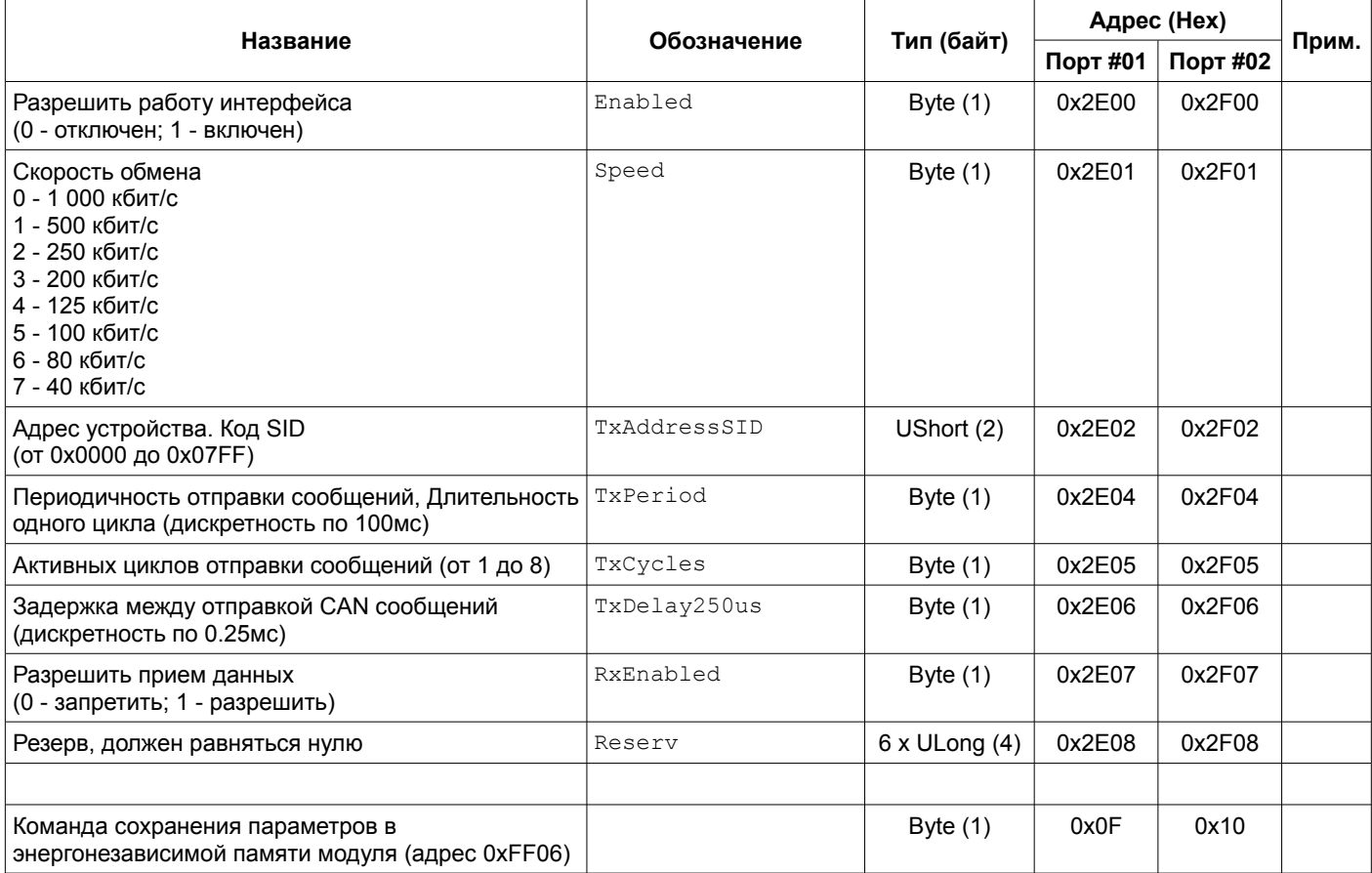

Примечания:

1 Изменение параметров доступно только при блокировке логической сигнализации.

2 Изменение вступают в силу только после повторной инициализации интерфейсов.

#### Таблица 49. Регистры состояния интерфейсов CAN

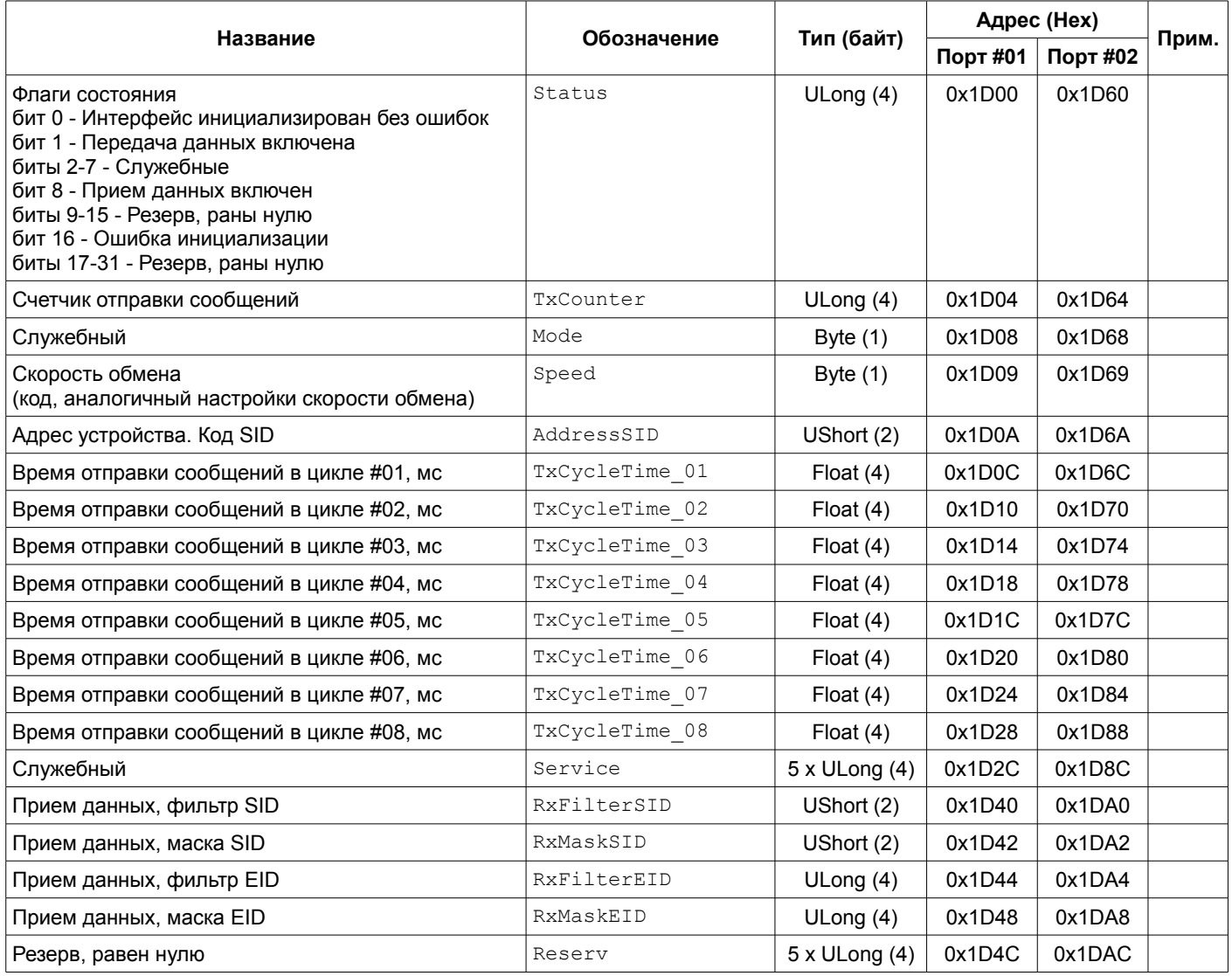

Примечание: Регистры доступны только для чтения.

# Таблица 50. Регистры приемного буфера данных по интерфейсам CAN

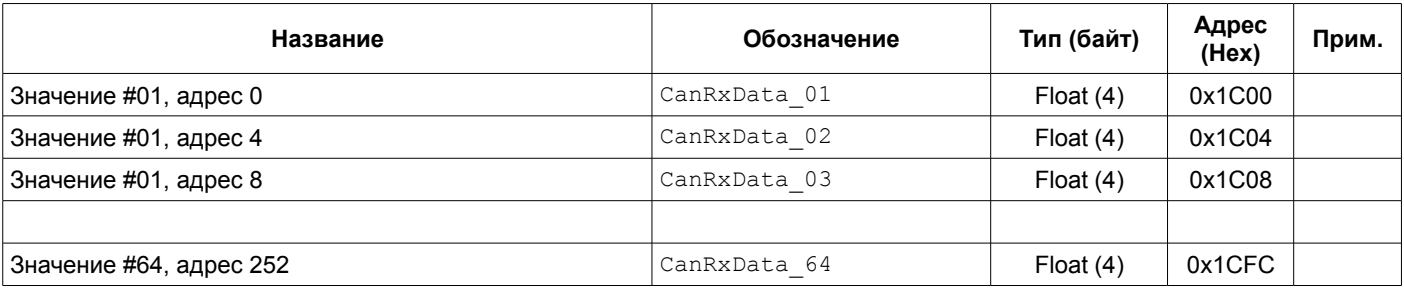

Таблица 51. Регистры настройки передачи данных по интерфейсам CAN

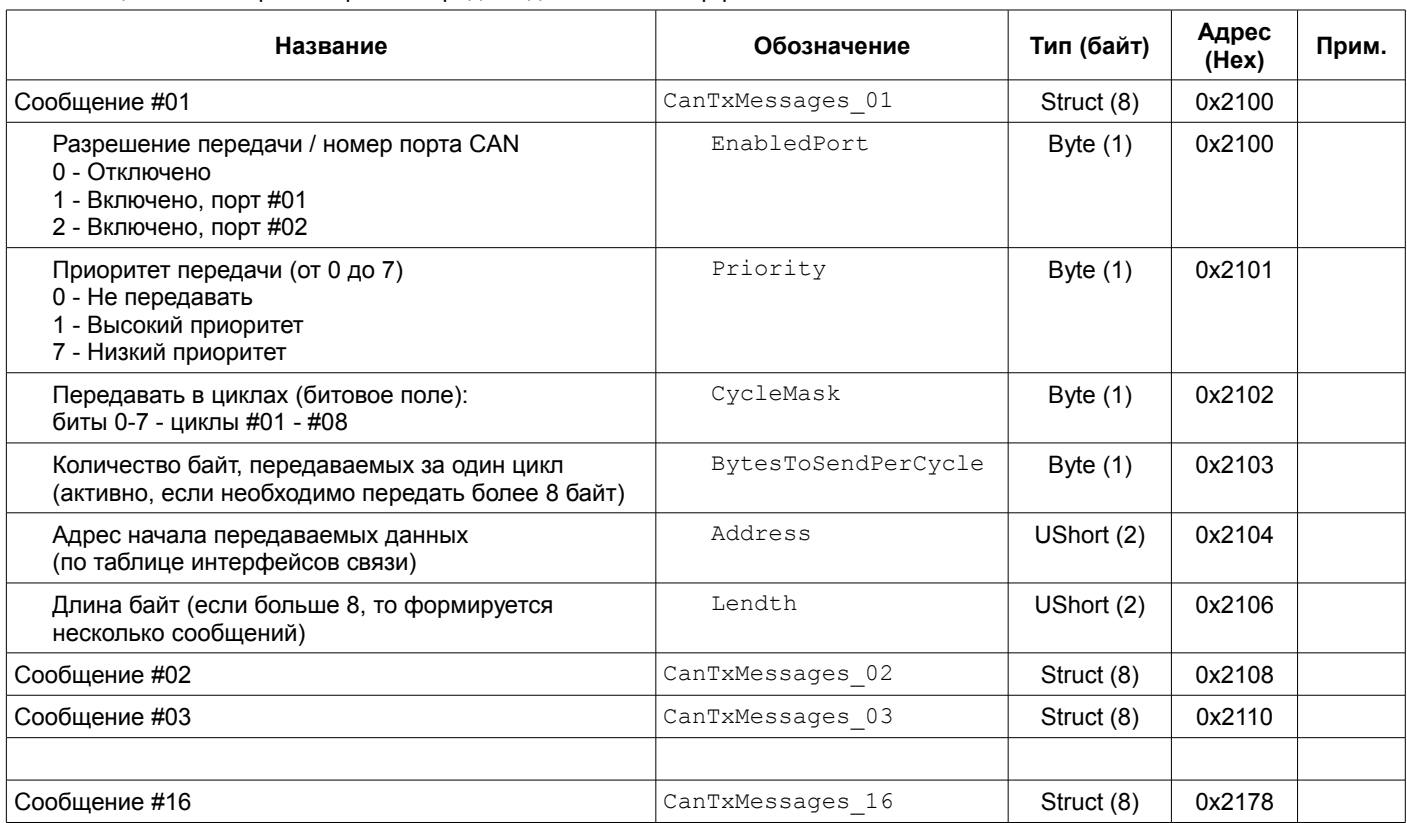

Примечания:

1 Изменение параметров доступно только при блокировке логической сигнализации.

2 Изменение вступают в силу только после повторной инициализации интерфейсов.

3 Команда сохранения параметров передачи данных по CAN интерфейсу в энергонезависимой памяти модуля (адрес 0xFF06) - 0x21

Таблица 52. Регистры состояния передачи данных по интерфейсам CAN

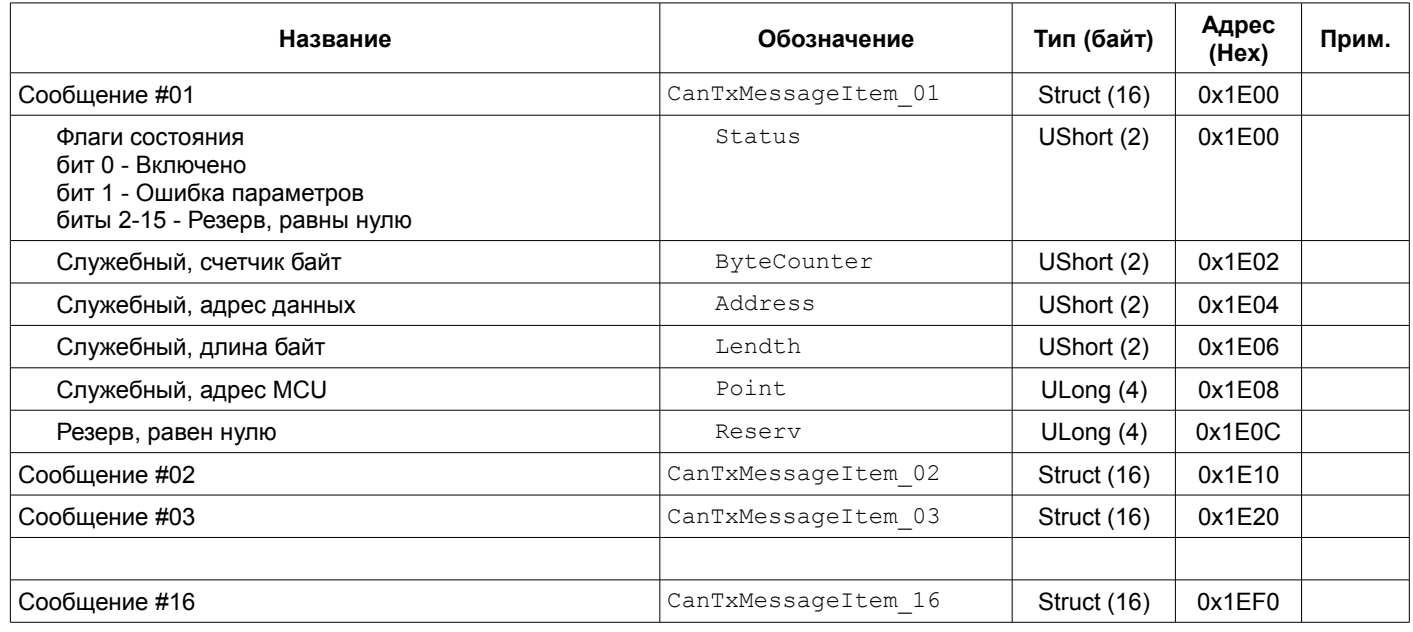

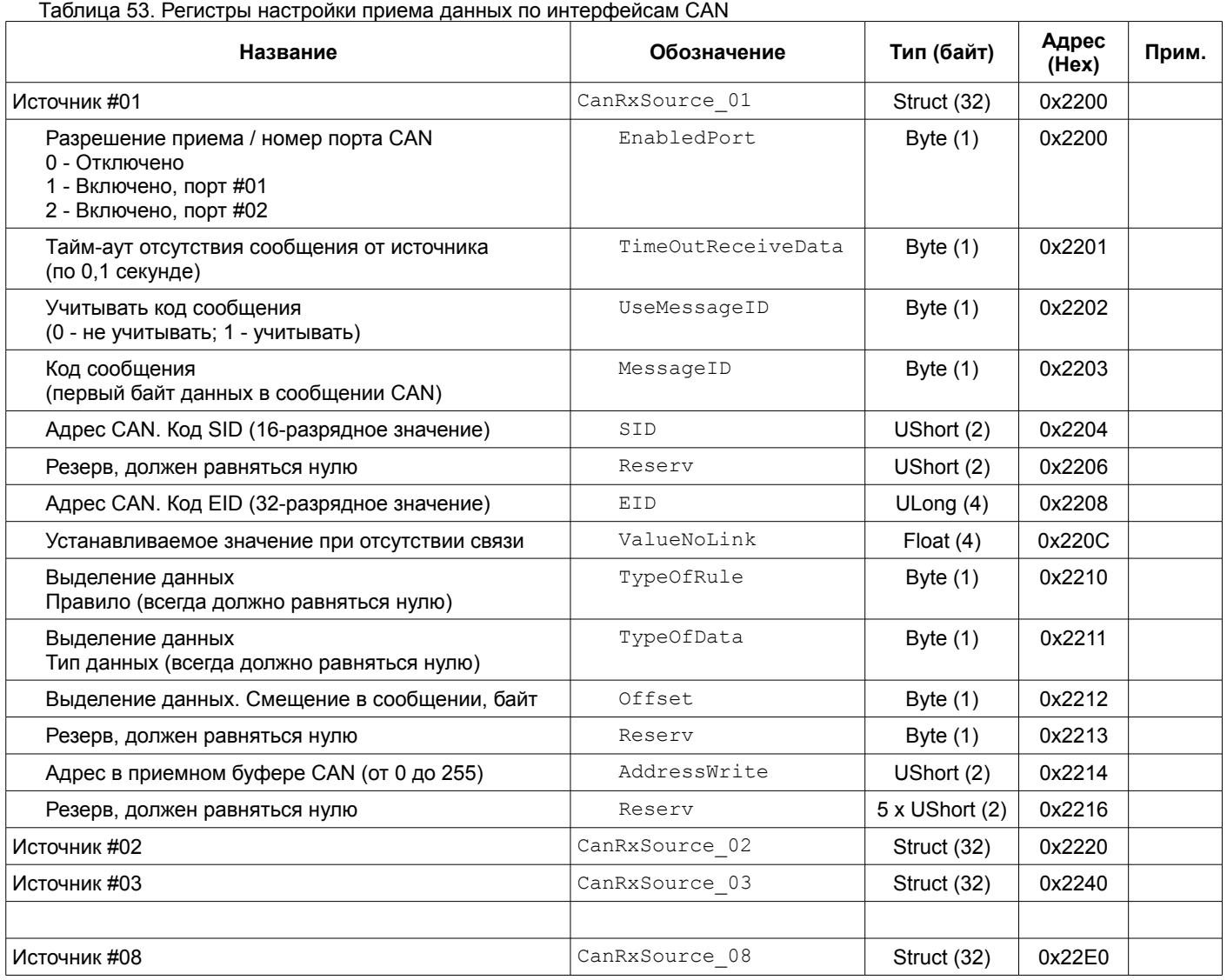

Примечания:

1 Изменение параметров доступно только при блокировке логической сигнализации.

2 Изменение вступают в силу только после повторной инициализации интерфейсов.

3 Команда сохранения параметров приема данных по CAN интерфейсу в энергонезависимой памяти модуля (адрес 0xFF06) - 0x22

Таблица 54. Регистры состояния приема данных по интерфейсам CAN

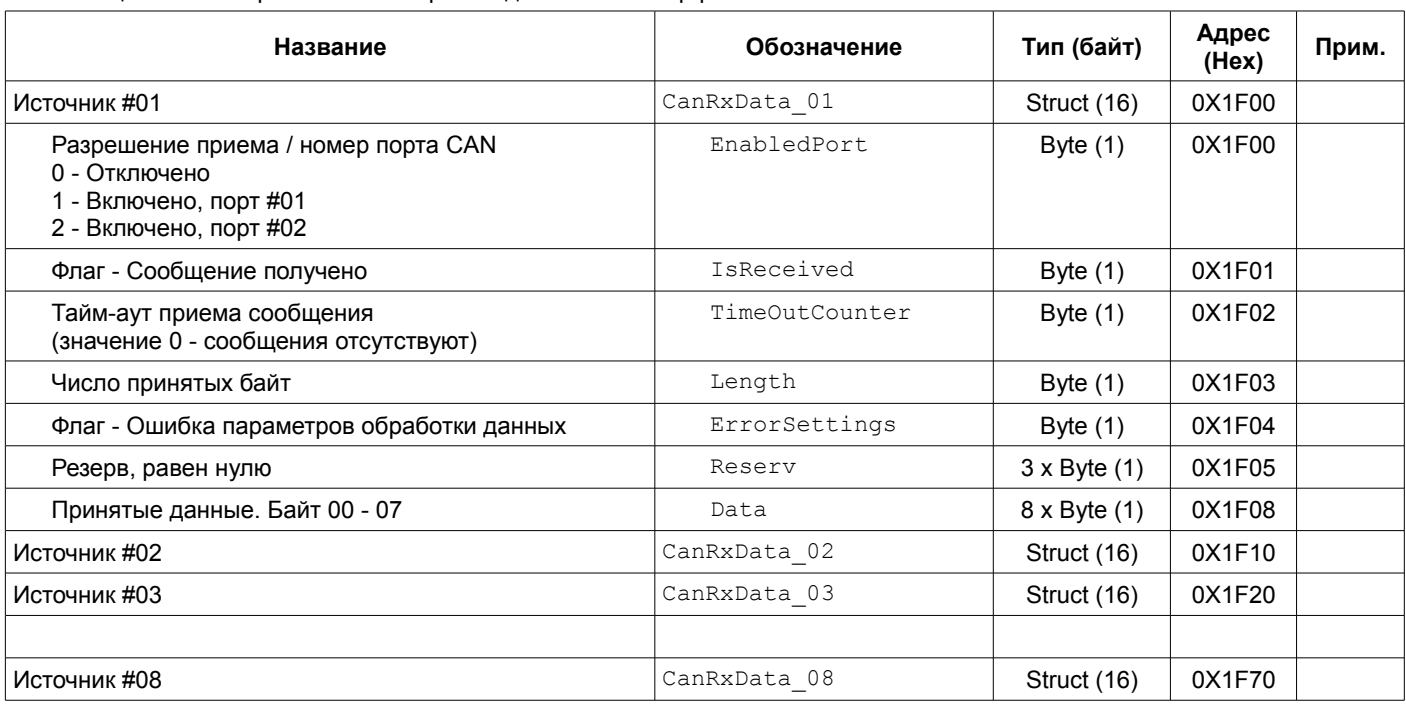

### **4.5.11 Логическая сигнализация**

Таблица 55. Регистры настройки логических выходов

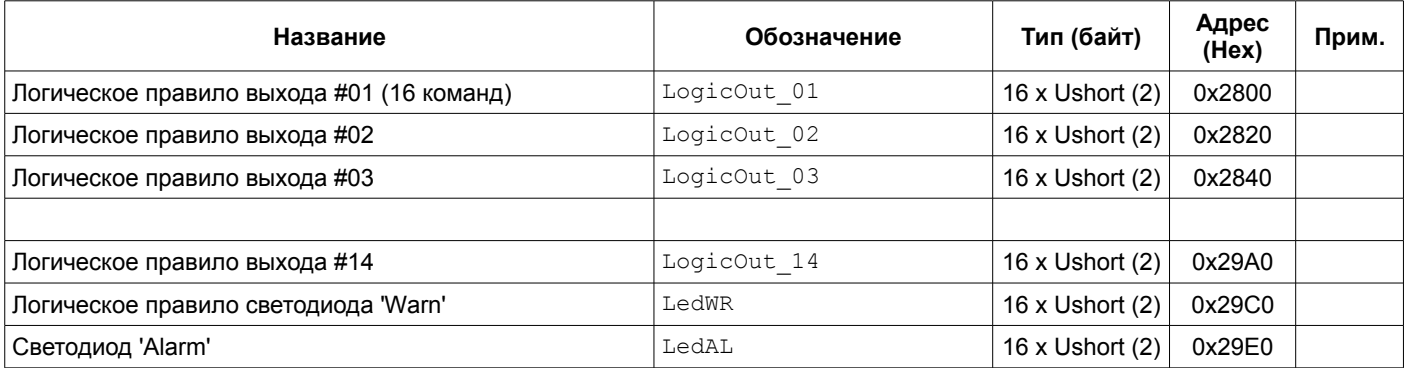

Примечания:

- 1 Изменение параметров доступно только при блокировке логической сигнализации.
- 2 Описание команд логических правил представлено в таблице [57.](#page-80-0)
- 3 Команда сохранения логических правил выходов #01 #08 в энергонезависимой памяти модуля (адрес 0xFF06) - 0x19
- 4 Команда сохранения логических правил выходов #09 #14, светодиодов 'Warn', 'Alarm' в энергонезависимой памяти модуля (адрес 0xFF06) - 0x1A

Таблица 56. Регистры настройки логических внутренних портов

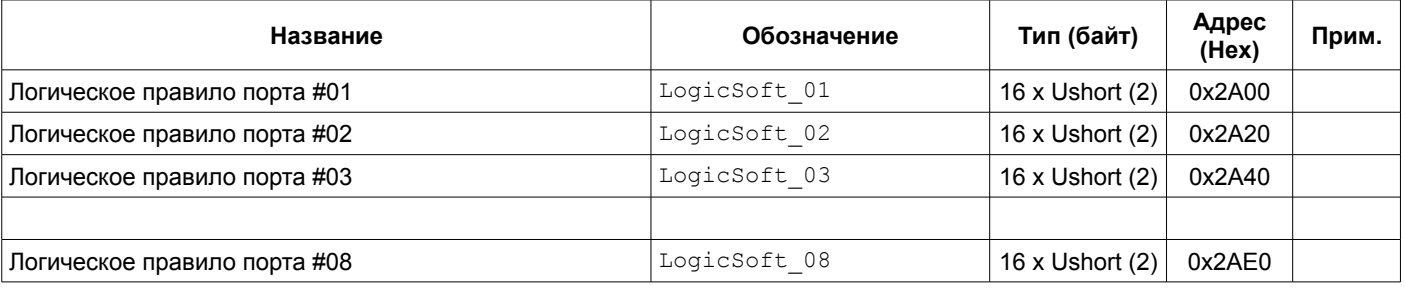

Примечания:

- 1 Изменение параметров доступно только при блокировке логической сигнализации.
- 2 Описание команд логических правил представлено в таблице [57.](#page-80-0)
- 3 Команда сохранения логических правил портов #01 #08 в энергонезависимой памяти модуля (адрес 0xFF06) - 0x1B

<span id="page-80-0"></span>Таблица 57. Структура команды логических правил

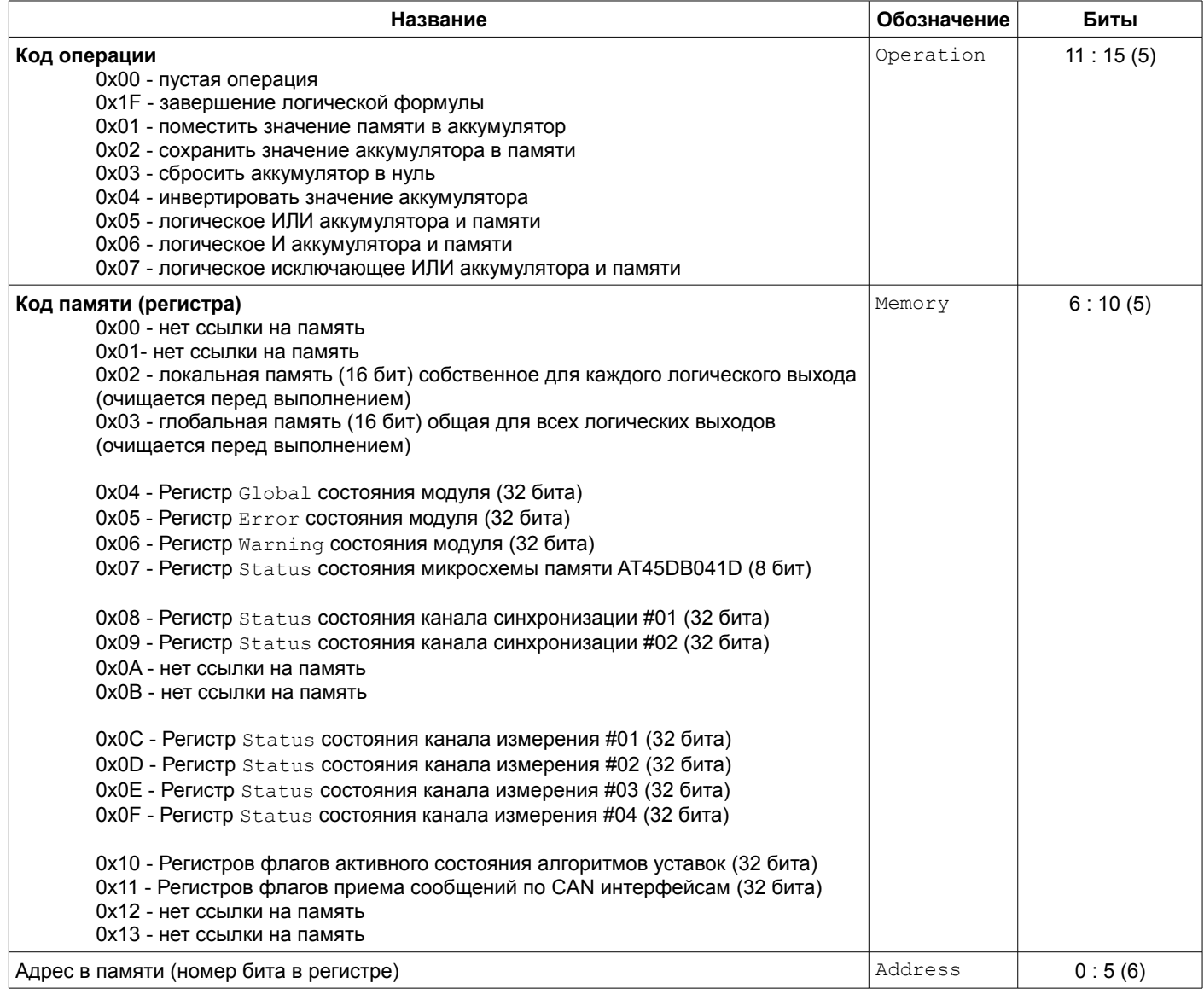

### **4.5.12 Уставки**

Таблица 58. Регистры настройки уставок

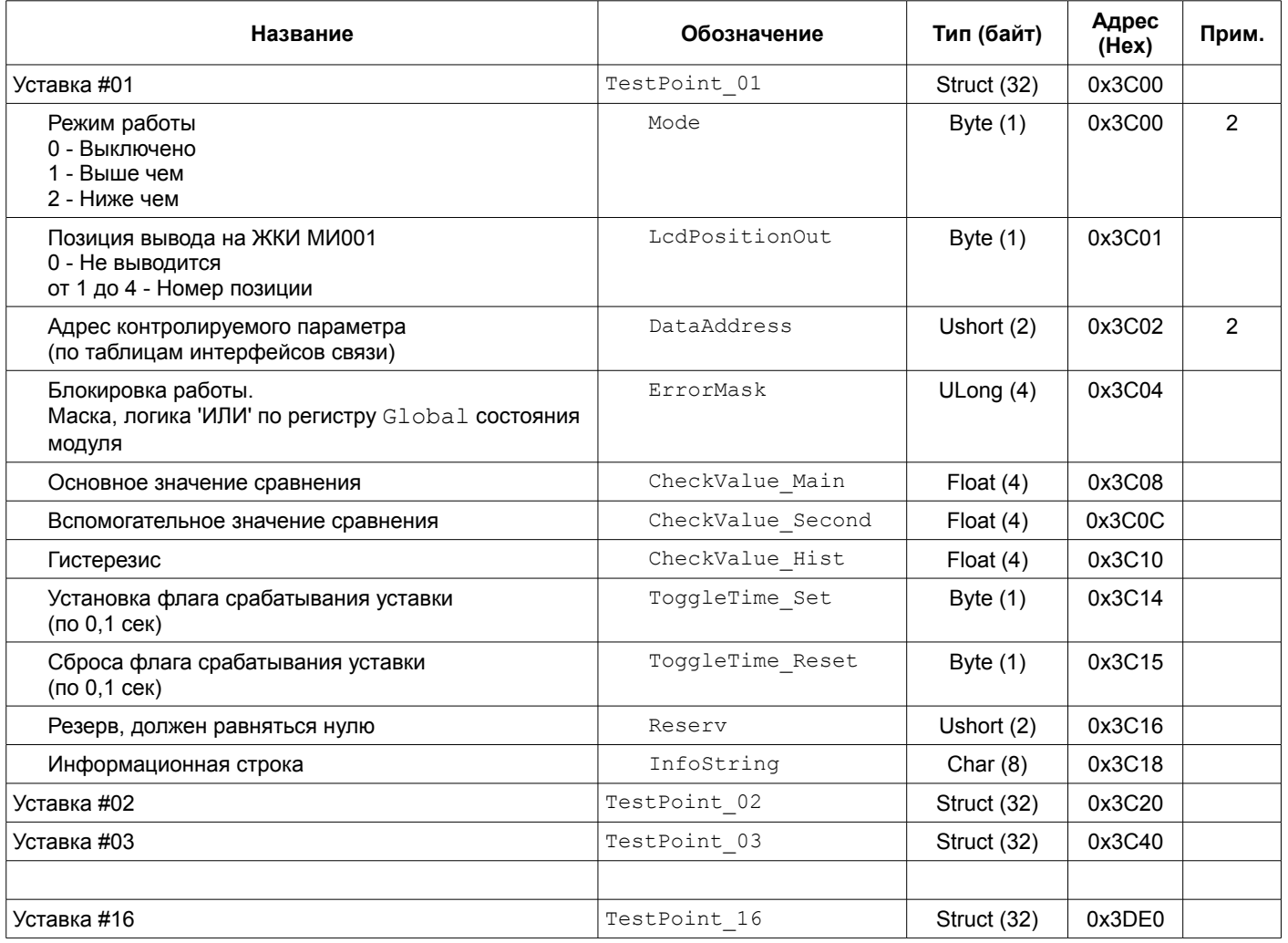

Примечания:

1 Изменение параметров доступно только при блокировке логической сигнализации.

<span id="page-81-0"></span>2 Изменения вступаю в силу после повторной инициализации модуля.

3 Команда сохранения параметров уставок #01 - #08 в энергонезависимой памяти модуля (адрес 0xFF06) - 0x1D

4 Команда сохранения параметров уставок #09 - #14 в энергонезависимой памяти модуля (адрес 0xFF06) - 0x1E

Таблица 59. Регистры состояния уставок

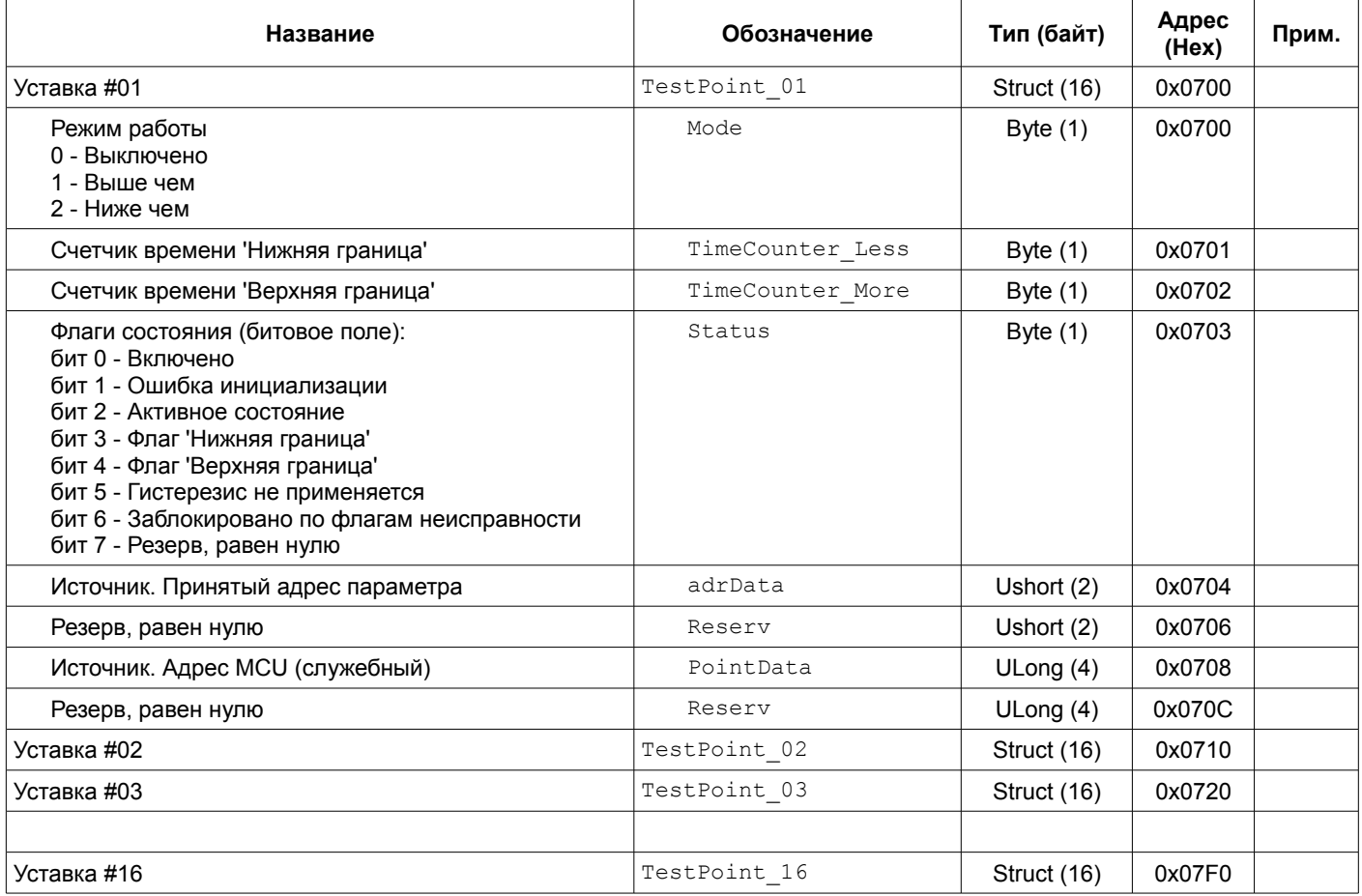

#### **4.5.13 Запрос спектра крутильных колебаний**

<span id="page-83-0"></span>Таблица 60. Команда запроса спектра

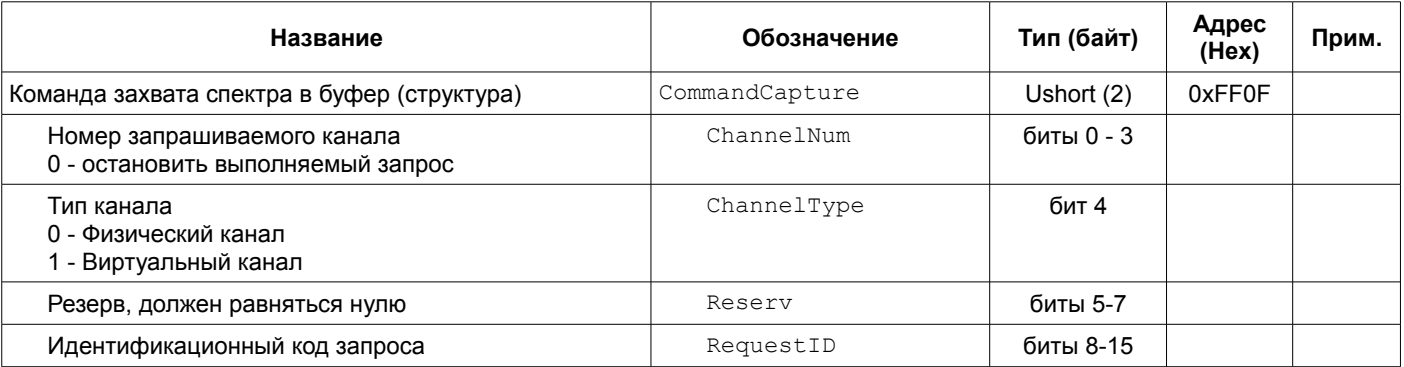

Примечания:

1 Регистр доступен только для записи.

2 По интерфейсу RS485 запись должна выполняться командой «Preset Single Registers».

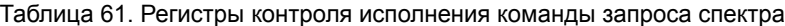

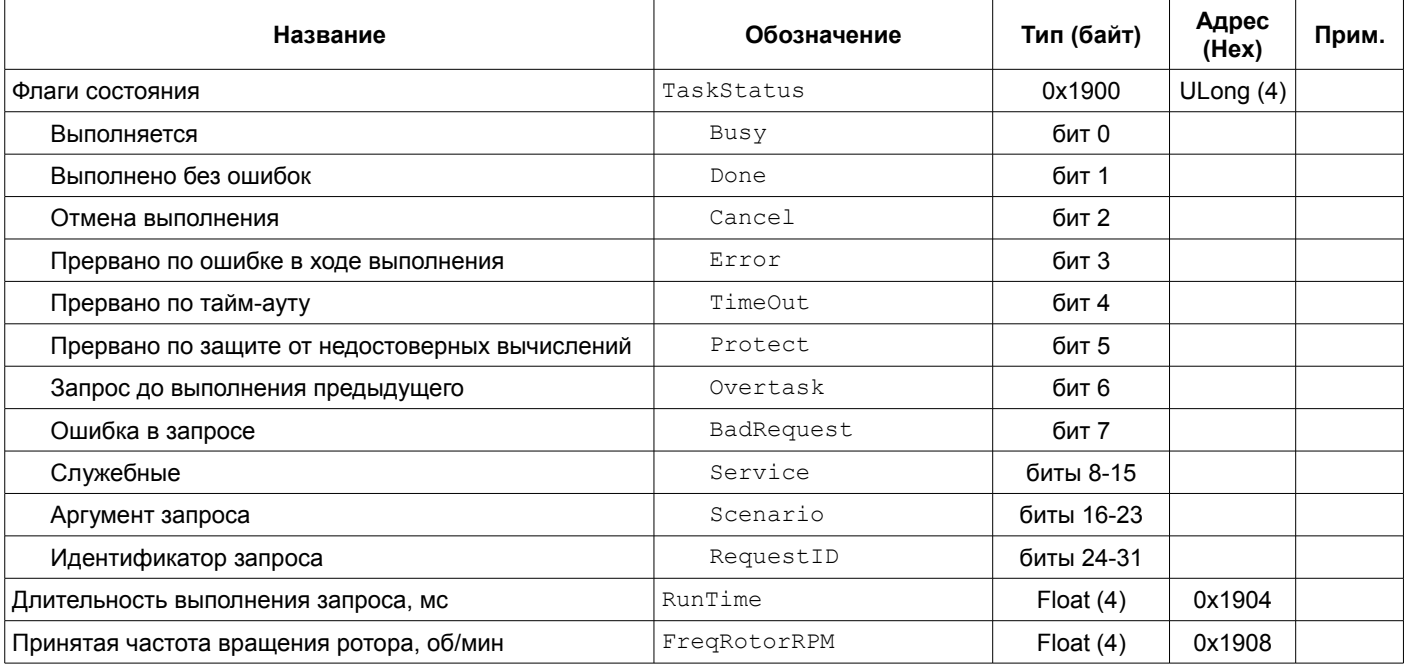

Примечание: Регистры доступны только для чтения.

### Таблица 62. Регистры буфера захвата спектра

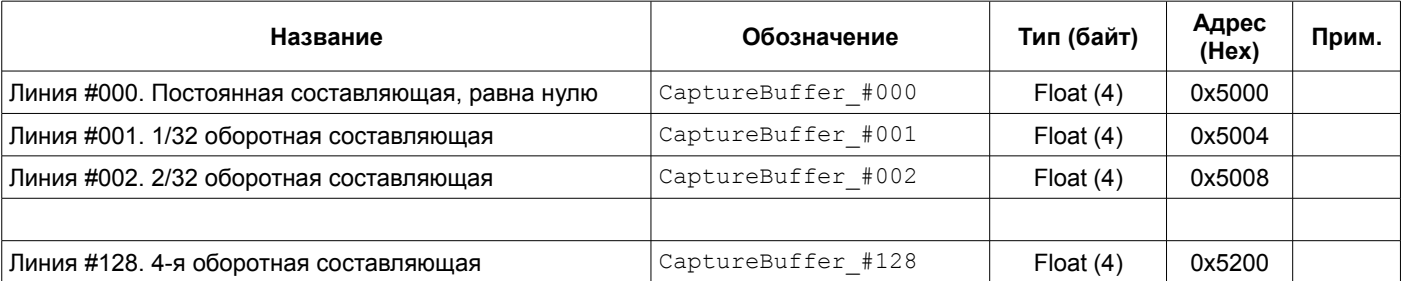

# **4.5.14 Управляющие команды**

Для выполнения управляющих команд предусмотрено несколько зарезервированных регистров. Команды управления исполняются только при индивидуальной записи в каждый из регистров (невозможно исполнение нескольких команд за одну транзакцию данных).

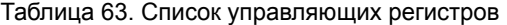

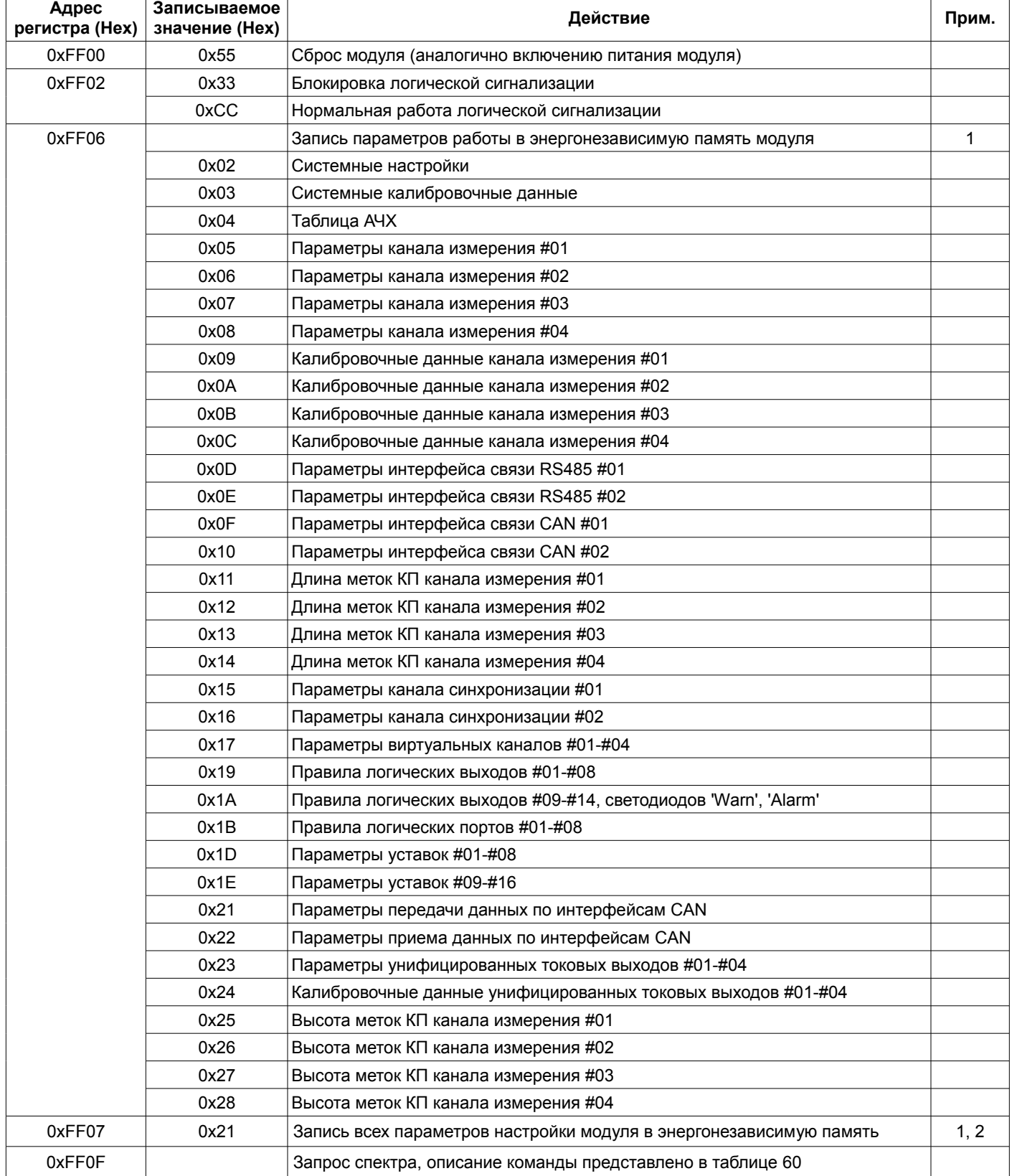

Примечания:

1. Логическая сигнализация должна быть заблокирована.

2. Во время записи работа модуля останавливается. После записи автоматически выполняется сброс модуля.

# **5 Программное обеспечение**

Специализированной программой для настройки модуля контроля МК62 является ПО ModuleConfigurator, которая имеет удобный интерфейс и возможность доступа ко всем параметрам модуля. Для работы программы настройки необходимо подключить модуль МК62 к персональному компьютеру через плату диагностического интерфейса MC01 USB или по интерфейсам USB, RS485.

Основные особенности программы:

- Возможность наблюдения в реальном времени текущих показаний индикатора и сигнализации МК62;
- Настройка всех параметров каналов измерения, интерфейсов связи и общих параметров модуля;
- Генерация текстового отчета настроек логической сигнализации и всего модуля в целом;
- Загрузка/сохранение настроек в файл;
- Калибровка входа;
- Калибровка унифицированного выхода и тестового сигнала.

Программное обеспечение ModuleConfigurator доступно для загрузки с официального сайта ООО НПП «Вибробит» www.vibrobit.ru, раздел «Поддержка».

Подробное описание работы с ПО ModuleConfigurator представлено в «ВШПА.421412.300.001 34 Вибробит Module Configurator. Руководство оператора.»

Перед соединением с модулем MK62 в ПО ModuleConfigurator необходимо выбрать настройку MK62.

# **6 Техническое обслуживание**

Информацию по техническому обслуживанию смотрите в документе ВШПА.421412.300 РЭ «Аппаратура «ВИБРОБИТ 300» руководство по эксплуатации»:

- Техническое обслуживание аппаратуры
- Текущий ремонт
- Поверка аппаратуры

# **Приложения**

# **А. Расположение органов регулировки на плате модуля МК62**

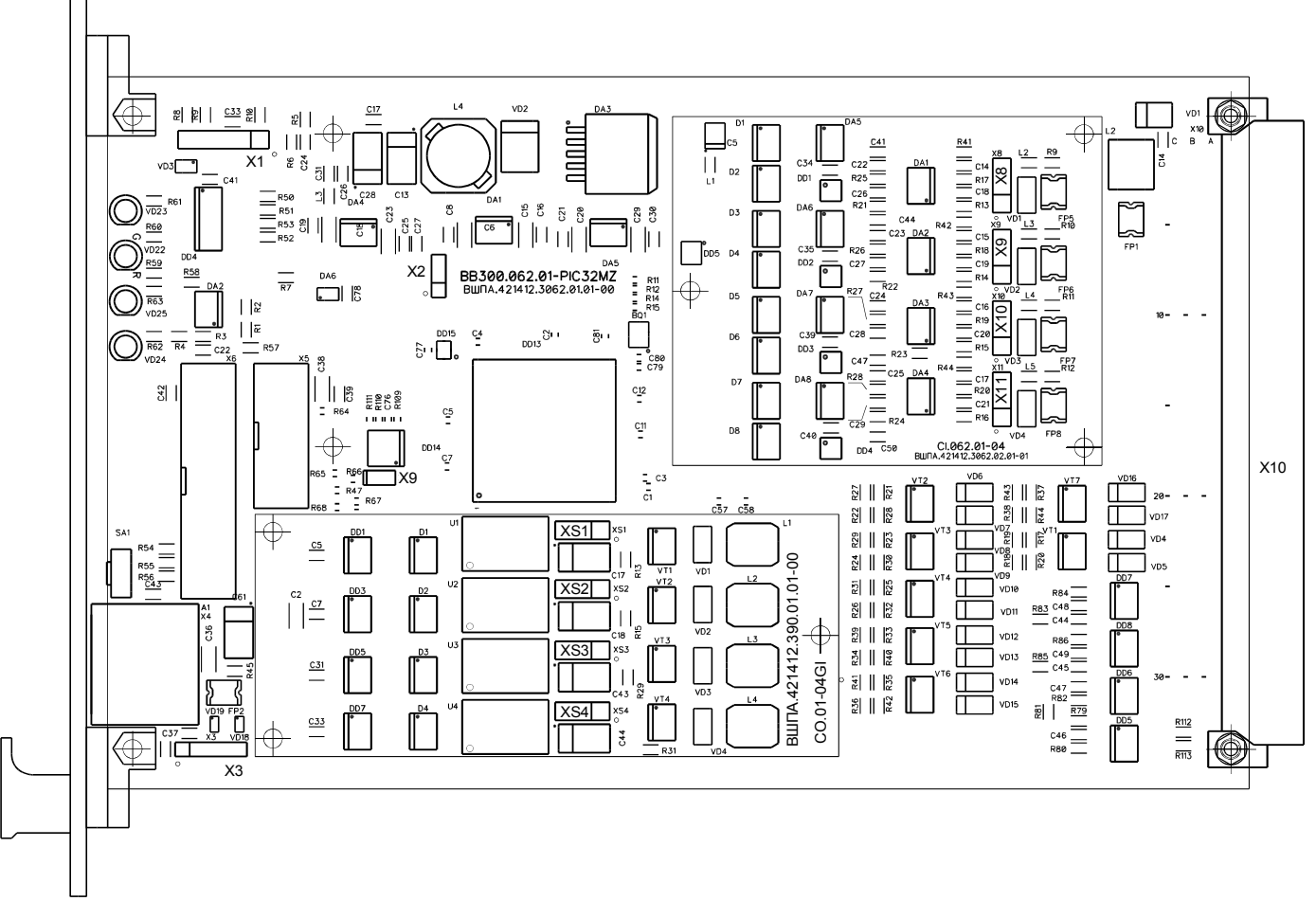

#### Рисунок 58. Расположение элементов на плате модуля MK62

#### Назначение разъемов

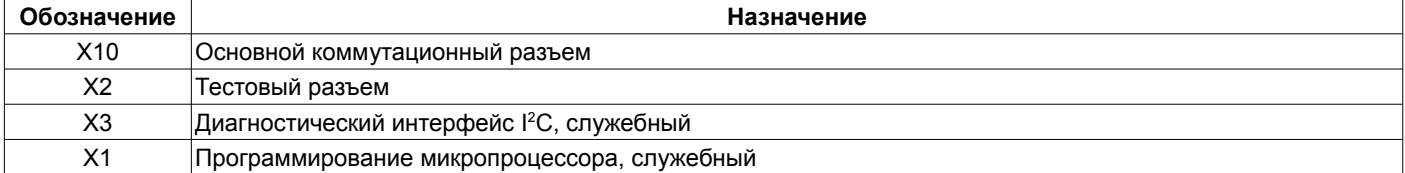

### Перемычки X8, X9, X10, X11 на плате CI.062.01-04

Выбор режима работы каналов измерения 1, 2, 3, 4 (соответственно)

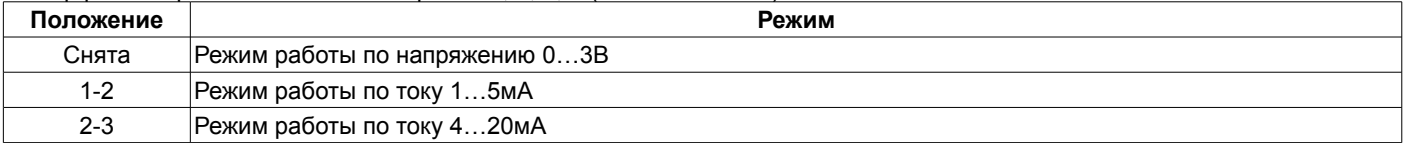

#### Перемычки XS1, XS2, XS3, XS4 на плате CO.01-04GI

Выбор режима работы унифицированных токовых выхода 1, 2, 3, 4 (соответственно)

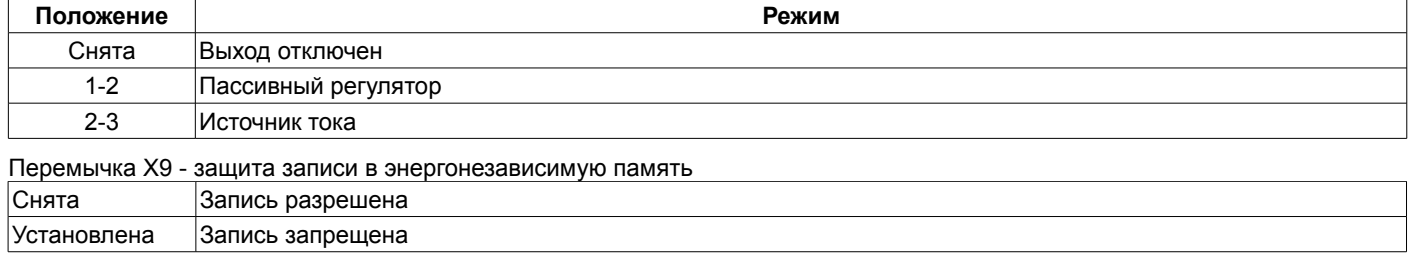

# **В. Назначение контактов коммутационного разъема модуля**

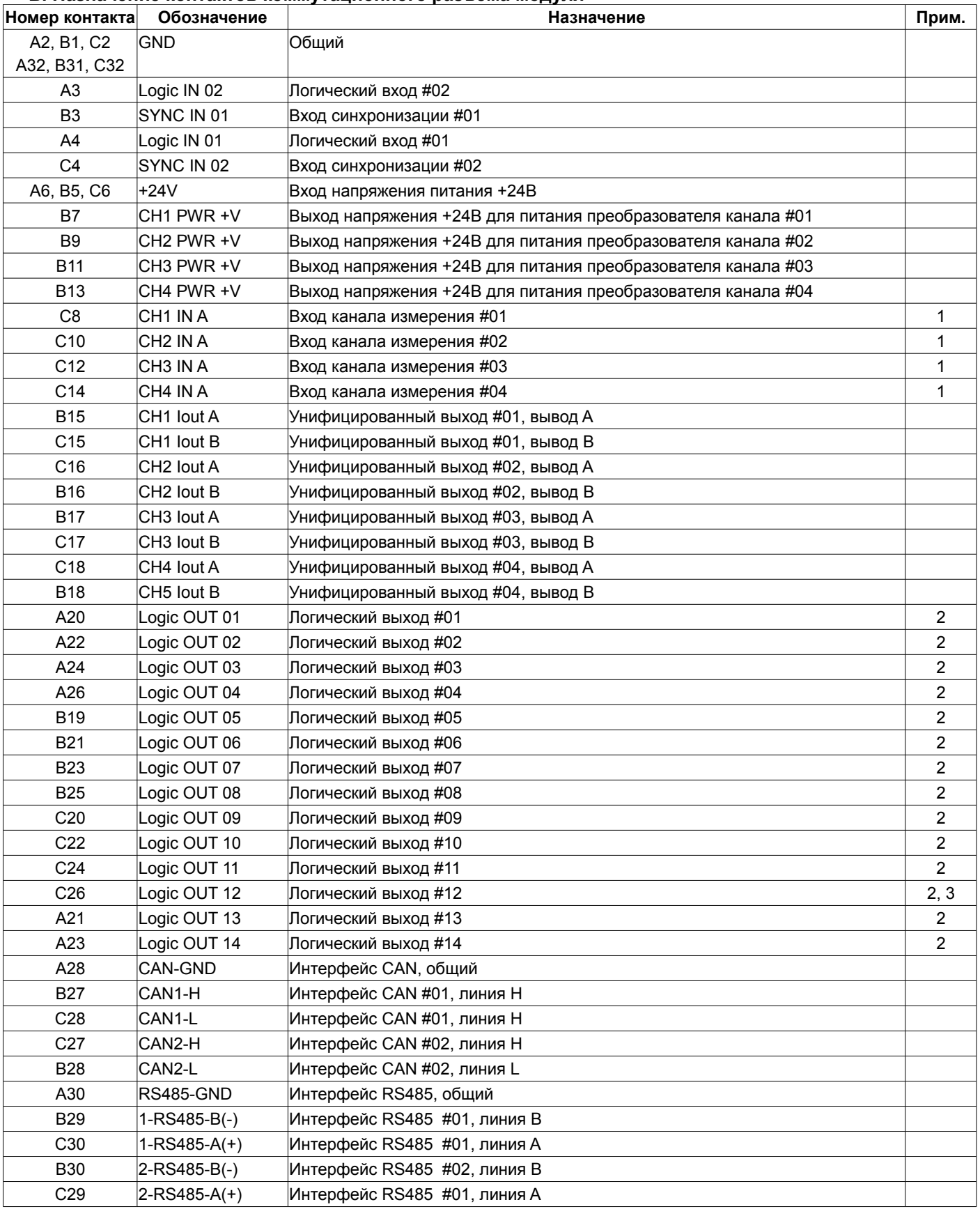

Примечания:

1. Если канал не используется, то вывод может быть оставлен не подключенным, в настройках модуля необходимо отключить работу данного канала.

2. Логика работы определяется при настройке модуля.

3. При ошибке чтения параметров из энергонезависимой памяти будет присутствовать активный уровень. Рекомендуется назначать все сигналы неисправности модуля (тест датчиков и т.д.) на данный выход.

Для заметок